최대의 이익을 위한 최대의 선택 !

**LS ELECTRIC에서는 저희 제품을 선택하시는 분들께 최대의 이익을 드리기 위하여 항상 최선의 노력을 다하고 있습니다.**

# 휴먼 머신 인터페이스

# XGT PANEL 사용설명서

LXP series

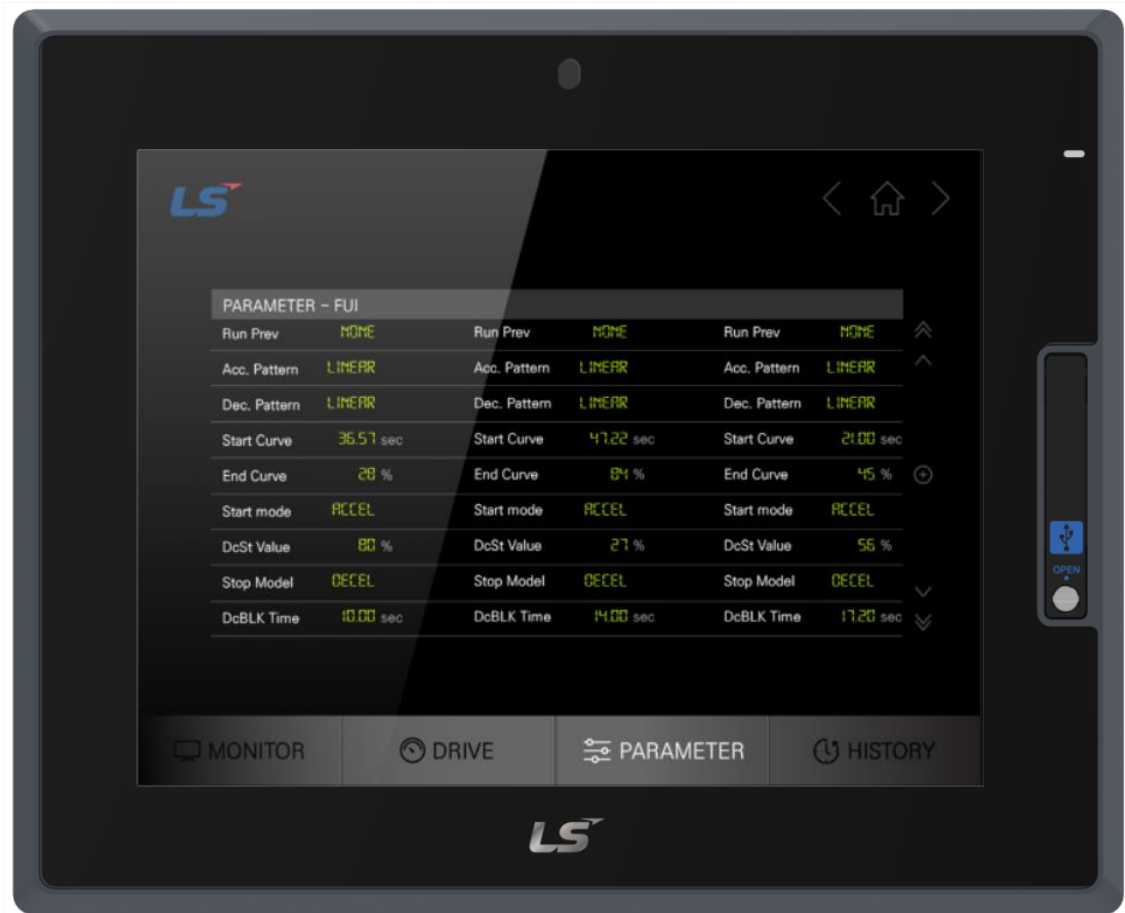

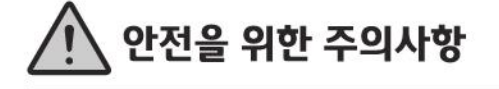

• 사용 전에 안전을 위한 주의사항을 반드시 읽고 정확하게 사용하여 주십시오.

• 사용설명서를 읽고 난 뒤에는 제품을 사용하는 사람이 항상 볼 수 있는 곳에 잘 보관하십시오.

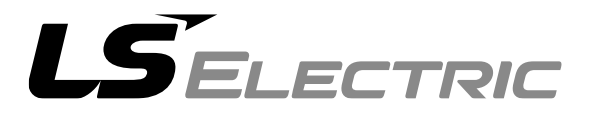

#### 제품을 사용하기 전에……

이 제품을 사용하기 전에 지금 보시는 사용설명서와 더불어 이 사용설명서에서 소개하는 해당 사용설명서의 내용을 끝까지 잘 읽어 주시기 바랍니다. 특히 안전에 대한 주의사항은 제품을 올 바르게 사용하여 사고나 위험을 예방하기 위한 내용이오니 반드시 지켜 주시기 바랍니다. 주의사항은 '경고'와 '주의' 두 가지로 구분되며 각각의 의미는 다음과 같습니다.

- 경고 내용을 지키지 않았을 때 위험한 상황을 불러 일으켜 사망하거나 중상을 입을 수 있는 경우
- 주의 내용을 지키지 않았을 때 위험한 상황을 불러 일으켜 중·경상을 입거나 재산 피해를 당할 수 있는 경우

제품과 사용설명서에 표시된 기호의 의미는 다음과 같습니다.

는 위험이 발생할 우려가 있으므로 주의하라는 기호입니다.

 $\sqrt{4}$ 는 감전 당할 우려가 있으므로 주의하라는 기호입니다.

사용설명서는 필요 시 쉽게 볼 수 있도록 잘 보관해 주시고 반드시 최종 고객에게 전달해 주시기 바랍니다.

# A급 기기 (업무용 방송통신기기)

• 이 기기는 업무용(A급)으로 전자파적합등록을 한 기기이오니 판매자 또는 사용자는

이 점을 주의하시기 바라며, 가정 외의 지역에서 사용하는 것을 목적으로 합니다.

# 설계 시 주의 사항

Г

# $\triangle$  경 고

외부전원이나 HMI에 이상이 발생한 경우에도 시스템 전체가 안전하게 동작할 수 있도록 HMI 외부에 안전 회로를 설치하여 주십시오. HMI의 오 출력, 오 동작 발생으로 인해 전체 시스템의 안전에 심각한 문제를 초래할 수 있습니다.

# 설계 시 주의 사항

# 주 의

입출력 신호선 및 통신 선은 메인 회로나 동력선과는 최소 100mm 이상 이격 한 후 배선하 여 주십시오. 노이즈에 의해 오 동작의 원인이 될 수 있습니다.

# 설치 시 주의 사항

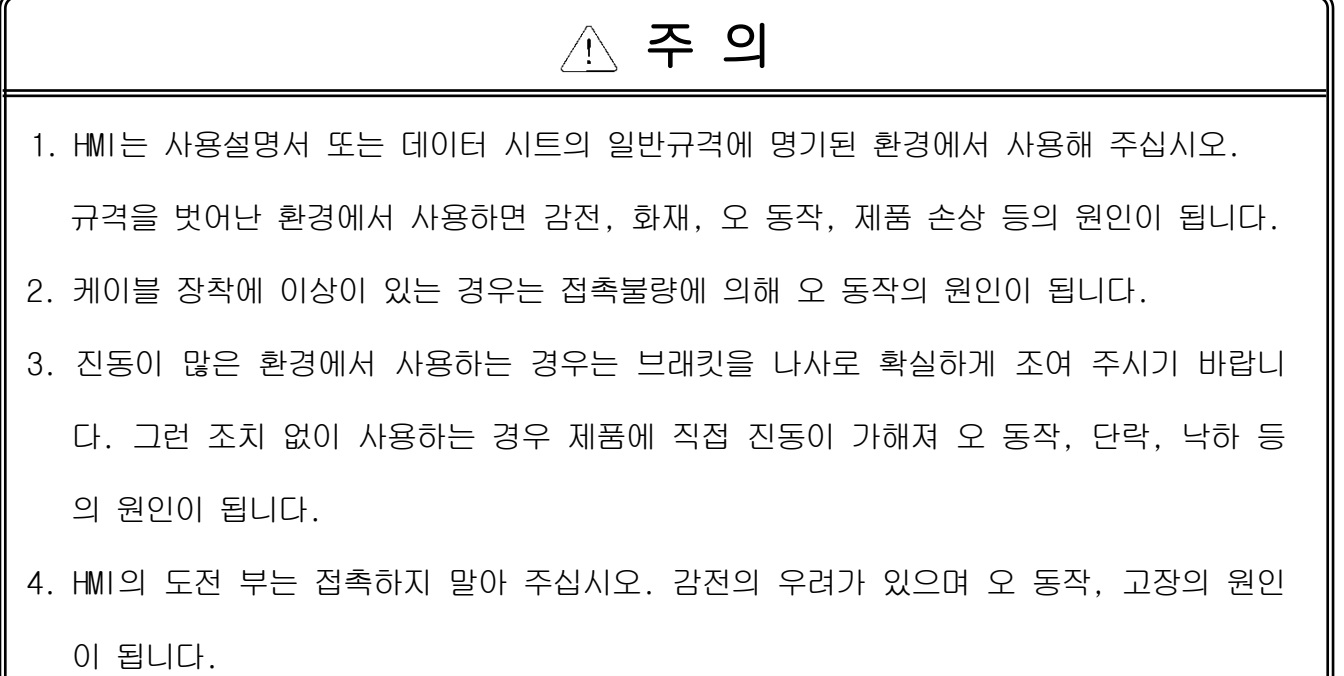

# 배선 시 주의 사항

# 경 고

1. 배선 작업을 시작하기 전에 시스템에서 사용 중인 모든 전원이 꺼져 있는지 반드시 확인 해 주십시오. 감전 또는 제품 손상의 원인이 됩니다.

# 1. 배선 작업을 하기 전에 각 제품의 정격 전압 및 단자 배열을 정확하게 확인바랍니다. 정격과 다른 전압을 접속하거나 오 배선을 하는 경우 화재 및 고장의 원인이 됩니다. 2. 배선 시 단자 나사는 규정된 토크 범위로 확실하게 조여 주십시오. 단자 나사를 느슨하게 조이면 단락, 화재, 오 동작의 원인이 됩니다. 한편 너무 세게 조이면 나사나 모듈이 파 손되어 낙하, 단락, 오 동작의 원인이 됩니다. 3. PE 단자는 HMI 전용 3종 접지 이상의 방식으로 반드시 접지해 주십시오. 접지를 하지 않 은 경우, 감전이나 오 동작의 우려가 있습니다. 4. 배선 작업 중 모듈 내로 배선 찌꺼기 등의 이물질이 들어가지 않도록 하여 주십시오. 화재, 고장, 오 동작의 원인이 됩니다. 5. 압착단자는 규정된 토크로 조여 주시고, 외부 접속용 커넥터는 지정된 공구를 사용하여 압착하거나 정확하게 납땜하여 주십시오. 주 의

# 시운전 및 보수 시 주의사항

# 경 고

1. 전원이 인가된 상태에서는 단자대를 만지지 마십시오. 감전의 원인이 됩니다.

2. 청소를 하거나, 단자 나사 또는 모듈 장착용 나사를 풀거나 조일 때에는 시스템에서 사용 중인 모든 전원을 차단한 상태에서 실시하여 주십시오. 감전의 우려가 있습니다.

3. 배터리를 충전·분해·가열하거나, 단락 시키거나 납땜을 하는 행위 등은 절대 하지 마시 기 바랍니다. 배터리를 부주의하게 취급하는 경우 발열, 파열, 발화 등에 의해 부상을 당하 거나 화재가 발생할 우려가 있습니다.

# △ 주의

1. HMI를 임의로 분해하거나 개조하지 말아 주십시오.

고장, 오 동작은 물론 부상을 당하거나 화재가 발생할 우려가 있습니다.

- 2. 패널에서 HMI를 장착하거나 분리할 경우는 반드시 시스템에서 사용 중인 모든 전원을 차 단한 상태에서 실시하여 주십시오. 감전, 고장, 오 동작의 원인이 됩니다.
- 3. 무전기, 휴대전화 등과 같은 무선기기는 HMI로부터 30cm 이상의 거리를 두고 사용하여 주 십시오. 오 동작의 원인이 됩니다.

# 폐기 시 주의사항

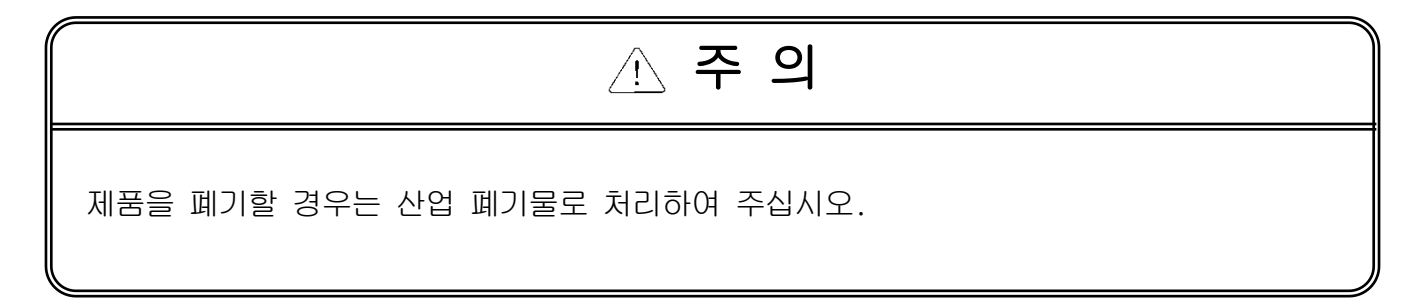

# 개 정 이 력

٦

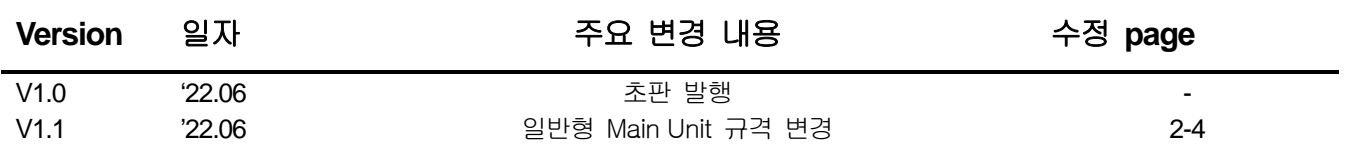

※ 사용설명서의 번호는 사용설명서 뒤 표지의 우측에 표기되어 있습니다.

ⓒ LS ELECTRIC Co., Ltd 2022 All Rights Reserved.

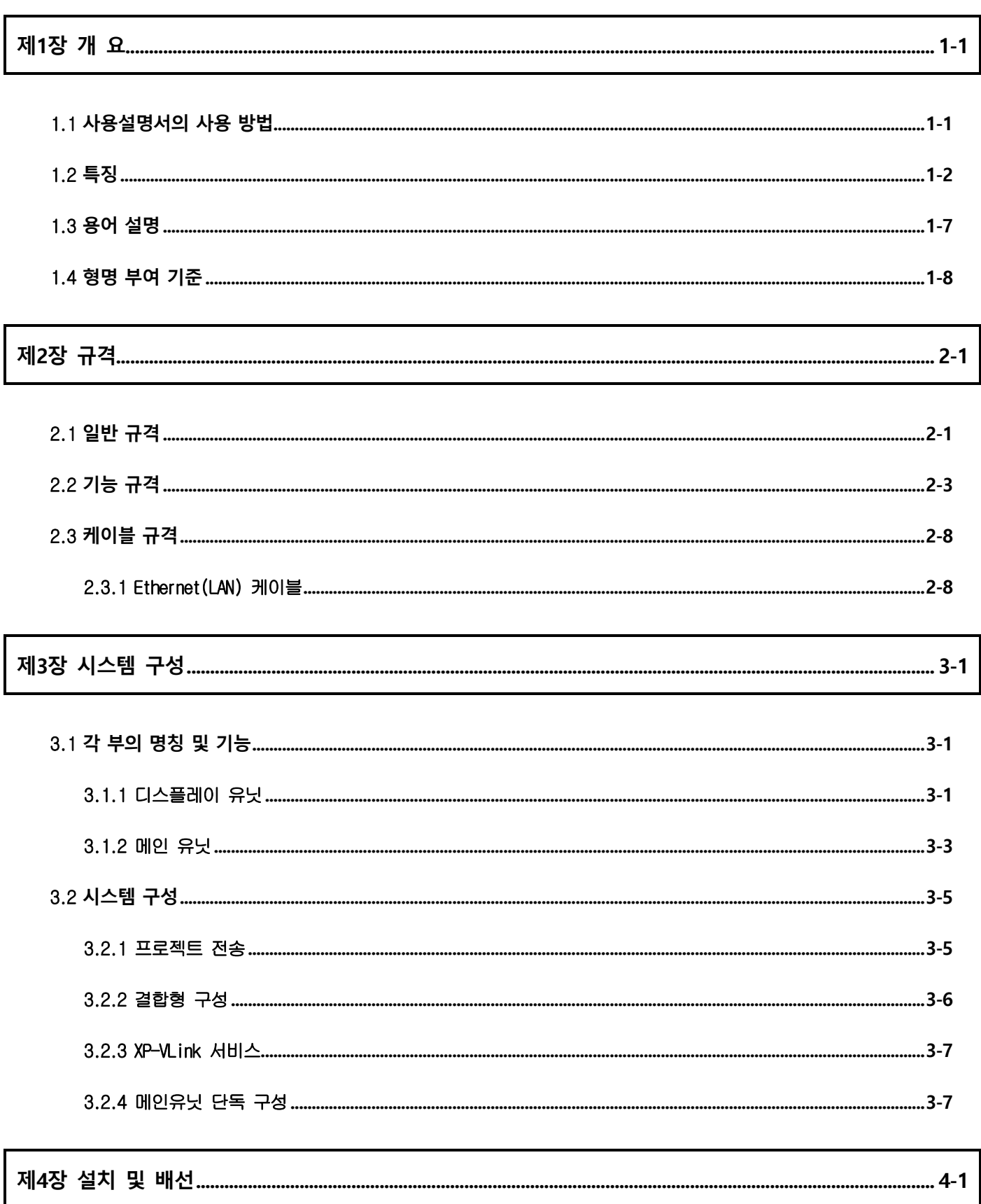

Г

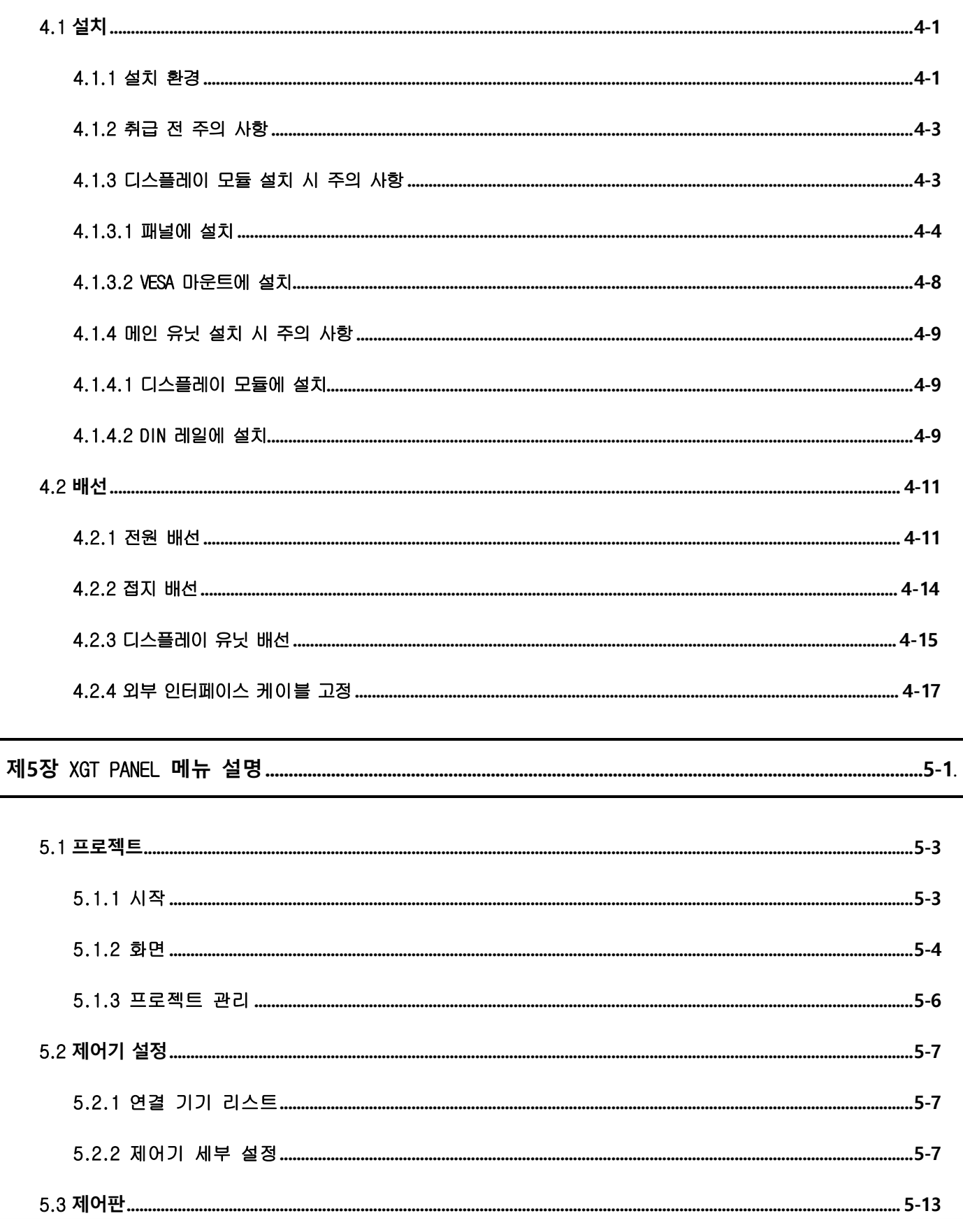

٦

### $7 \mid \mathsf{LSE}$ ELECTRIC

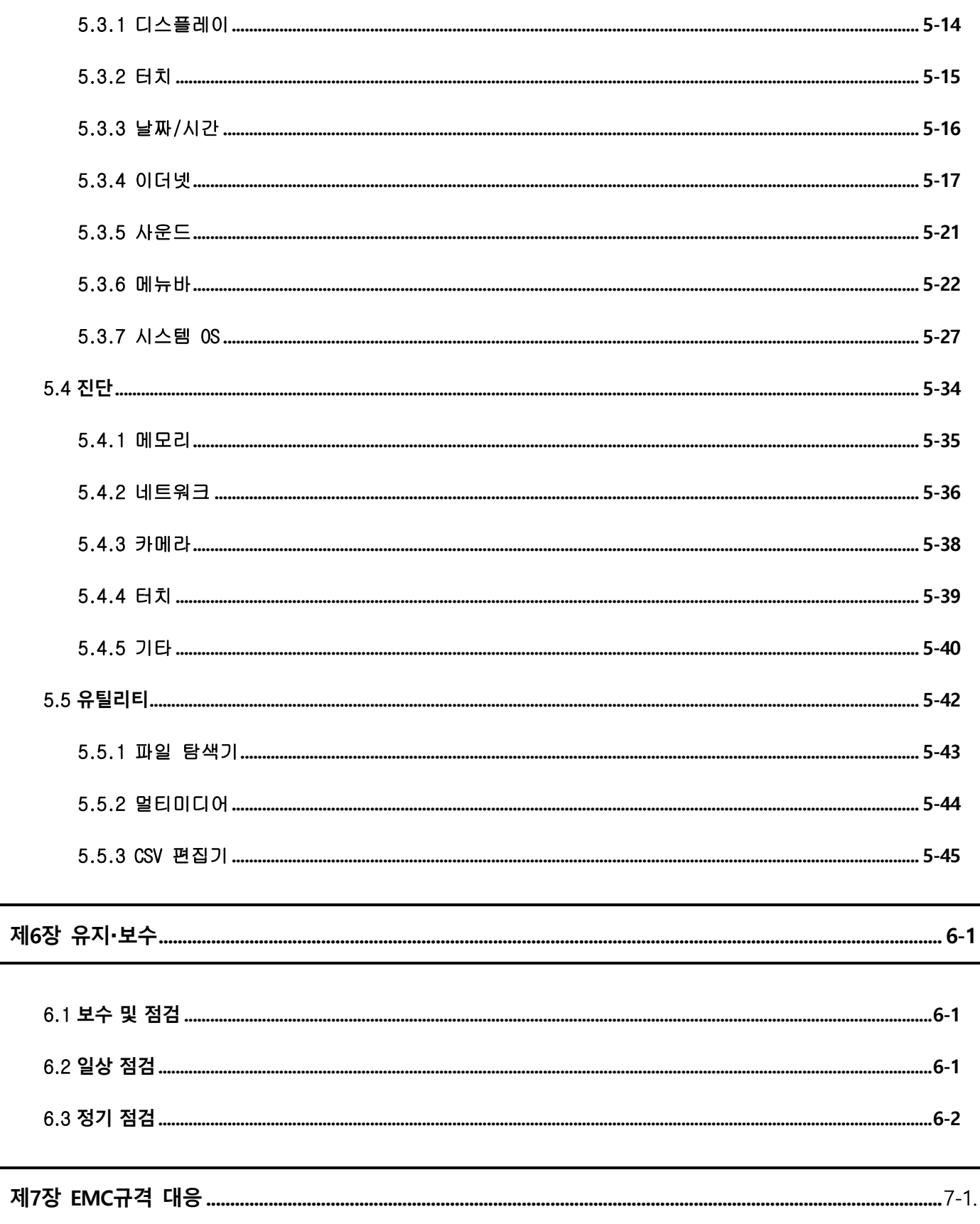

 $\Gamma$ 

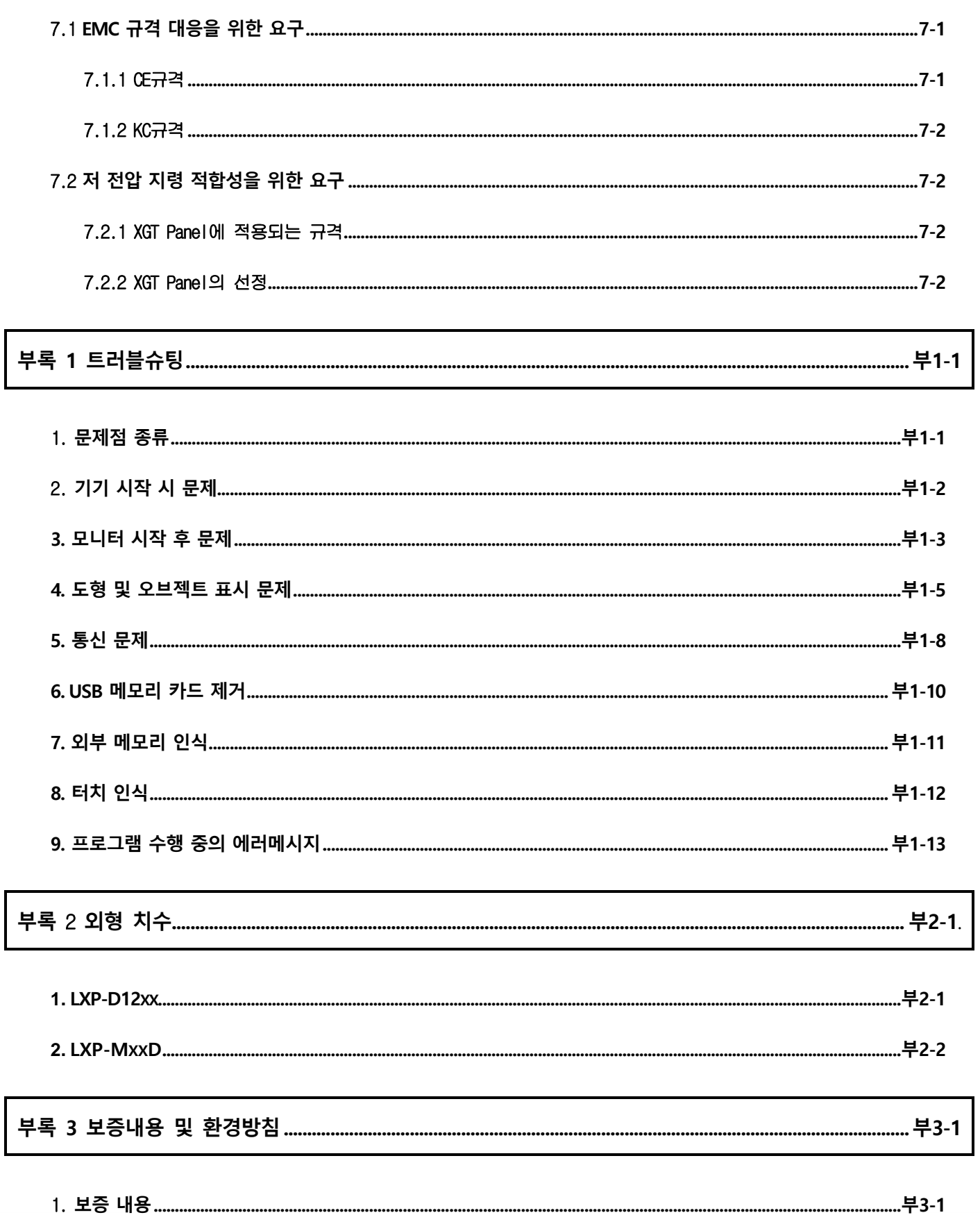

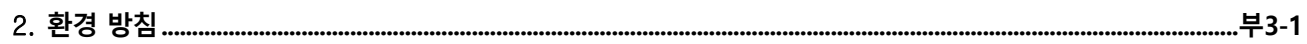

 $\Gamma$ 

## 제1장 개 요

#### 1.1 사용설명서의 사용 방법

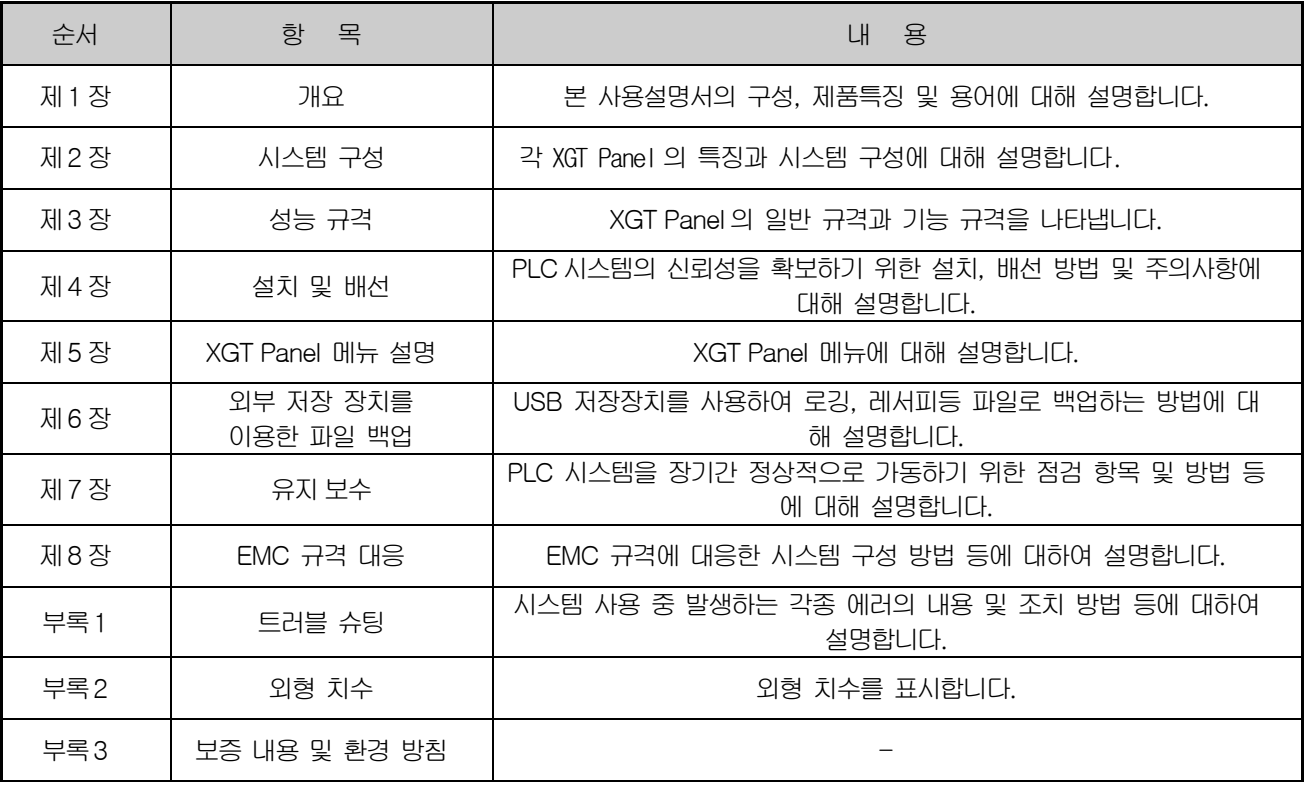

٦

#### 알아두기

본 사용설명서는 LXP Designer 및 PLC 연결에 대해서는 설명하고 있지 않습니다. 해당 기능에 대해서는 관련 사용 설명서를 참조 하여 주십시오.

#### 1.2 특징

XGT Panel은 아래와 같은 특징을 가지고 있습니다.

- (1) 다양한 형태의 외부 인터페이스
	- (a) USB, 이더넷 등의 다양한 형태의 외부 인터페이스를 지원하여 고객의 사용성을 극대화 시켰습니다.
	- (b) PLC, 인버터 등의 제어기기와 다양한 형태의 접속이 가능합니다.
		- RS-232C, RS-422/485, 이더넷(10Base-T/100Base-TX/1000-Base-T) 통신으로 제어기기와 접속할 수 있습 니다.
- (2) 다양한 방식의 프로젝트 전송
	- (a) Ethernet 포트를 이용한 프로젝트 전송
	- (b) USB Loader cable을 이용한 프로젝트 전송
	- (c) USB 메모리를 이용한 프로젝트 전송

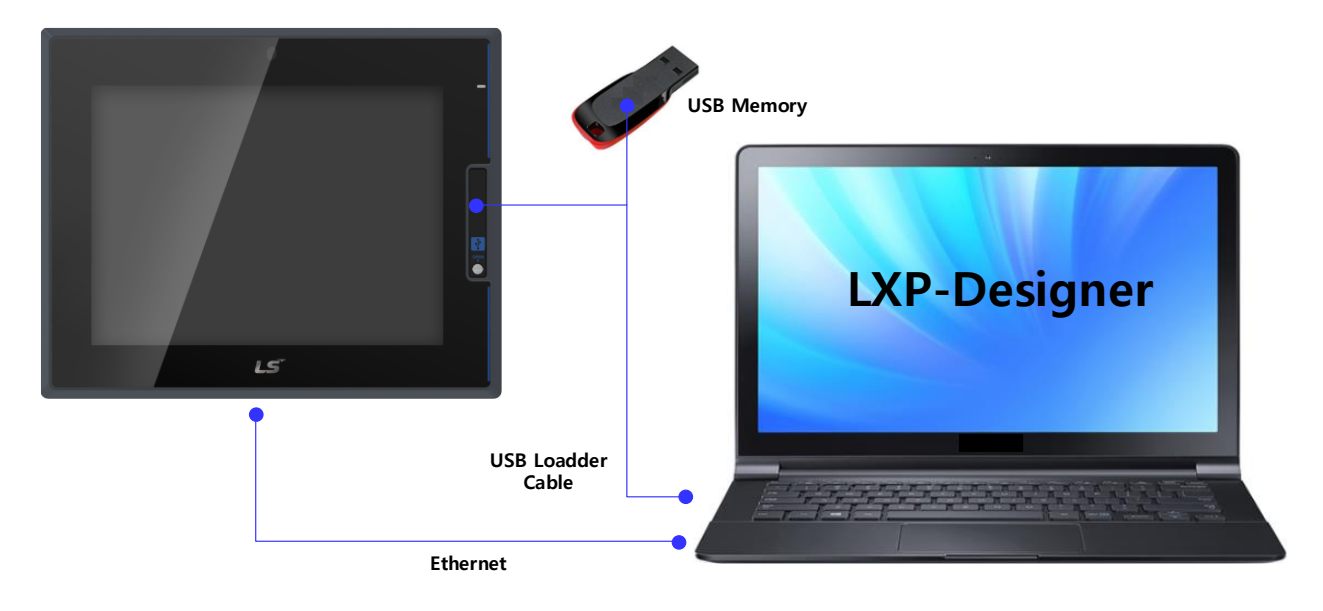

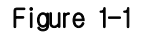

(3) 고화질의 화면 제공

(a) 고성능의 액정표시장치(LCD)를 채택하여 고화질 화면과 선명도를 제공합니다.

- 24Bit 색을 표시할 수 있는 박막 트랜지스터 액정표시장치(TFT LCD) 채택하였습니다.
- (b) 다양한 그래픽 형식을 지원합니다.
	- 1024 ×768의 해상도 지원으로 정밀하고 사실적인 표현이 가능합니다.
	- 애니메이션(GIF)에 대한 동작을 지원합니다.
- (c) 외부 디스플레이 출력을 지원합니다.
	- HDMI 출력을 지원합니다.
	- 복제 모드 및 확장 모드로 다양한 구성의 화면 출력이 가능합니다.
- (4) 정전식(Projective CAP) 터치 패널 적용
	- (a) 정전식터치 패널을 적용하여 터치감도가 향상되었습니다.
	- (b) 멀티 터치 및 제스쳐 기능을 제공합니다.
	- (c) 다양한 타입의 터치 설정 기능 제공으로 사용자 작업환경에 맞게 사용이 가능합니다.
- (5) 내장 카메라 지원
	- (a) 최대 720p(HD급)의 고해상도를 지원하며, 3단계의 상하 각도 조절이 가능합니다.
	- (b) 고객 사용 환경에 따라 다양한 어플리케이션에 적용 될 수 있습니다. 지원 기능: Live View, Black Box, Snap Shot, Web Stream, Audio
- (6) 외장 카메라 지원
	- (a) USB 및 IP 타입 카메라를 연결하여 사용할 수 있습니다.
	- (b) 카메라 타입에 따른 지원 가능한 규격은 아래와 같습니다.

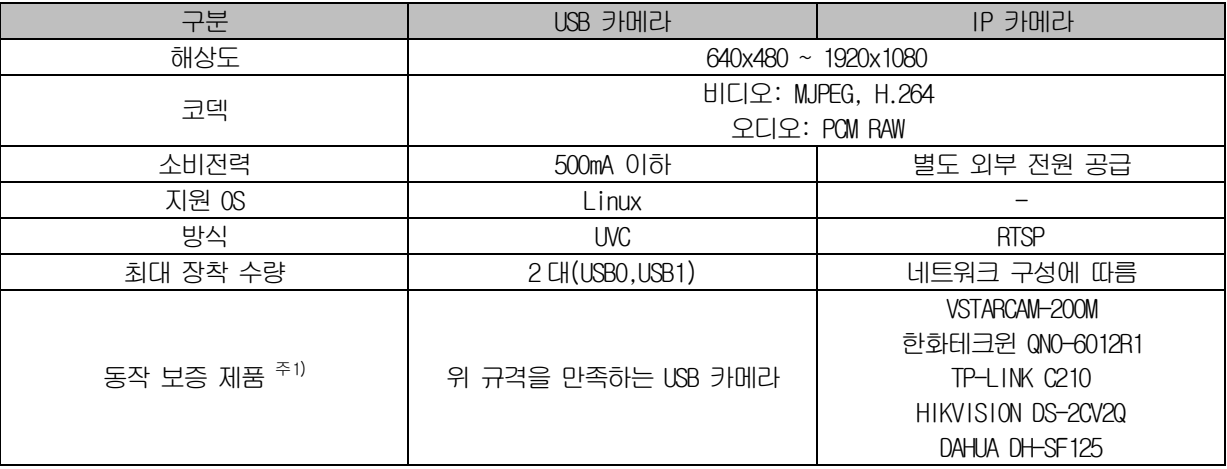

주1) 동작을 보증하는 IP 카메라의 경우 LS일렉트릭에서 검증한 제품을 의미합니다.

(7) LXP전용 확장 메모리 지원

(a) 전용 I/F 적용에 따른 데이터 보호가 가능 합니다.

(8) XP-VLink 기능 지원

(a) XP-VLink 기능 지원으로 제품을 결합/분리 구조가 가능하여 다양한 설치 구성 가능 합니다.

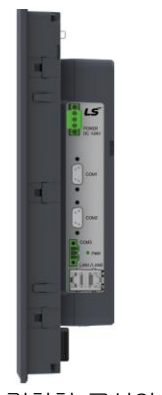

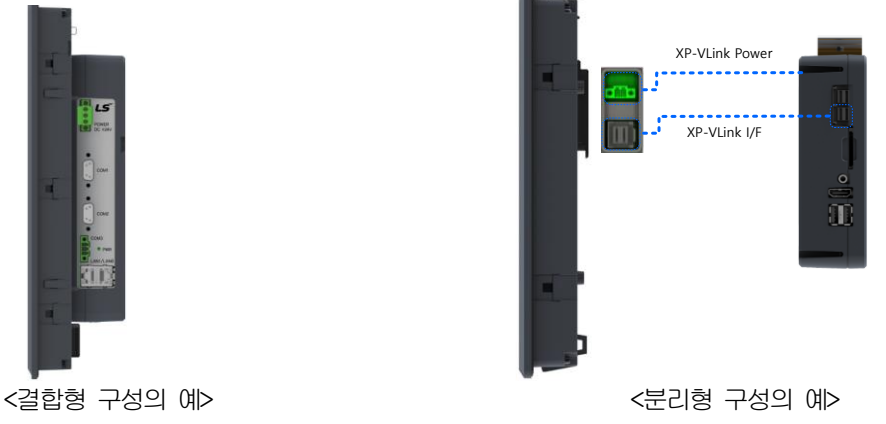

#### (9) 이더넷 브리지 기능 지원

(a) 이더넷 브리지란 OSI 모델의 데이터링크 계층에 있는 네트워크 세크먼트를 연결해 주는 기능을 의미하며, LXP 시리즈는 이더넷 브리지 기능 지원으로 LAN0, LAN1간 데이터를 연결하여 네트워크 스위치없이 시스템 구성이 가능합니다.

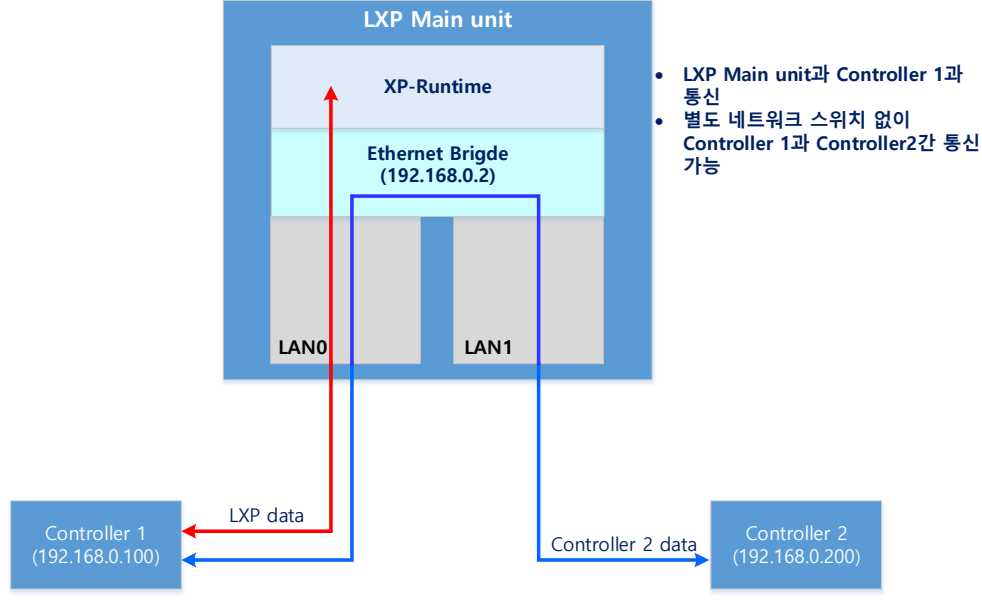

< LAN0을 이더넷 브릿지로 설정한 예 >

(10) VESA Hall, Din-rail Mount 지원

- (a) Main 및 Display에 VESA hall지원하여 다양한 방법으로 설치가 가능합니다.
- (b) XP-VLink를 지원하는 Main Unit의 경우 Din-rail 설치가 가능합니다.

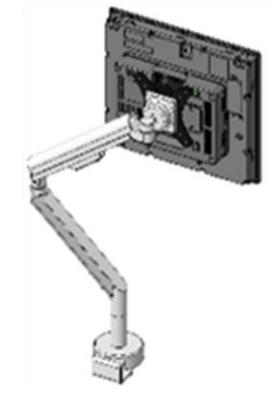

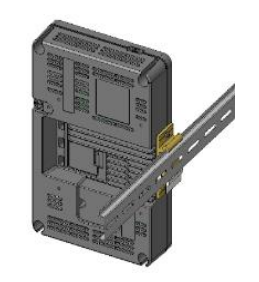

<VESA Mount 의 예> <Main Unit 의 Din-rail 설치 예>

(11) 다국어 및 다양한 폰트 제공

- (a) 다국어 언어를 지원합니다.
	- 컴퓨터에서 사용하는 윈도우/사용자 폰트를 XGT Panel에 전송하는 방식을 사용합니다.
	- 별도의 다국어 언어 개발이 필요 없습니다.
- (b) 동시 12개 국어 표시를 지원합니다.
	- 12개국어 동시 표시가 가능합니다.
	- 동작 중 특수 스위치를 사용하여 언어 전환이 가능합니다.

#### (c) 다양한 폰트를 제공합니다.

- 윈도우/사용자 폰트를 사용할 수 있으므로 다양한 표현이 가능합니다.
- 자유롭게 폰트 크기와 모양을 조절할 수 있습니다.

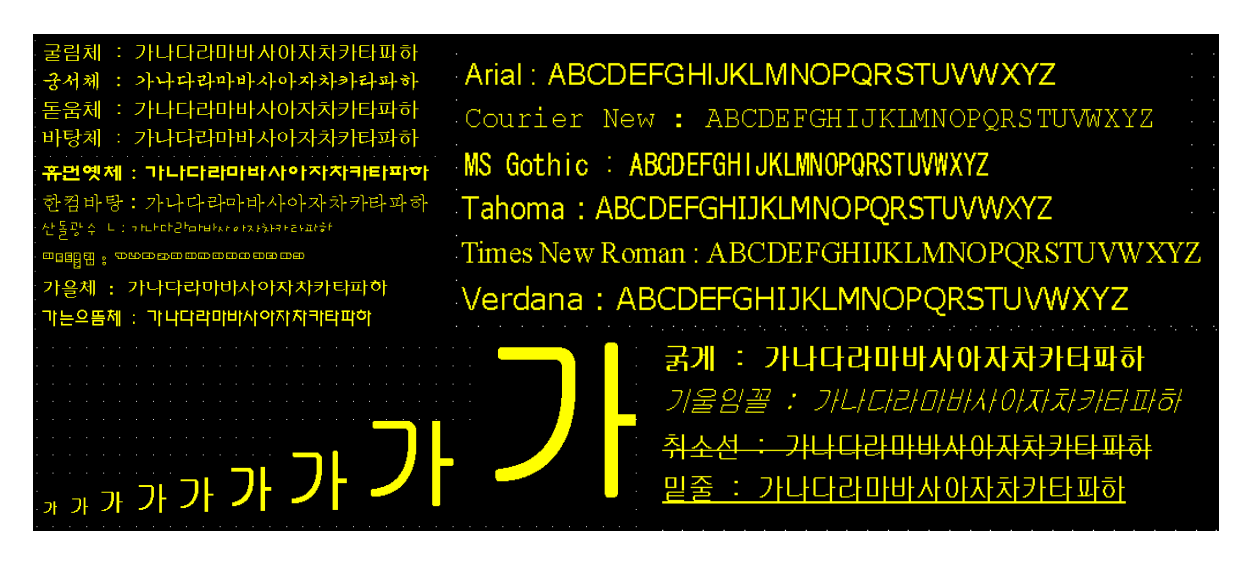

(12) 다양한 편의 기능 제공

- (a) 다양한 알람 기능을 제공합니다.
	- 이력 알람은 여러 개의 알람 그룹과 알람 목록으로 세분화하여 알람 탐색기로 원하는 알람을 화면에 표시할 수 있습니다.
	- 흐름 알람은 현재 발생한 알람을 화면 하단에 표시합니다.
	- 시스템 알람은 기기 동작 중 중요한 문제가 발생하였을 때 표시합니다.
- (b) 로깅 기능을 제공합니다.
	- 시간 및 디바이스 상태에 따라 반복적으로 동작하는 주기적 로깅과 디바이스 조건에 따른 조건적 로깅을 제공 합니다.
	- 백업은 최대 1Mbyte 영역을 제공합니다.
	- USB, SD Card, 확장 메모리 등의 저장 장치로 백업할 수 있습니다.
	- 백업 데이터는 엑셀 형식으로 저장되므로 편리하게 사용하실 수 있습니다.
- (c) 레서피 기능을 제공합니다.
	- 읽기/쓰기 기능을 제공합니다.
	- 1 개의 레서피는 최대 100 더블워드(DWORD), 16 블록을 제공합니다.
	- USB, SD Card, 확장 메모리등의 저장 장치로 백업할 수 있습니다.
	- 백업 데이터는 엑셀 형식으로 저장되므로 편리하게 사용하실 수 있습니다.
- (d) 스케줄러 기능을 제공합니다.
	- 최대32개까지 설정할 수 있습니다.
- (e) 인쇄 기능을 제공합니다.
	- 화면/알람 인쇄 기능을 제공합니다.
	- 인쇄물을 출력합니다.

(f) 스크립트 기능을 제공합니다.

Г

- 사용자가 작성한 스크립트로 보다 유연한 기능을 제공합니다.
- 전역/오브젝트/화면표시 등 다양하게 적용할 수 있습니다.
- (13) 국제 규격에 적합한 안정된 제품
	- (a) CE, KC(전자파적합등록), UL 규격 취득
- (14) 보호 규격 준수(EHSR 규격)
	- (a) 사용 된 재료와 폭발 가능성이 있는 구성 성분 사이에서 폭발 반응이 없도록 합니다. 규격을 준수
	- (b) 다른 폭발 위험으로부터 보호
		- 규격을 준수

## 1.3 용어 설명

본 사용 설명서에서 사용하는 용어에 대해 설명합니다.

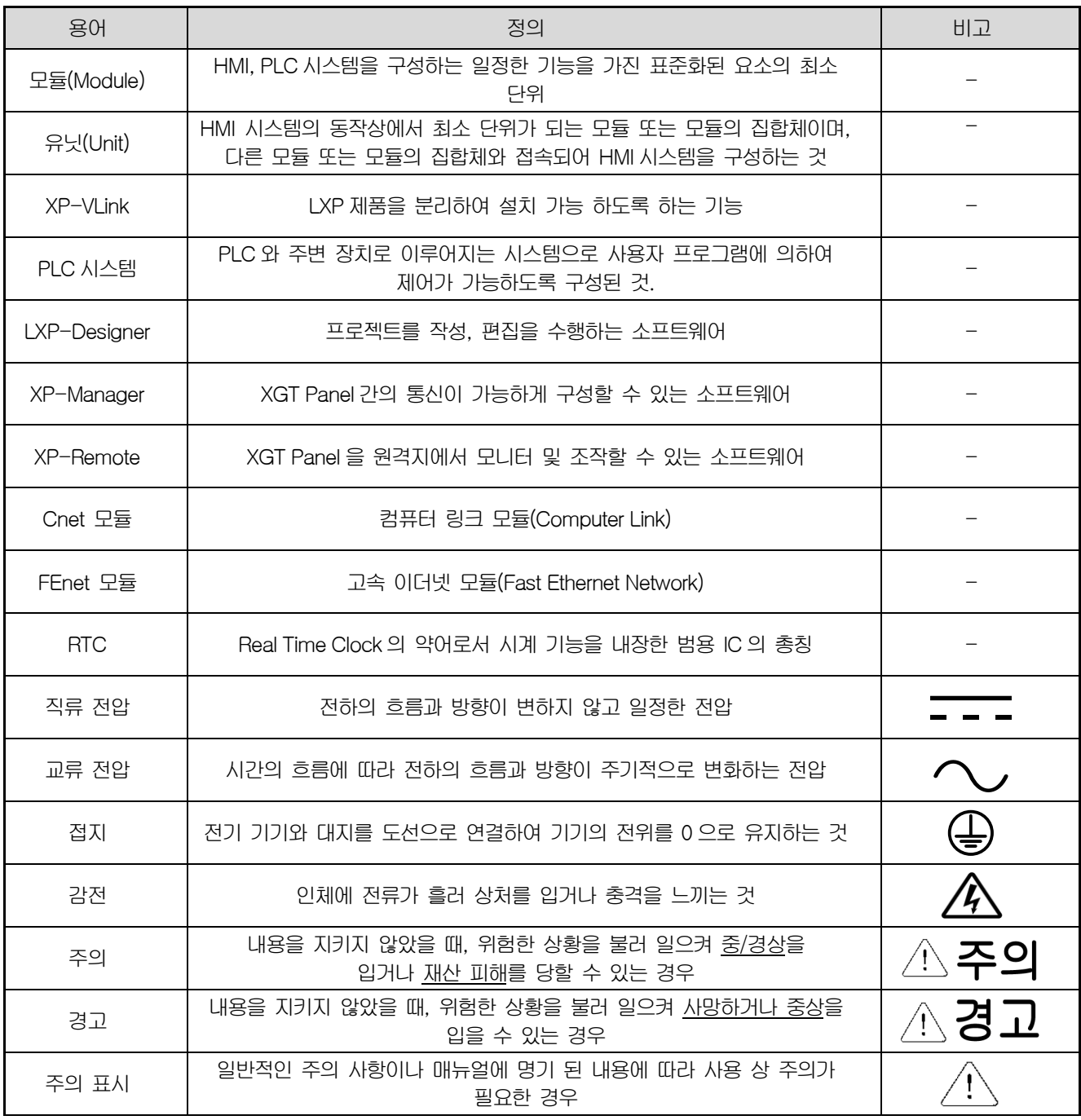

٦

#### 1.4 형명 부여 기준

Г

본 사용 설명서에서 사용하는 제품 형명 부여 기준에 대해 설명합니다.

(1) 디스플레이 유닛

 $LXP - ABBCD - E$ 

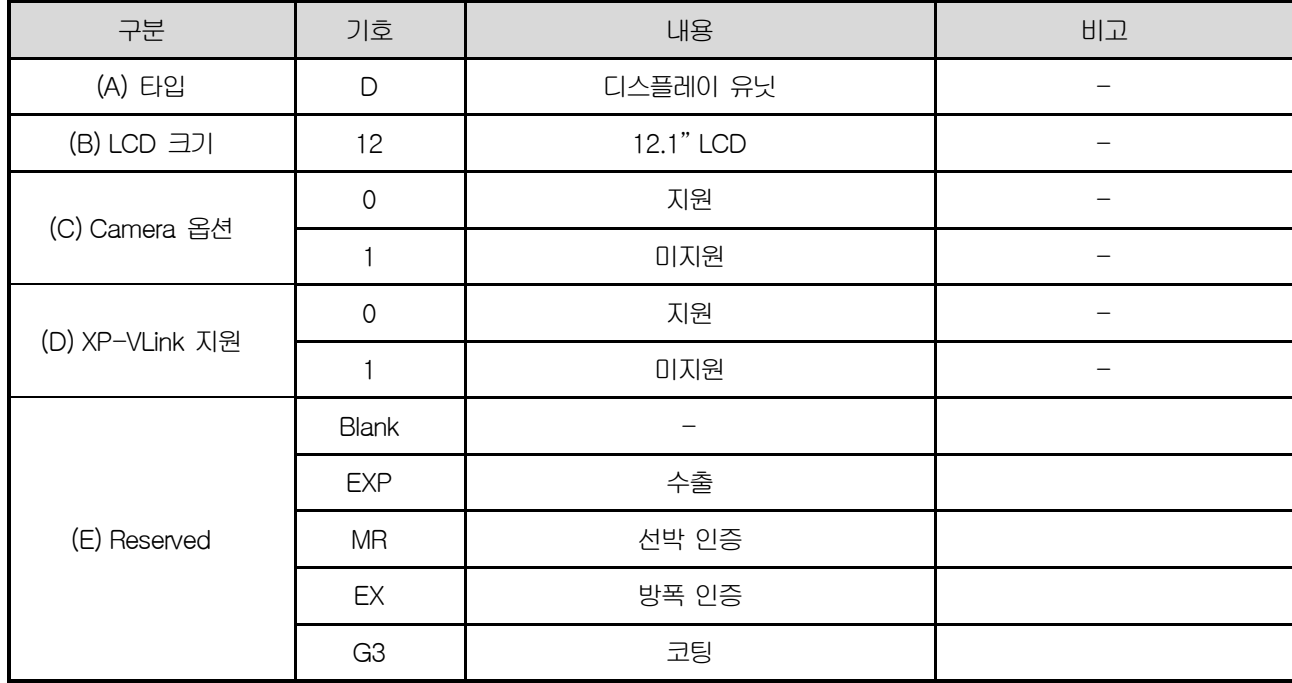

(2) 메인 유닛

# $LXP - [A] [B] [C] [D] - [E]$

٦

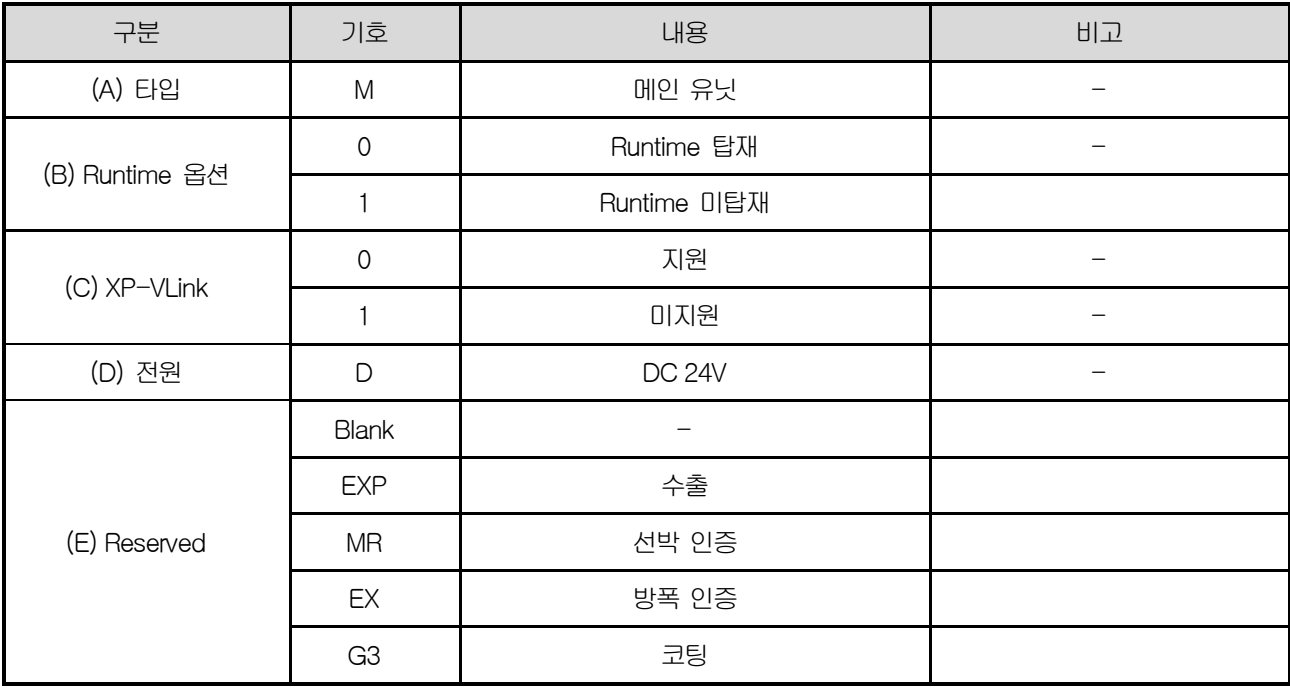

(3) 확장 메모리 옵션

Г

# $LXP - [A \mid B] [C] - [D]$

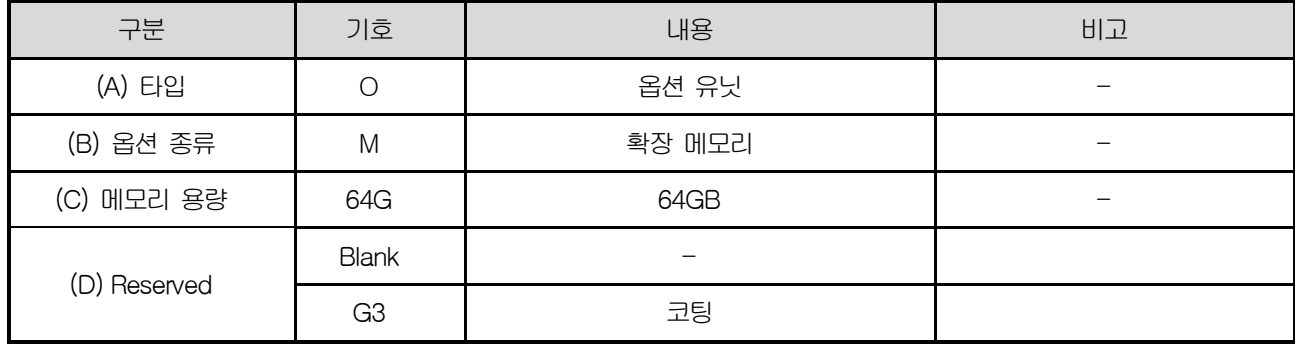

#### (4) XP-VLink 케이블 옵션

# $LXP - AIB |C|D$

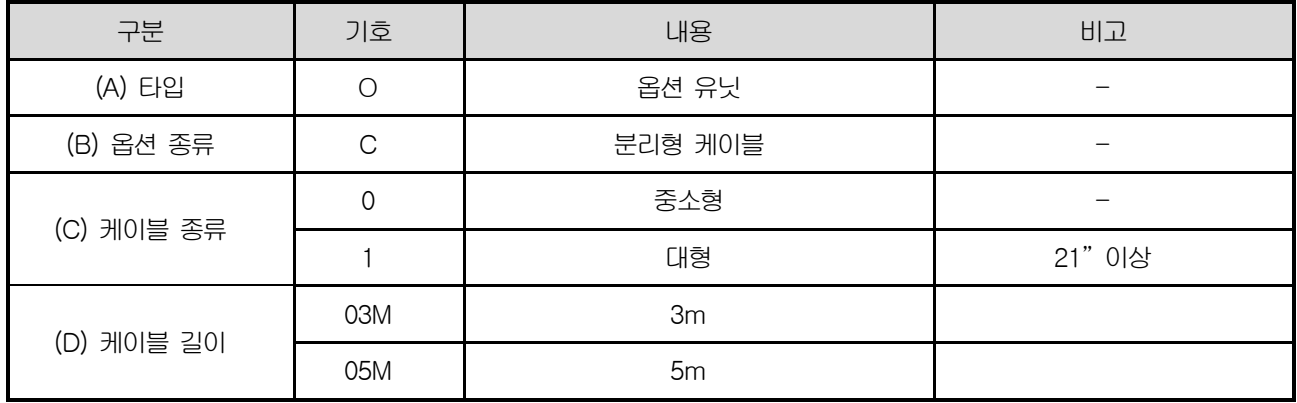

 $\begin{array}{c} \begin{array}{c} \begin{array}{c} \end{array} \\ \begin{array}{c} \end{array} \end{array} \end{array}$ 

 $\Gamma$ 

Ξ

乢

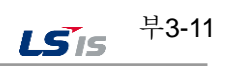

# 제2장 성능 규격

### 2.1 일반 규격

XGT Panel의 일반 규격은 다음과 같습니다.

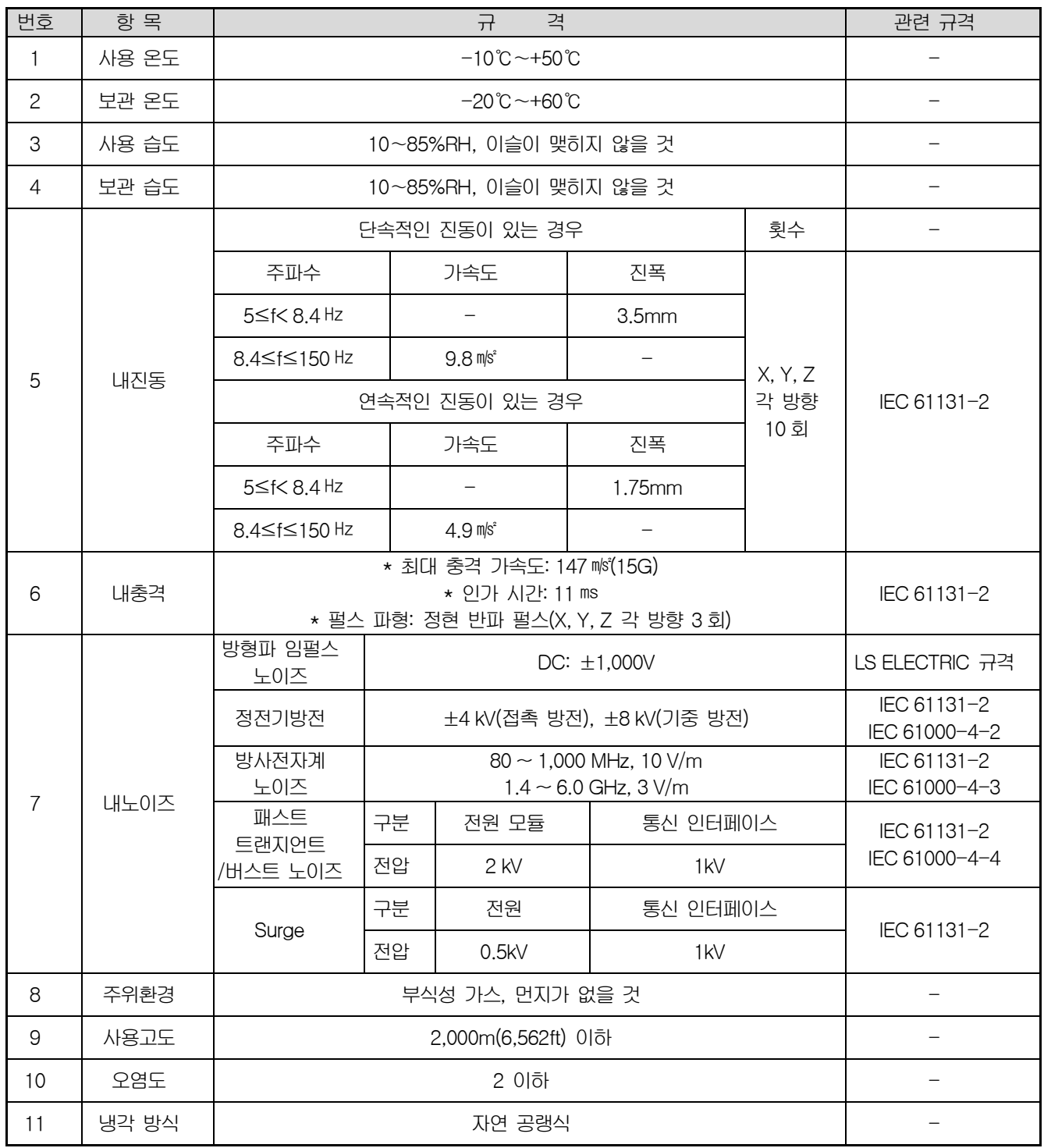

٦

#### 알아두기

Г

(1) IEC(International Electro technical Commission: 국제 전기 표준회의)

: 전기 • 전자기술 분야의 표준화에 대한 국제협력을 촉진하고 국제규격을 발간하며 이와 관련된 적합성 평가 제도를 운영하고 있는 국제적 민간단체

(2) 오염도

: 장치의 절연 성능을 결정하는 사용 환경의 오염 정도를 나타내는 지표이며 오염도 2란 통상,

비 도전성 오염만 발생하는 상태입니다. 단, 이슬 맺힘에 따라 일시적인 도전이 발생하는 상태를 말합니다. (3) 내노이즈

: 내노이즈 규격은 HMI 본체의 규격이며 HDMI에 연결된 영상표시장치의 동작은 보증하지 않습니다.

#### 2.2 기능 규격

XGT Panel의 기능 규격은 다음과 같습니다.

- (1) 일반형 제품
	- 1) 디스플레이 유닛

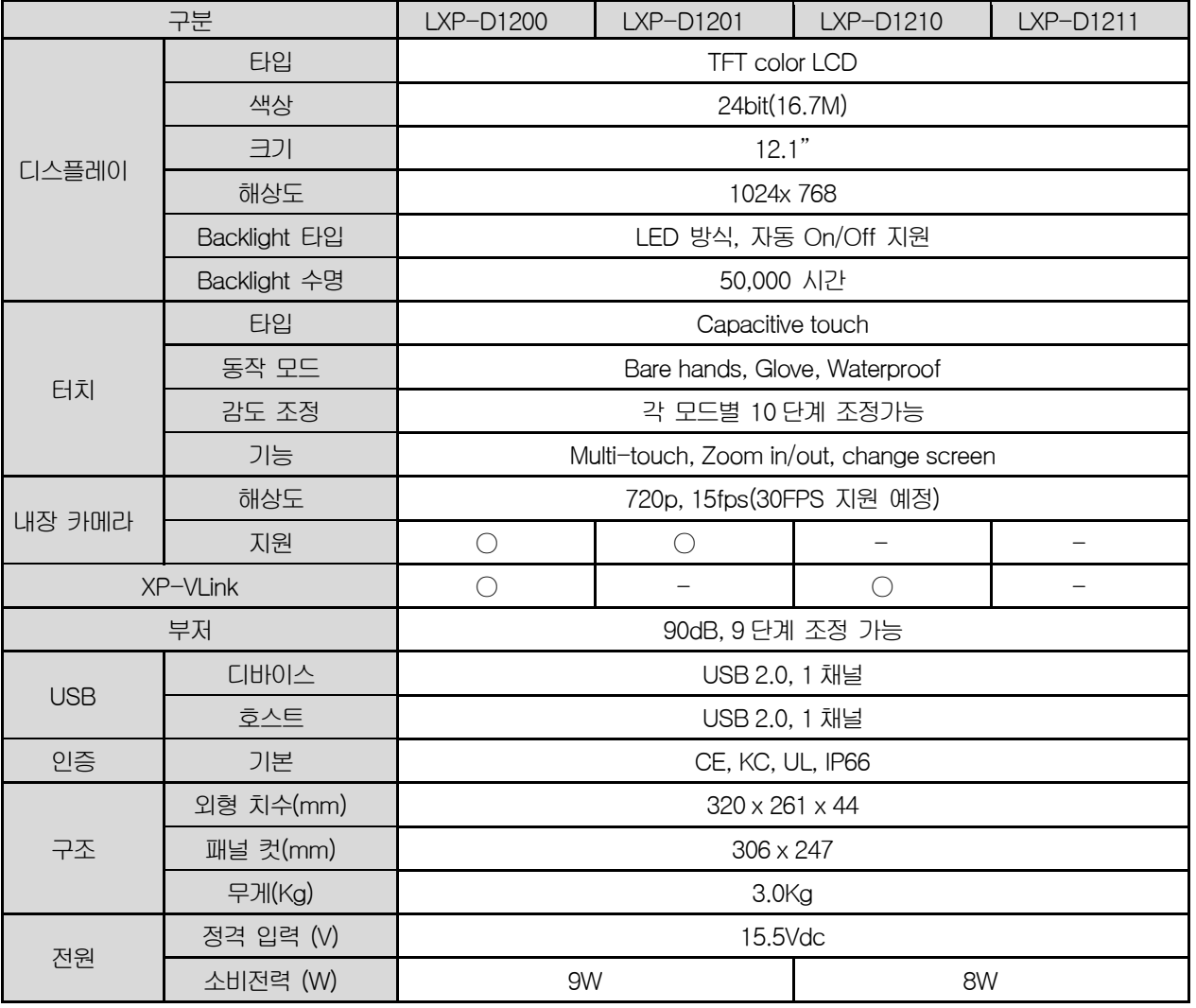

٦

#### 알아두기

(1) 내장 카메라

LXP의 내장카메라는 최대 720p를 지원합니다. 안정적인 사용을 위해 640p를 권장합니다.

(2) XP-VLink(XGT Panel-View Link)

 XP-VLink는 LXP Display Unit과 Main Unit을 XP-VLink I/F 케이블을 이용하여 결합 시킬 수 있는 기능을 의미하며, XP-VLink를 지원하는 모델의 경우 설치 환경에 따라 Display unit과 Main unit을 결합하거나 분리하여 설치를 할 수 있습니다.

2) 메인 유닛

 $\Gamma$ 

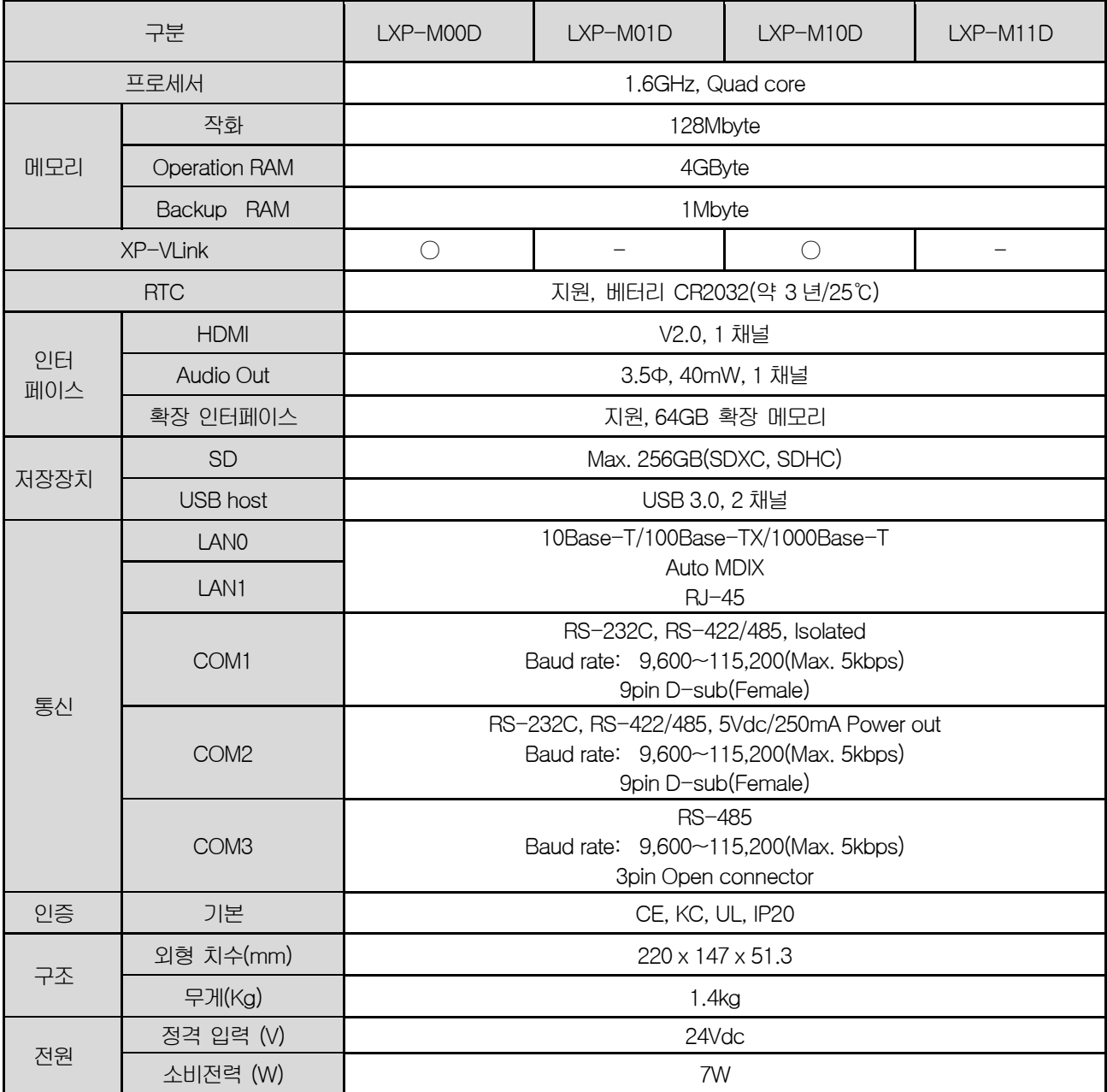

(2) 특수형 제품(방폭 제품)

1) 디스플레이 유닛

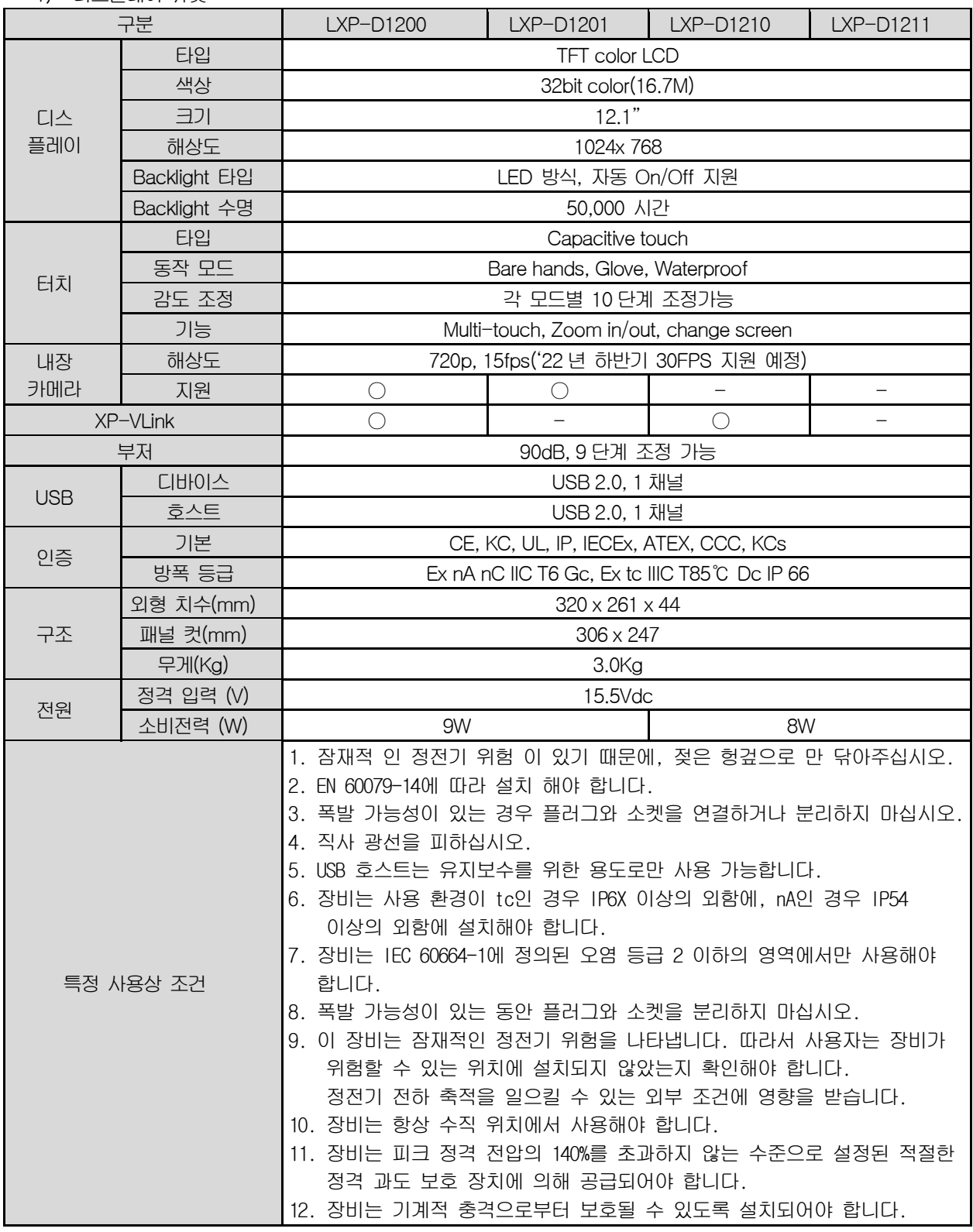

٦

알아두기

(1) 내장 카메라 LXP의 내장카메라는 최대 720p를 지원합니다. 안정적인 사용을 위해 640p를 권장합니다.

Г

(2) XP-VLink(XGT Panel-View Link) XP-VLink는 LXP Display Unit과 Main Unit을 XP-VLink I/F 케이블을 이용하여 결합 시킬 수 있는 기능을 의미하며, XP-VLink를 지원하는 모델의 경우 설치 환경에 따라 Display unit과 Main unit을 결합하거나 분리하여 설치를 할 수 있습니다.

2) 메인 유닛

| 구분         |                      | LXP-M00D                                                                                                    | LXP-M01D | $LXP-M10D$ | LXP-M11D |
|------------|----------------------|----------------------------------------------------------------------------------------------------|----------|------------|----------|
| 프로세서       |                      | 1.6GHz, Quad core                                                                                                    |          |            |          |
| 메모리        | 작화                   | 128Mbyte                                                                                                    |          |            |          |
|            | <b>Operation RAM</b> | 4GByte                                                                                                    |          |            |          |
|            | Backup RAM           | 1Mbyte                                                                                                    |          |            |          |
| XP-VLink   |                      | O                                                                                                    |          | $\bigcirc$ |          |
| <b>RTC</b> |                      | 지원, 베터리 CR2032(약 3 년/25℃)                                                                                                    |          |            |          |
| 인터<br>페이스  | <b>HDMI</b>          | V2.0, 1 채널                                                                                                    |          |            |          |
|            | Audio Out            | 3.5Φ, 40mW, 1 채널                                                                                                    |          |            |          |
|            | 확장 인터페이스             | 지원, 64GB 확장 메모리                                                                                                    |          |            |          |
| 저장장치       | <b>SD</b>            | Max. 256GB(SDXC, SDHC)                                                                                                    |          |            |          |
|            | <b>USB host</b>      | USB 3.0, 2 채널                                                                                                    |          |            |          |
| 통신         | LAN <sub>0</sub>     | 10Base-T/100Base-TX/1000Base-T                                                                                                    |          |            |          |
|            | LAN1                 | Auto MDIX<br>$RJ-45$                                                                                                    |          |            |          |
|            | COM <sub>1</sub>     | RS-232C, RS-422/485, Isolated<br>Baud rate: 9,600~115,200(Max. 5kbps)<br>9pin D-sub(Female)                                                                                                    |          |            |          |
|            | COM <sub>2</sub>     | RS-232C, RS-422/485, 5Vdc/250mA Power out<br>Baud rate: 9,600~115,200(Max. 5kbps)<br>9pin D-sub(Female)                                                                                                    |          |            |          |
|            | COM <sub>3</sub>     | RS-485<br>Baud rate: 9,600~115,200(Max. 5kbps)<br>3pin Open connector                                                                                                    |          |            |          |
| 인증         | 기본                   | CE, KC, UL, IP, IECEx, ATEX, CCC, KCs                                                                                                    |          |            |          |
|            | 방폭 등급                | Ex nA nC IIC T6 Gc, Ex tc IIIC T85°C Dc IP 66                                                                                                    |          |            |          |
| 구조         | 외형 치수(mm)            | 220 x 147 x 51.3                                                                                                    |          |            |          |
|            | 무게(Kg)               | 1.4kg                                                                                                    |          |            |          |
| 전원         | 정격 전압(V)             | 24Vdc                                                                                                    |          |            |          |
|            | 소비 전력(W)             | 7W                                                                                                    |          |            |          |
| 특정 사용상 조건  |                      | 1. 잠재적 인 정전기 위험 이 있기 때문에, 젖은 헝겊으로 만 닦아주십시오.<br>2. EN 60079-14에 따라 설치 해야 합니다.<br>3. 폭발 가능성이 있는 경우 플러그와 소켓을 연결하거나 분리하지 마십시오.<br>4. 직사 광선을 피하십시오.<br>5. USB 호스트는 유지보수를 위한 용도로만 사용 가능합니다.<br>6. 장비는 사용 환경이 tc인 경우 IP6X 이상의 외함에, nA인 경우 IP54<br>이상의 외함에 설치해야 합니다.<br>7. 장비는 IEC 60664-1에 정의된 오염 등급 2 이하의 영역에서만 사용해야<br>합니다.<br>8. 폭발 가능성이 있는 동안 플러그와 소켓을 분리하지 마십시오.<br>9. 이 장비는 잠재적인 정전기 위험을 나타냅니다. 따라서 사용자는 장비가 |          |            |          |

٦

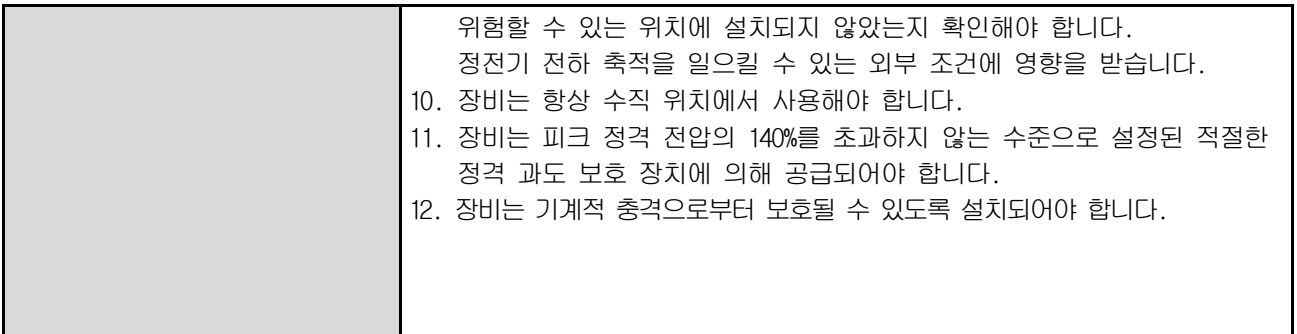

Г

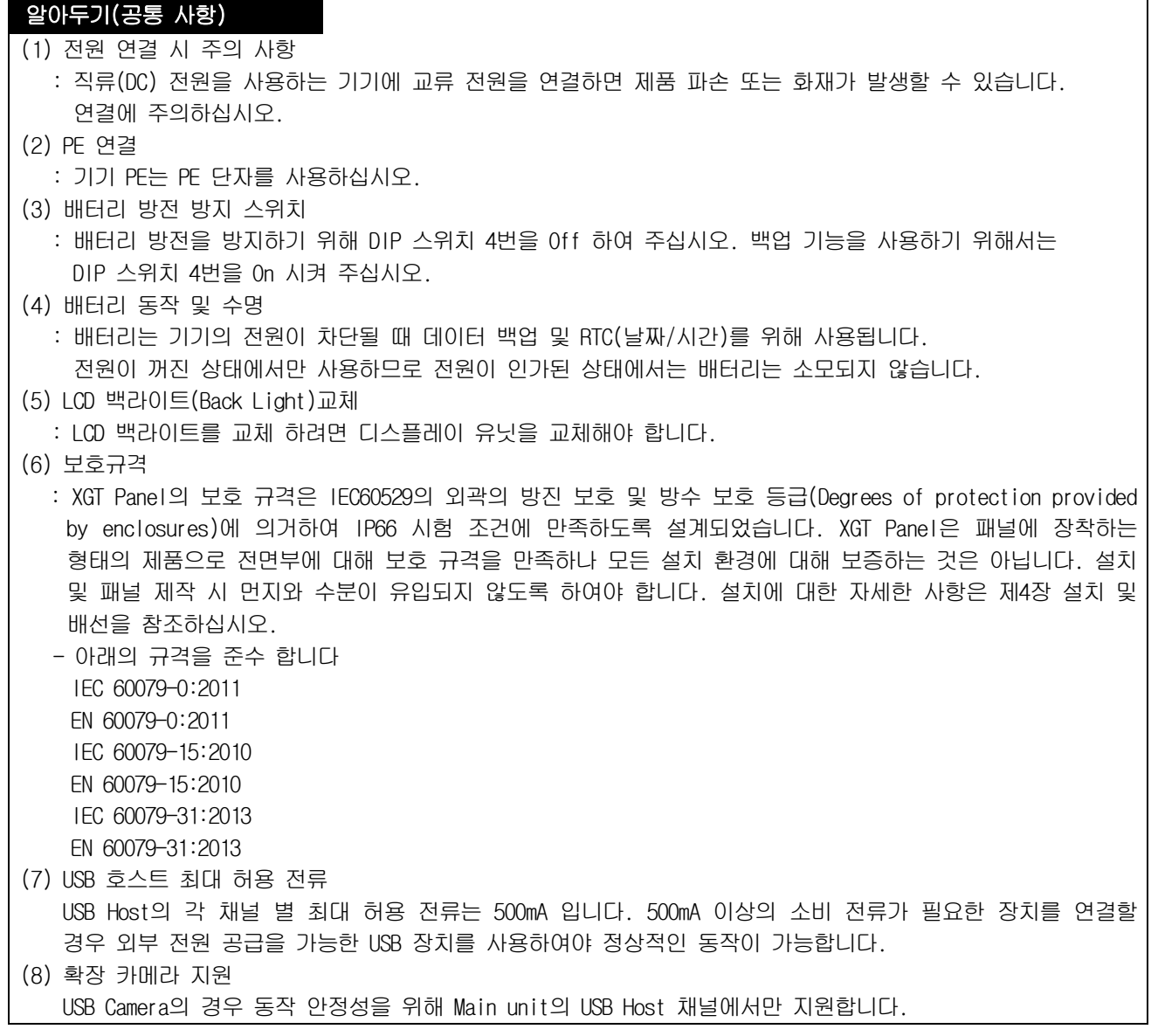

#### 2.3케이블 규격

#### 2.3.1 Ethernet(LAN) 케이블

Ethernet(LAN) 케이블은 아래 기준에 따라 2 가지 형태로 분류됩니다. ① 차폐(실드) 유무: 3 분류(UTP, FTP, STP) ② 사용주파수 대역: 7 분류(Cat.1~7)

(1) 케이블의 종류(차폐)

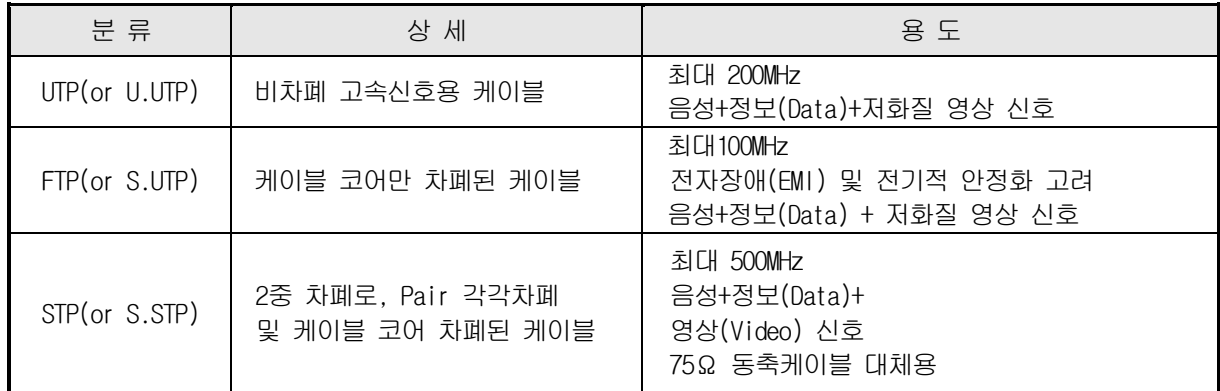

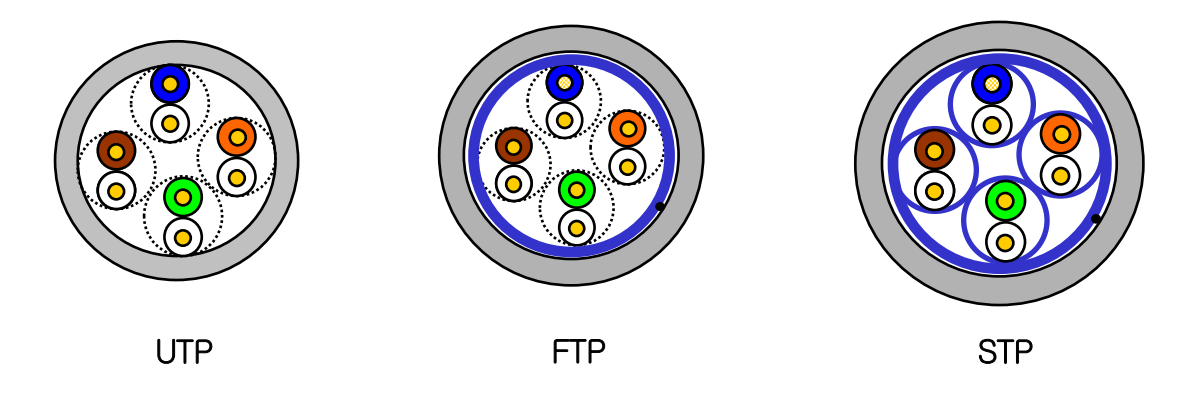

#### 알아두기

(1) 케이블 종류 UTP : Unshielded Twisted Paired Copper Cable FTP : (Overall) Foiled Twisted Paired Copper Cable STP : (Overall) Shielded(and Shielded Individually Pair)Twisted Paired Copper Cable (2) Patch Cable(or Patch Cord) UTP 4-페어 케이블의 유연성 향상을 목적으로, Solid 도체 대신 연선으로 된 도체를 사용하는 경우도 있으며 사용되는 표적규격과 재질은 Un-coated AWG 24 (7/0203A)입니다. 즉, 소선경이 0.203mm이며, 이 소선이 1+6구조로 규격화되어 있으며, 재질은 annealing된 동선입니다. (3) PLC 이더넷 통신 케이블은 S.STP 케이블을 사용하도록 권장하고 있습니다. 현장조건에 의해 S.STP 케이블을 사용하지 못할 경우 통신 이상 및 노이즈에 의한 모듈 이상이 발생할 수 있습니다.

(2) 사용 주파수 별 분류

Г

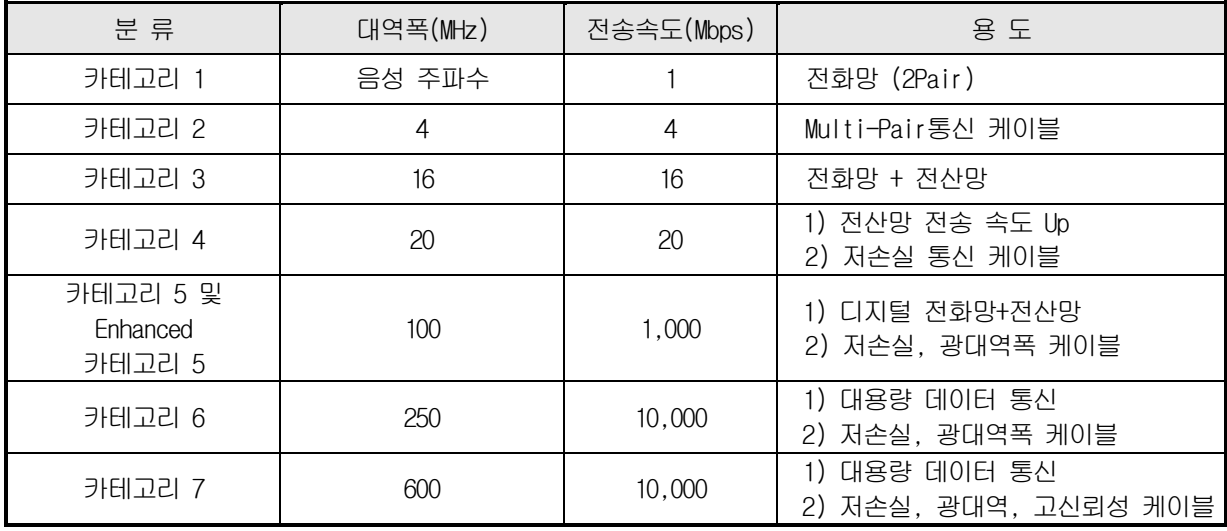

#### 알아두기

현재 국내/국제적으로 상용되고 있는 분류는 카테고리 3, 5, 5E, 6이며, 카테고리 4 는 카테고리 5의 등장으로 지금은 소멸되었습니다.

카테고리 7은 케이블이 차폐되어 노이즈 저항이 개성되었으나 카테고리 6대비 속도 이점은 없습니다.

#### (3) 카테고리 5 트위스트 페어선(UTP)의 예(CTP-LAN5)

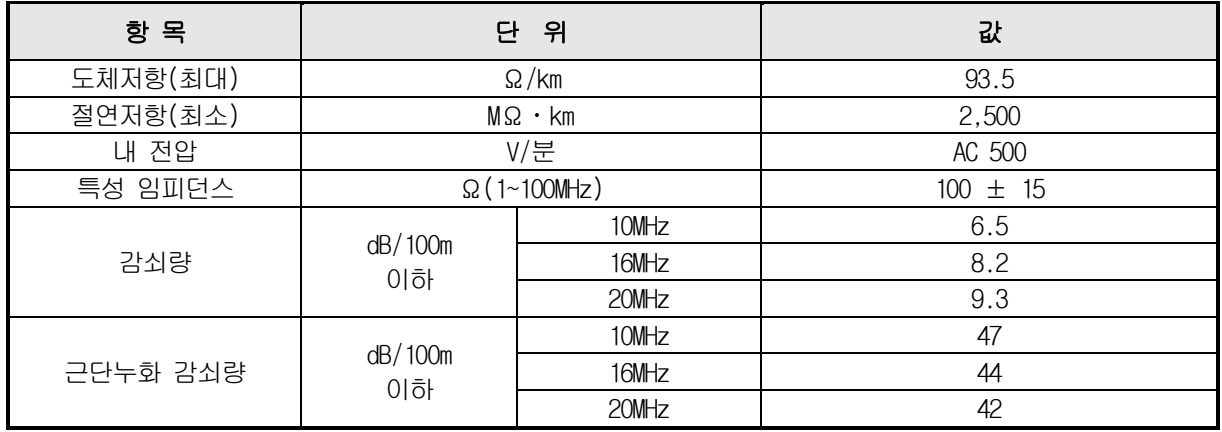

## 제3장 시스템 구성

XGT Panel의 특징과 시스템 구성에 대해 설명합니다.

### 3.1 각 부의 명칭 및 기능

#### 3.1.1 디스플레이 유닛

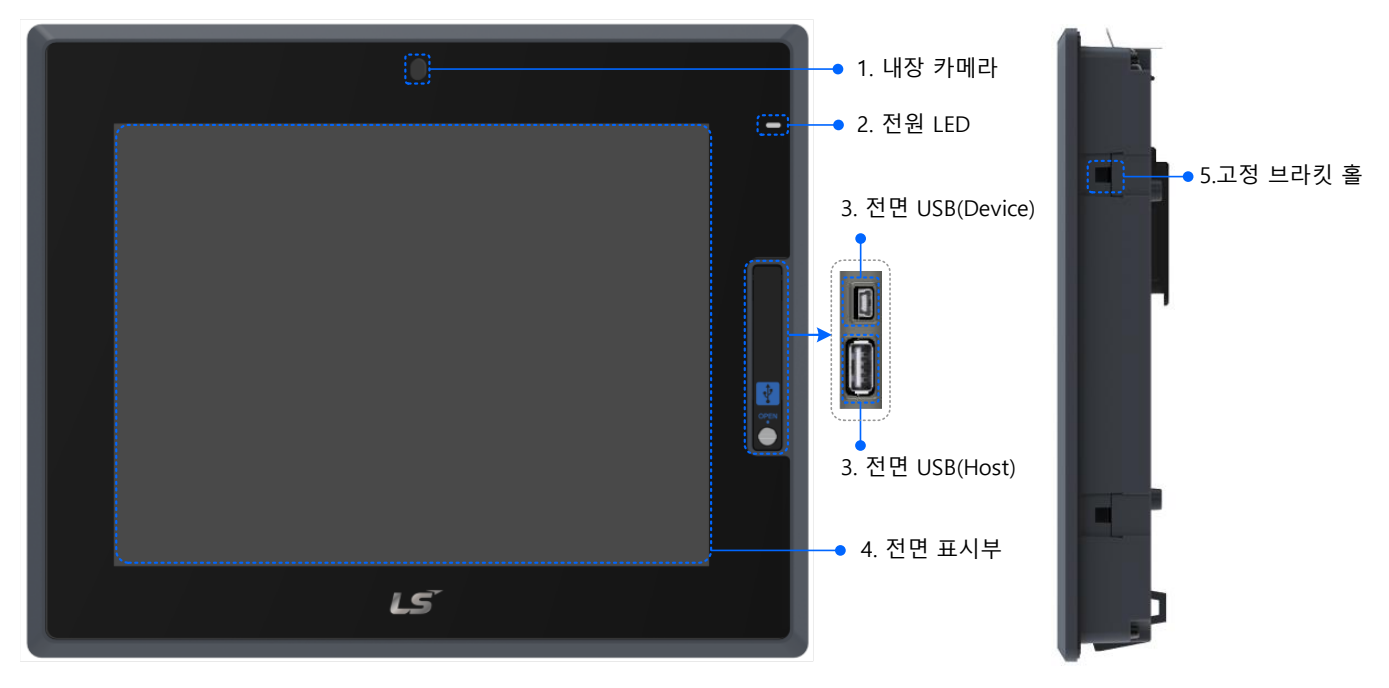

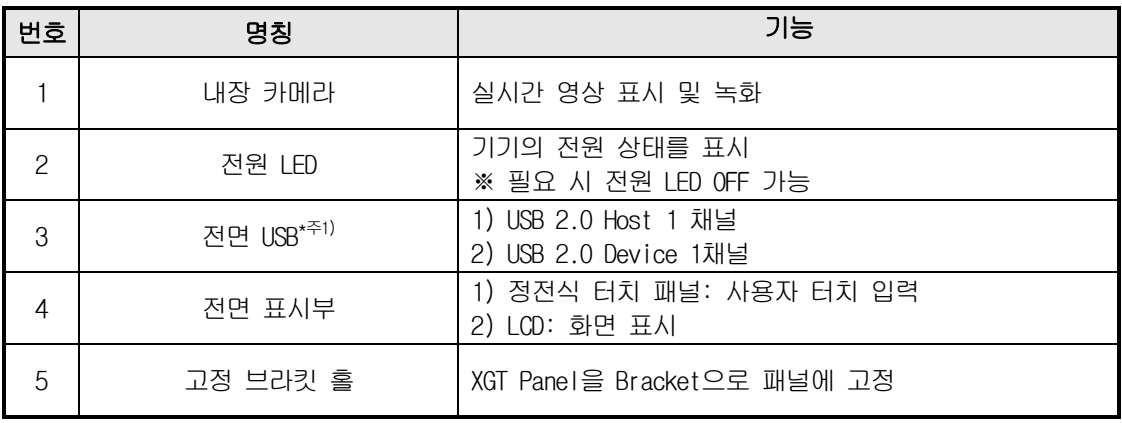

#### 알아두기

주1) USB 2.0 Device t 1 채널은 프로젝트 다운로드 및 업로드를 위한 유지 보수 용도로 사용됩니 다.

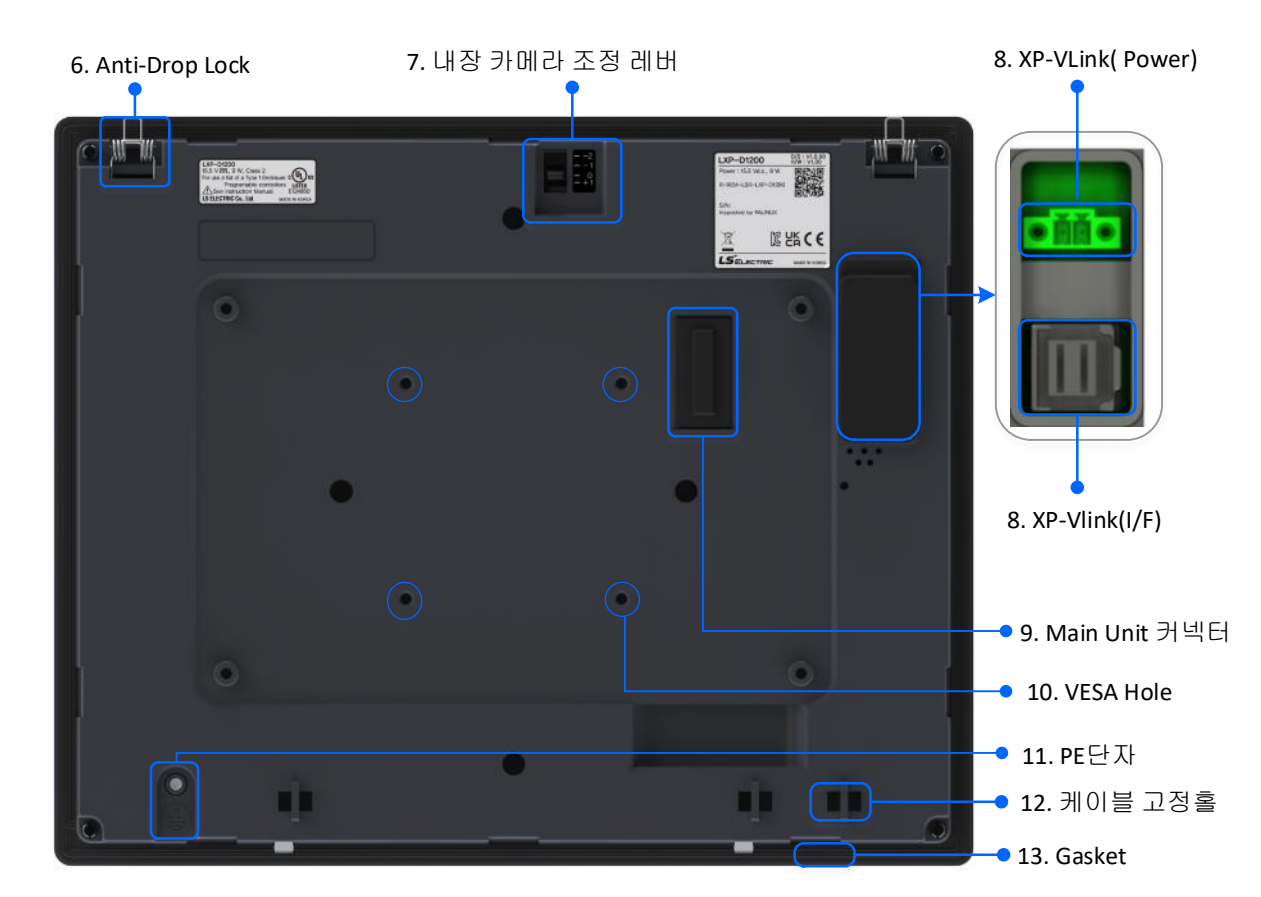

 $\Gamma$ 

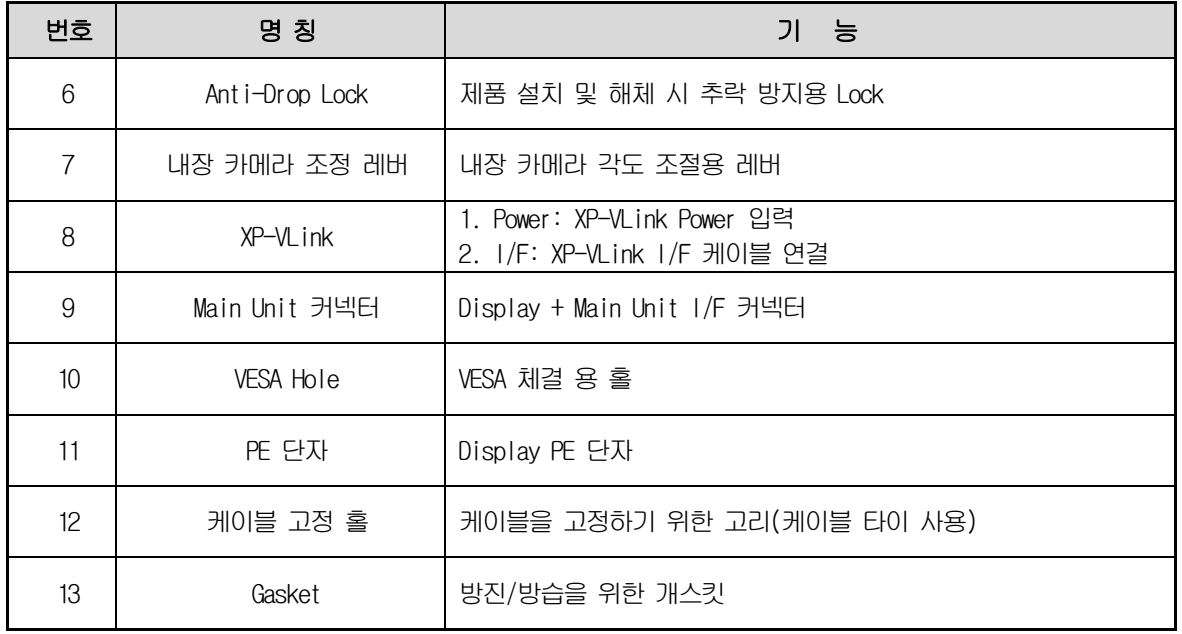

#### 3.1.2 메인 유닛

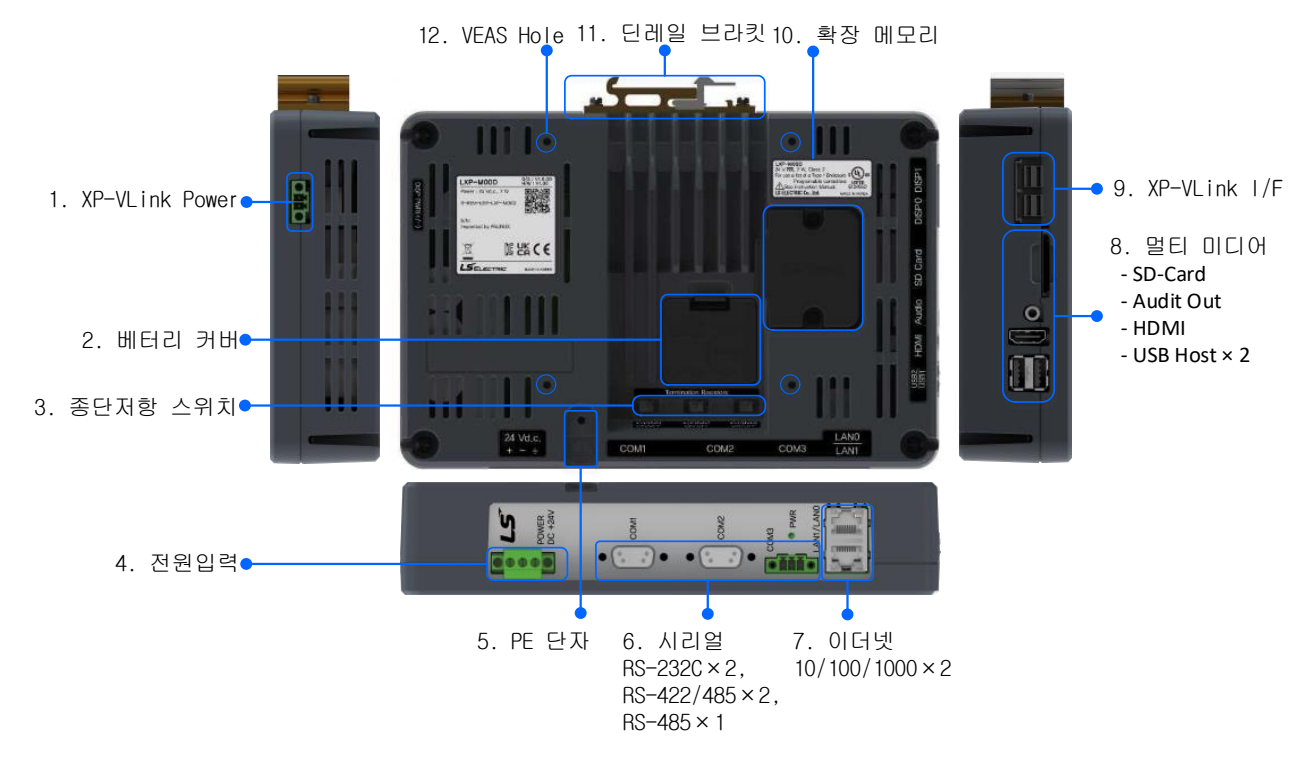

٦

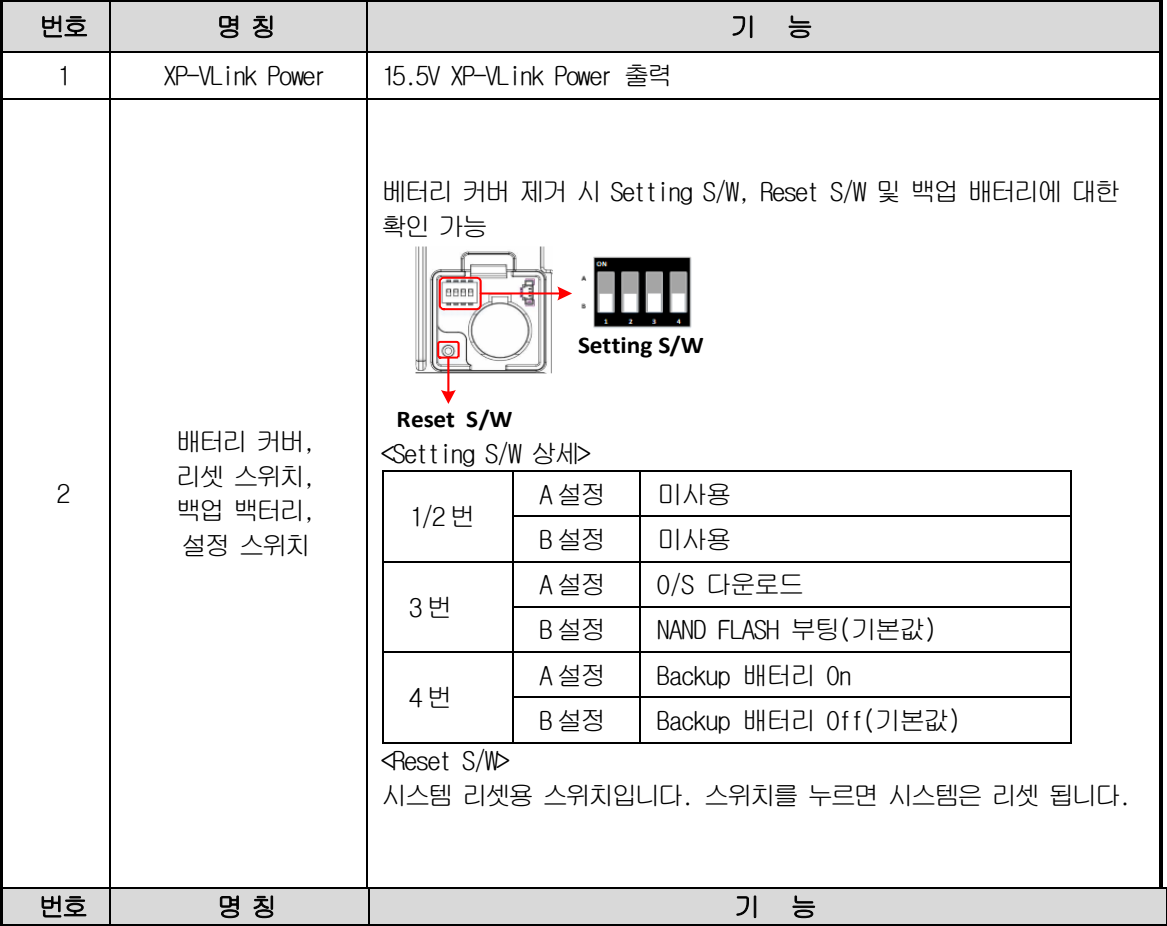

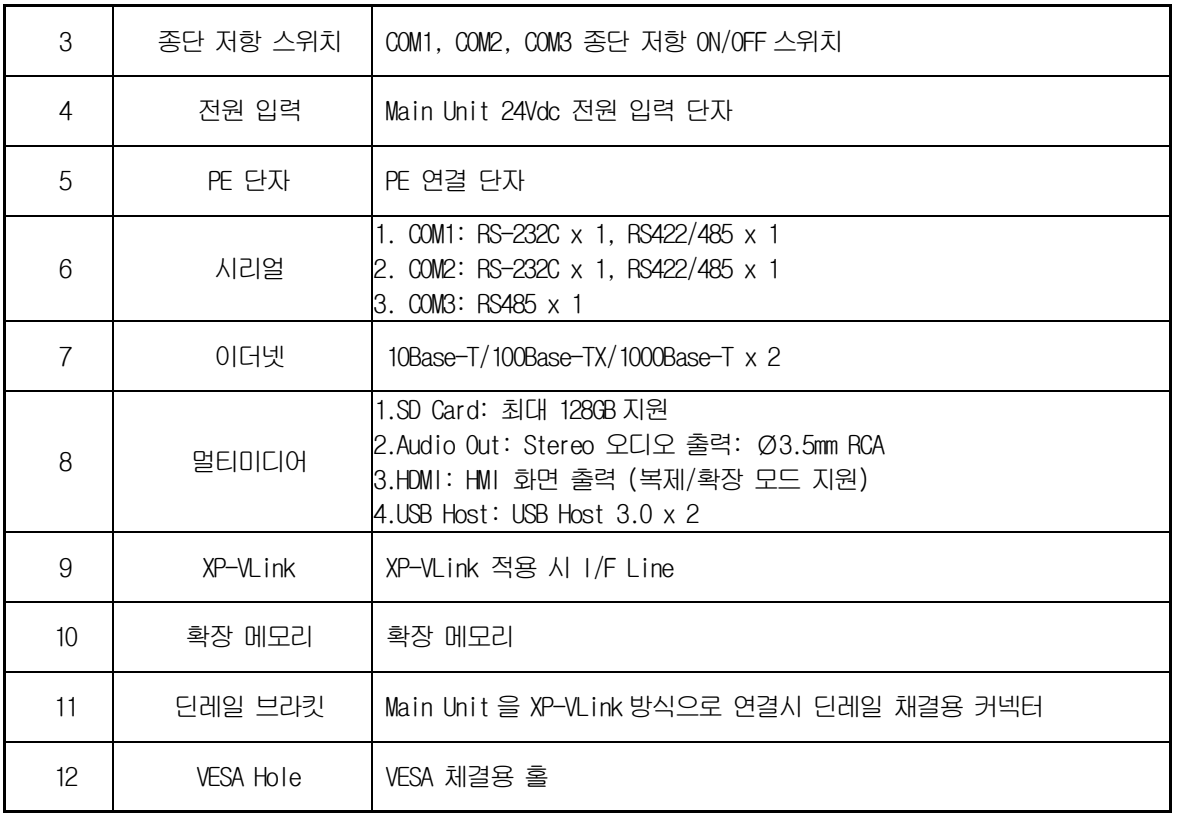

#### 알아두기

- (1) 터치패널 표면은 항상 깨끗한 상태로 유지되어야 합니다.
- 터치패널에 이물질(물, 기름 등)이 묻어있는 경우 오동작을 할 수 있습니다.
- (2) 터치패널 전면에 전선이 닿을 경우 오동작을 할 수 있습니다.
- 전도성 물체가 터치패널에 닿지 않도록 주의하십시오.
- (3) 설정 스위치의 1/2번 스위치는 반드시 같은 방향으로 설정되어야 합니다.
- 1번과 2번 스위치가 서로 다른 방향으로 설정될 경우 통신에 문제가 발생할 수 있습니다.
- (4) Audio-out의 RCA 플러그 바디는 Ø8.0mm 이하의 것을 사용하여야 합니다.
- (5) HDMI 케이블의 길이가 5m를 초과하거나 연장 젠더를 사용하는 경우 화면출력에 문제가 발생할 수 있습니다.
	- 화면 출력에 문제가 발생하는 경우 HDMI Repeater를 사용하여 주십시오.
- (6) 1000Base-T는 부팅 후 최초 통신 연결이 늦어질 수 있습니다.
- 빠른 통신 연결이 필요한 경우 10Base-T/100Base-TX 이더넷 단자를 사용하십시오.
- (7) 통신 연결에 대한 자세한 설명은 통신 사용설명서를 참고하십시오.
- (8) 정상적인 RTC(날짜/시간)를 사용하기 위해서는 최초 1회 Backup 배터리 On 설정 후 날짜 및 시간에 대한 설정이 반드시 필요합니다. 설정방법은 5.1.3 날짜/시간 조정 항목을 참고하십시오.
- (9) 설치에 대한 자세한 설명은 제10장을 참고하십시오.
- (10) 방폭 인증 제품의 경우 USB 단자는 유지 보수 기능으로만 사용 할 수 있습니다.
- (11) 확장 메모리 및 XP-VLink 케이블은 별도 판매됩니다.
## 3.2 시스템 구성

### 3.2.1 프로젝트 전송

XGT Panel 을 사용하기 위해서는 LXP-Designer 에서 프로젝트 데이터를 작성하여 XGT Panel 로 전송하여야 합니다.

이더넷을 이용하면 빠르게 프로젝트 데이터를 전송할 수 있습니다. 아래의 구성과 같이 랜(LAN) 환경이 구축된 경우에는 더욱 쉽고 효과적으로 사용하실 수 있습니다. ٦

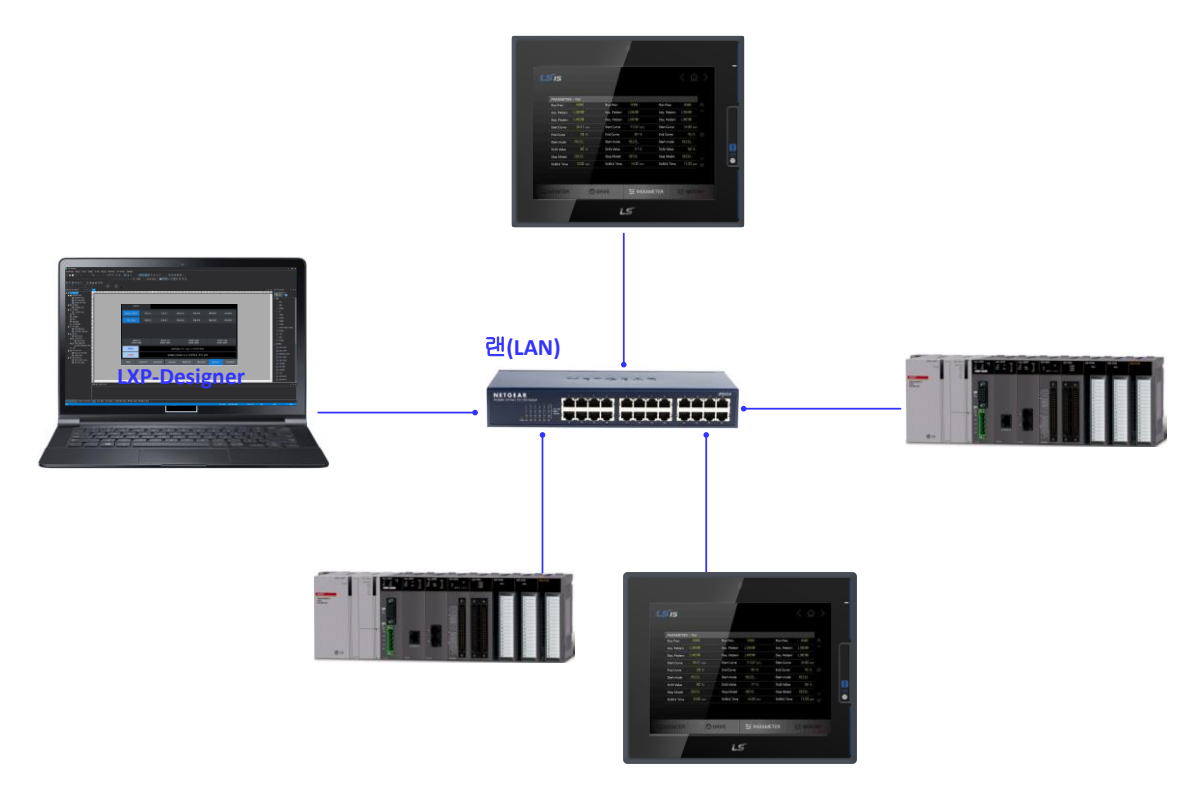

랜 환경이 구축되어 있지 않은 경우를 위해서 1:1 연결도 지원합니다.

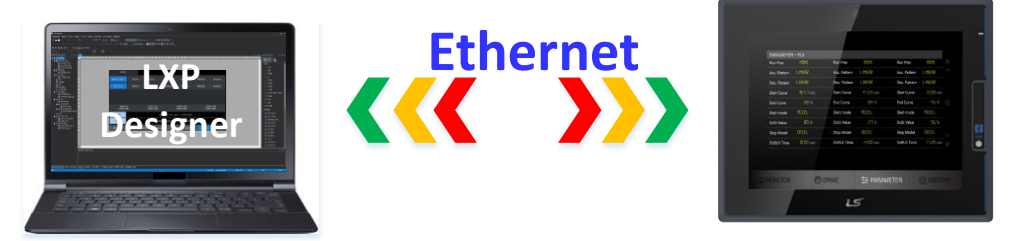

통신을 사용하여 프로젝트 데이터를 전송하지 못할 경우에는 SD Card, USB 저장 장치를 사용하실 수 있습니다. 자세한 사용 방법은 제7장과 LXP-Designer 사용 설명서를 참고하십시오.

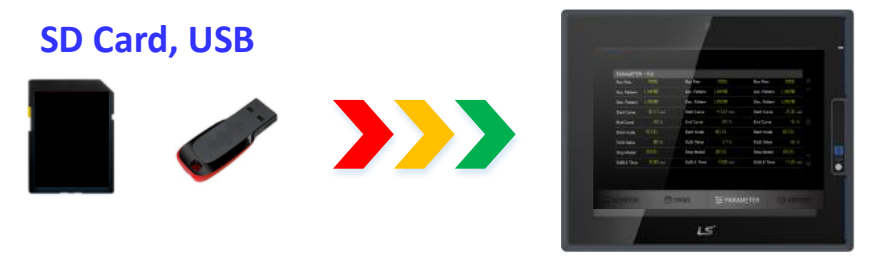

### 알아두기

Г

(1) 이더넷 케이블 제작 방법은 통신 사용설명서를 참고하십시오.

(2) 프로젝트 전송 방법은 LXP-Designer 사용 설명서를 참고하십시오.

## 3.2.2 결합형 구성

메인 유닛을 디스플레이 유닛에 결합하여 패널 및 VESA 마운트에 설치하여 사용할 수 있습니다.

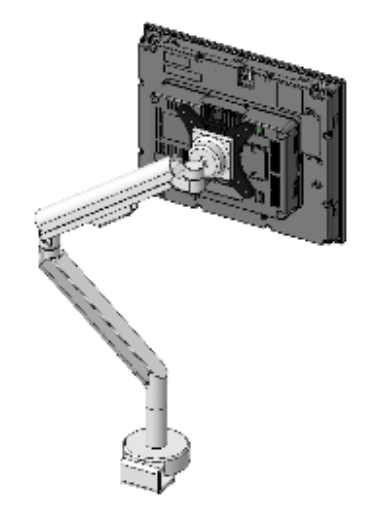

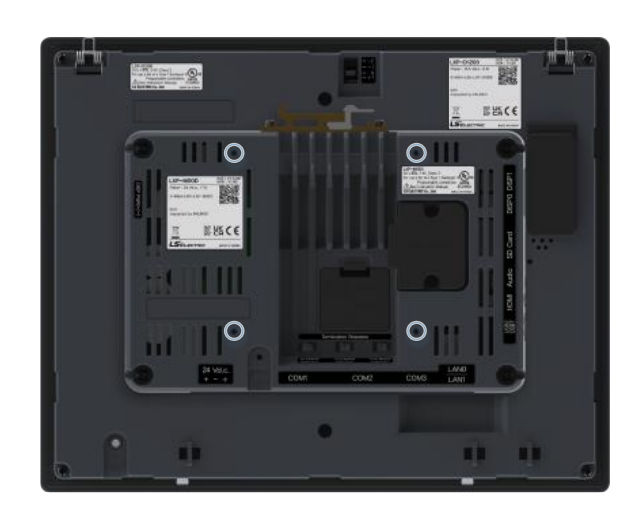

### 3.2.3 XP-VLink 서비스

디스플레이 유닛과 메인 유닛을 XP-VLink로 연결하여 분리 설치하여 사용할 수 있습니다. XP-VLink 연결 시 XP-VLink I/F용 케이블이 필요하며 3m, 5m까지 지원하며 분리형 구성 시에도 결합형과 동일한 기능을 사용할 수 있습니다.

٦

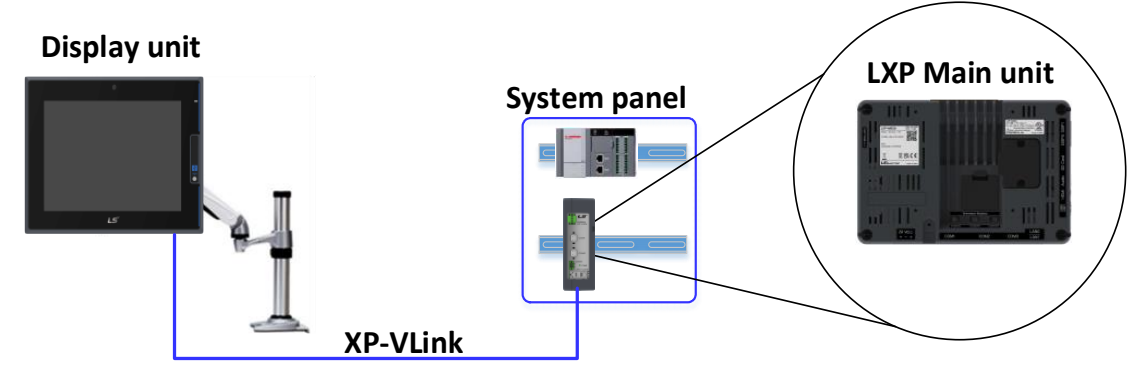

## 3.2.4 메인 유닛 단독 구성

디스플레이 유닛의 연결 없이 메인 유닛만 단독으로 설치하여 사용할 수 있습니다. 화면 모니터링이 필요한 경우 HDMI를 통해 모니터를 연결하여 사용할 수 있습니다.

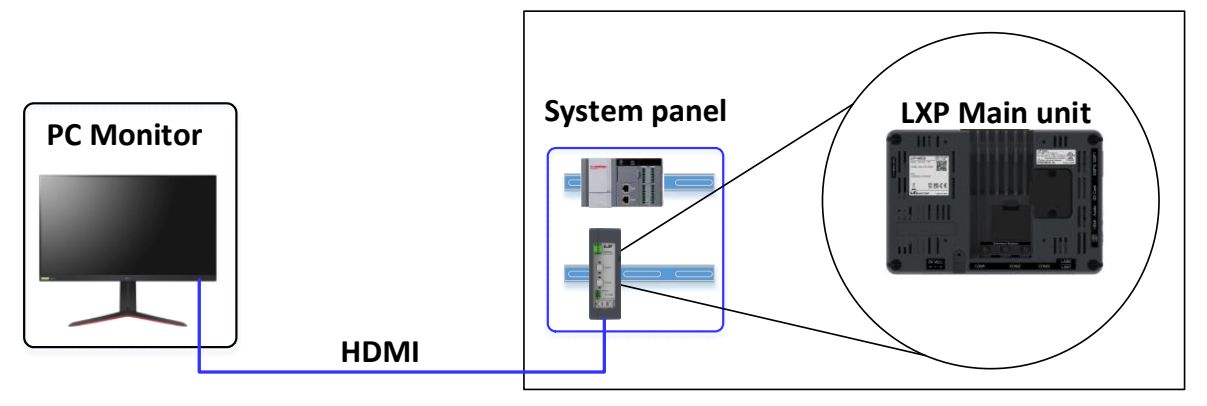

### 알아두기

(1) 운전 중 디스플레이 유닛의 이상으로 교체가 필요한 경우 동일한 화면 크기의 유닛으로만 변경이 가능합니다. 다른 화면 크기의 유닛으로 변경 할 경우 새로 프로젝트를 다운로드 하여야 합니다. 프로젝트 전송 방법은 LXP-Designer 사용 설명서를 참고하십시오.

# 제4장 설치 및 배선

### 4.1 설치

Г

### 4.1.1 설치 환경

본 기기는 설치하는 환경에 관계없이 높은 신뢰성을 가지고 있습니다. 그러나 신뢰성과 안정성을 보장하기 위해 다음 항목에 주의해 주시기 바랍니다.

- (1) 환경 조건
	- (a) 방수 및 방진이 가능한 패널에 설치하십시오. (방폭 규격 만족)
	- XGT Panel은 전면 부는 IP66, 후면 부 IP20 규격에 적합하도록 설계되었습니다.
	- (b) 충격이나 진동이 계속 가해지지 않는 환경에 설치하십시오.
	- XGT Panel은 IEC 규격(IEC 61131-2)에 적합하도록 설계되었습니다.
	- (c) 직사광선에 직접 노출되지 않도록 설치하십시오.
	- (d) 급격한 온도 변화가 발생할 수 있는 환경에 설치하지 마십시오.
	- 급격한 온도 변화로 이슬이 맺힐 경우에는 제품이 오동작 또는 파손이 발생할 수 있습니다.
	- (e) XGT Panel이 낮은 온도 또는 심한 온도변화에 노출된 경우, 제품전면부와 LCD화면사이에 이슬이 발생할 수 있습니 다. 이경우 제품의 오동작 또는 파손이 발생할 수 있으므로, XGT Panel의 표면온도가 주위온도와 비슷하게 될 때까 지 기다린 다음 전원을 투입하시길 바랍니다.
	- (f) 주위 온도가 -10 ~ 50C 범위를 넘지 않는 환경에 설치하여 주십시오.
	- 화면이 변색되거나 제품이 오동작할 수 있습니다.
	- (g) 상대습도가 10 ~ 85% 범위를 넘지 않는 환경에 설치하여 주십시오.
	- 이슬이 맺힐 경우에는 제품이 오동작 또는 파손이 발생할 수 있습니다.
	- (h) 부식성 가스나 가연성 가스가 없는 환경에 설치하여 주십시오.
- (2) 설치공사
	- (a) 나사구멍의 가공이나 배선공사를 할 경우 XGT Panel 안으로 배선 찌꺼기가 들어가지 않도록 주의하여 주십시오.
	- (b) 설치위치는 조작하기 좋은 위치로 하십시오.
	- (c) 고압기기와 동일 패널(Panel)에 설치하지 마십시오.
	- (d) 배선용 덕트 및 주변 기기와의 거리는 100mm 이상으로 하십시오.
	- (e) 주변 노이즈 환경이 양호한 곳에 접지를 하십시오.

(3) 제어반의 방열 설계

- (a) XGT Panel을 밀폐된 패널 내에 설치할 경우 타기기에 의한 발열뿐 아니라 XGT Panel 자체의 발열도 고려하여 방열 설계를 하여야 합니다. 환기 구 및 일반 팬을 이용해 공기를 순환시키는 경우는 먼지, 가스등의 유입에 의해 XGT Panel 시스템에 영향을 줄 수 있습니다.
- (b) 필터를 설치하거나 밀폐 형 열 교환기의 사용을 추천합니다.

Ξ

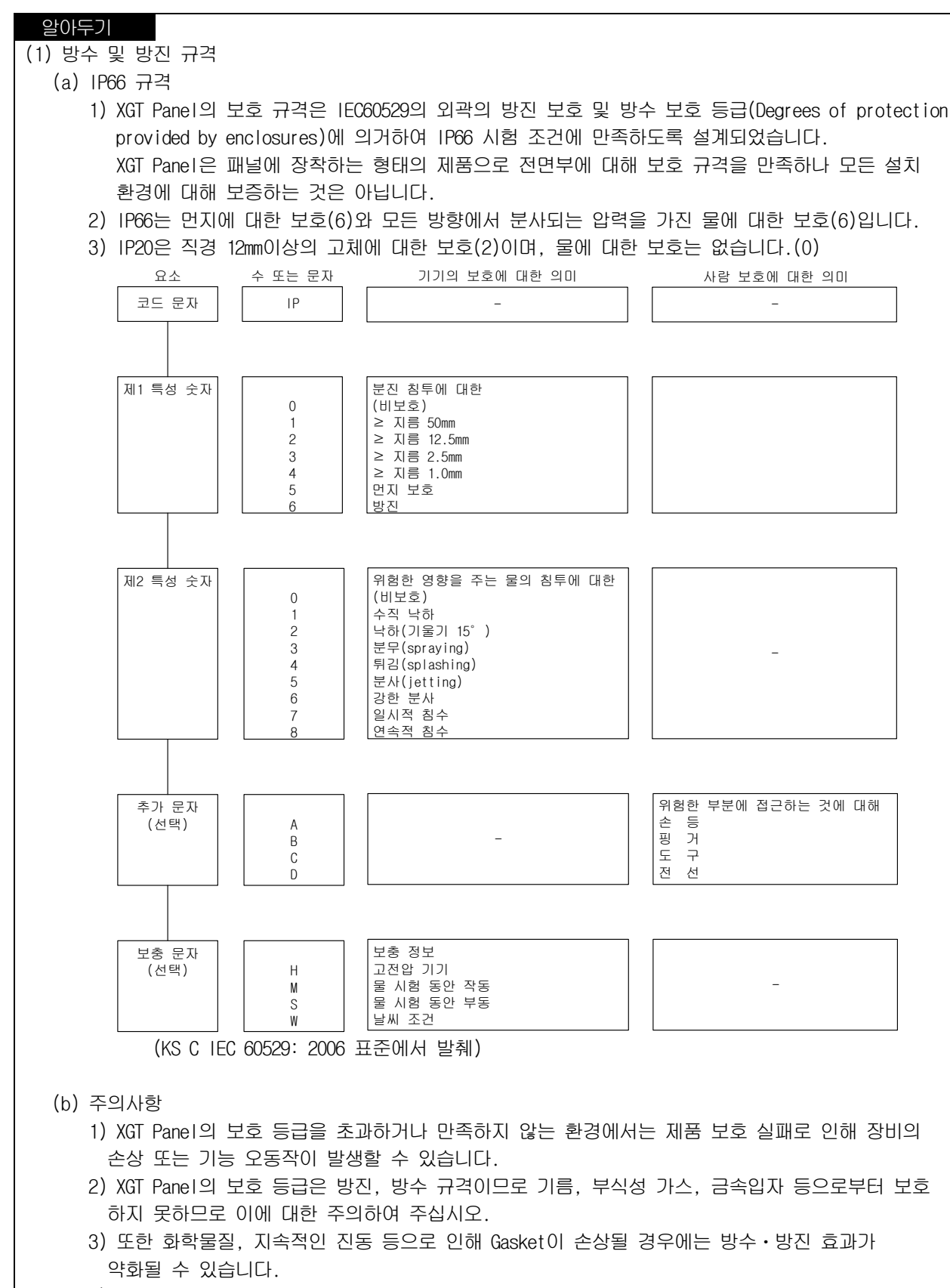

4) 패널 제작 및 설치 시 먼지와 수분이 패널로 유입되지 않도록 하여야 합니다.

Ξ

### 4.1.2 취급 전 주의 사항

Г

XGT Panel 의 개봉에서부터 설치까지 취급상의 주의사항에 대해 설명합니다.

- 떨어뜨리거나 강한 충격을 주지 않도록 하여 주십시오.
- 임의로 제품 케이스를 열거나 조치하지 마십시오. 이러한 경우에는 제품에 대한 책임을 지지 않습니다.
- 배선 시 XGT Panel에 배선 찌꺼기 등의 이물질이 들어가지 않도록 주의하여 주십시오.
- 반드시 제품의 설치 완료 후 전원을 인가하십시오.

### 4.1.3 디스플레이 유닛 설치 시 주의 사항

- 사용자의 터치 조작 편의성과 화면 가시성을 고려하여 주십시오.
- 아래의 표시 각도를 벗어날 경우에는 화면에 선명하게 보이지 않을 수 있습니다. 표시 각도를 고려하여 제품을 설치하 기를 권장합니다.

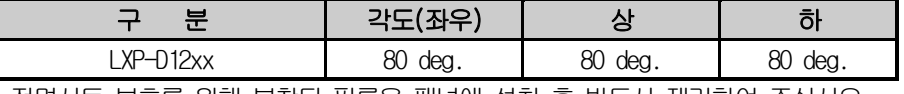

제품 출고 시 전면시트 보호를 위해 부착된 필름은 패널에 설치 후 반드시 제거하여 주십시오.

## 4.1.3.1 패널에 설치

Ξ

XGT Panel을 패널에 설치하는 방법 및 주의사항에 대해 설명합니다.

- (1) 패널 컷
- 패널 제작은 아래 표를 참고하시기 바랍니다.

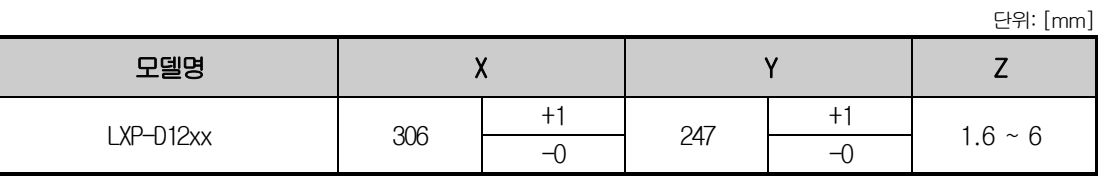

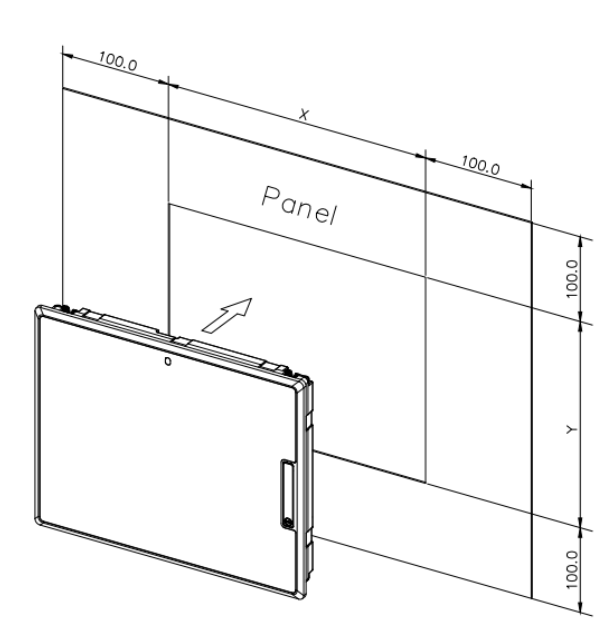

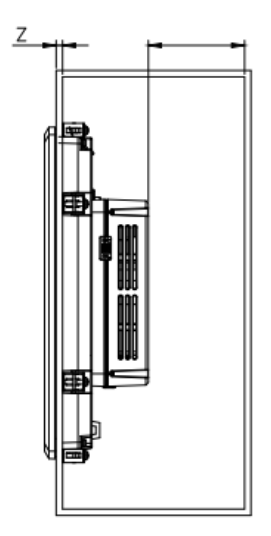

Ξ

(2) 설치 공간 확보

Г

방향 100mm 이상 간격을 확보하여 설치하십시오.

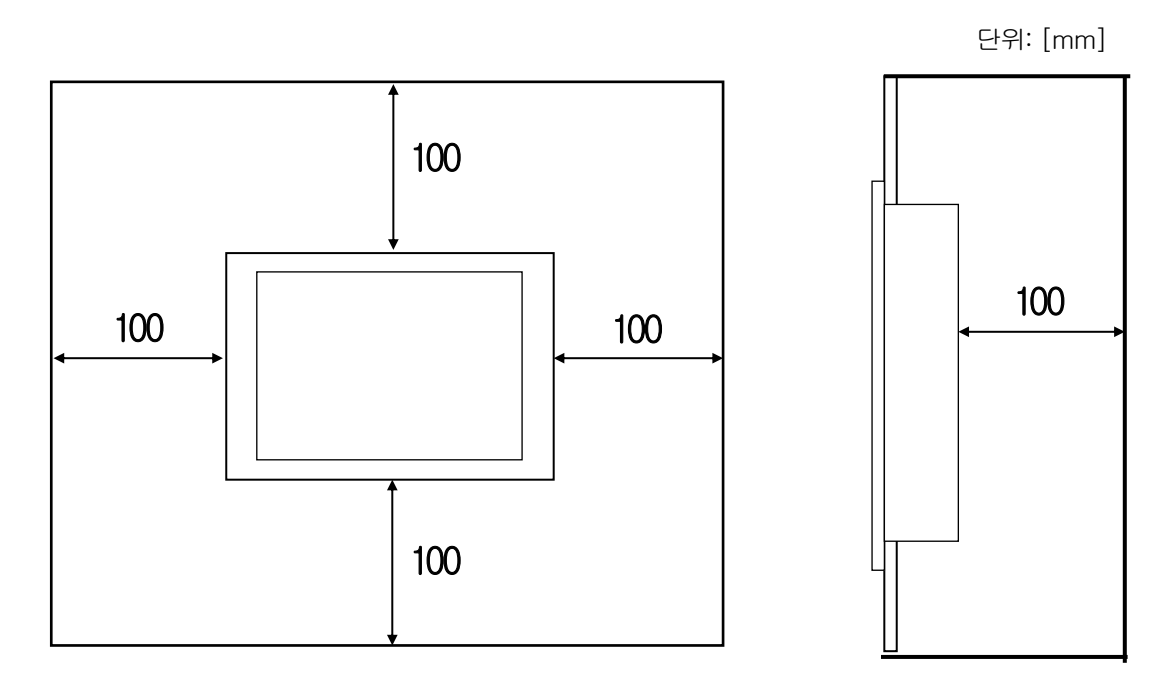

#### 알아두기

- (1) 타 제어기기에서 발생하는 전자파(방사 노이즈) 또는 열에 영향을 덜 받기 위해서 위와 같이 이격 거리가 필요합니다.
- (2) 전원 및 통신케이블 배선을 고려하여 설치하십시오.
- (3) 패널 제작 시 패널 컷의 치수가 기준 공차(0 ~ +1mm) 범위를 벗어난 경우에는 Gasket과 패널 간 접촉 면적이 작아지는 문제가 발생할 수 있으며 이로 인해 방수ㆍ방진/방폭 효과가 약화될 수 있습니다.
- (4) 패널에 제품을 장착 할 때 방수ㆍ방진/방폭용 Gasket을 사용하십시오. XGT Panel에는 기본적으로 방수, 방진, 방폭용 Gasket이 장착되어 있습니다.
- (5) 설치 시 XGT Panel이 장착되는 패널의 면이 고르지 않을 경우에는 XGT Panel과 패널 사이에 틈이 발생하여 물 또는 먼지가 침투될 수 있습니다. 특히, 패널의 재질(철재, 알루미늄, 아크릴 등), 두께에 따라 이와 같은 문제가 발생할 수 있으므로 이에 대해 설치 환경 검토가 요구됩니다. 또한 Gasket 과 패널이 밀착되어 있는지 확인이 반드시 필요합니다.
- (6) 설치 시 또는 일정시간 사용 후 노후화로 인해 Gasket의 상태가 오염되거나 손상되었다면 방수,방진, 방폭 효과 가 현저히 약화될 수 있으므로 주의가 필요하며, Gasket에 대한 교체가 필요할 경우에는 가까운 특약점 또는 서비 스센터에 문의하여 주십시오.
- (7) 방폭 기기의 경우 KS IEC 60664-1에 따라서 오염도 2 이하의 환경에서 설치 되어야 합니다.
- (8) 방폭 제품의 전면은 방호 장치 의무 안전 인증 고시 (고용 노동부 고시 제 2013-54호)의 요구에 의거하여 장착 후 방폭 성능을 유지 하기 위해 액체의 유입으로 부터 보호되는 장소에 설치 해 주십시오

### (3) 고정

Ξ

 아래 그림과 같이 패널에 브래킷을 사용하여 XGT Panel을 고정하십시오. (브래킷은 제품에 포함되어 있습니다.)

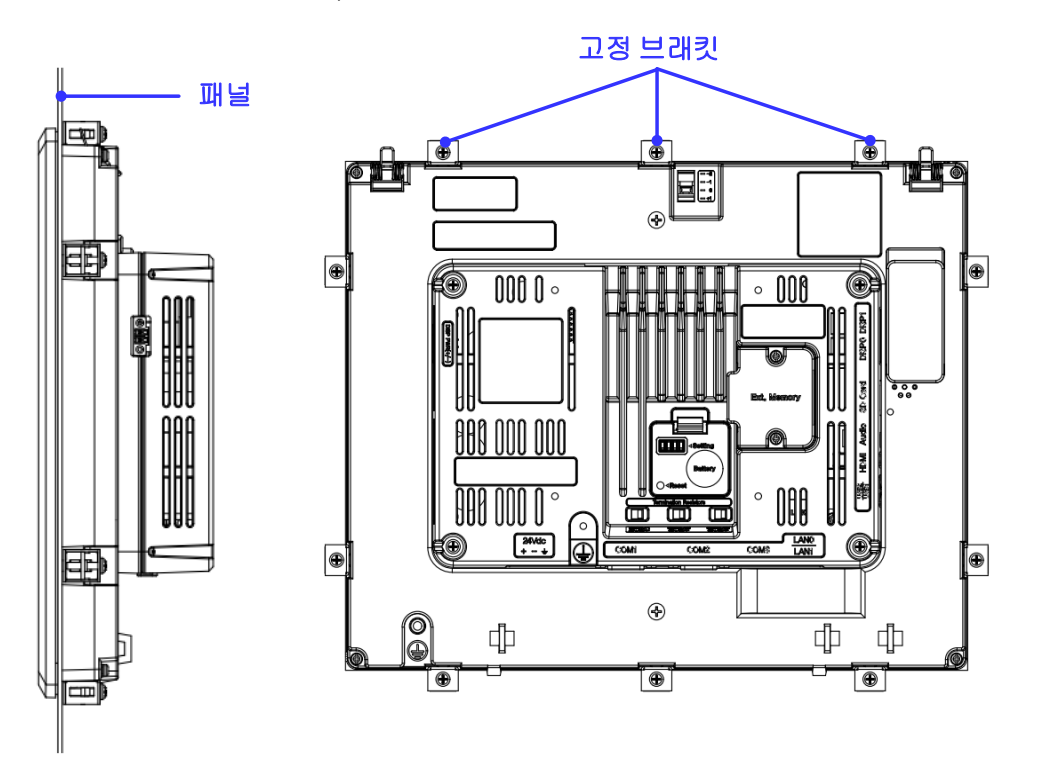

#### 알아두기

- (1) XGT Panel을 패널에 밀착하여 틈이 발생하지 않도록 설치하여야 하며, 방수, 방진, 방폭이 요구되는 환경에서는 모든 브래킷을 사용하여 고정하여 주십시오.
- (2) 브래킷 설치 방향은 대칭(상-하, 좌-우)이 되도록 고정해야 하며, 대칭으로 고정하지 않을 경우에는 패널과 XGT Panel 간 틈이 발생할 수 있습니다.

(3) 브래킷 고정 시 패널과 수직으로 설치되어야 하며, 요구하는 브래킷 조임토크는 6.7kgfㆍcm입니다. 패널 재질 종류에 따라 토크값이 변동될 수 있으며, 볼트규격 별 표준 조임토크를 따릅니다. 요구하는 조임 토크 이상의 힘으로 고정 시 XGT Panel 변형으로 인한 터치 또는 방수, 방진, 방폭 효과가 약화될 수 있습니다.

(4) 분리

Г

- 고정용 브래킷 나사를 풀어 브래킷을 XGT Panel에서 탈거하여 주십시오.
- 아래 그림과 같이 제품 상단을 앞쪽으로 천천히 밀어 패널에서 분리 하십시오.

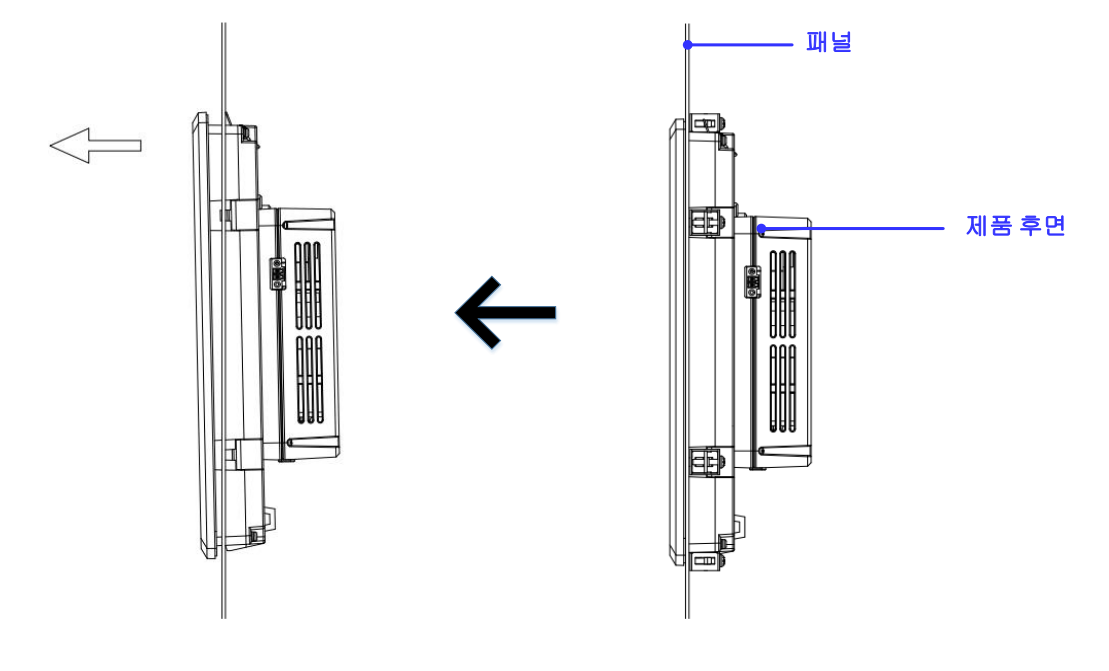

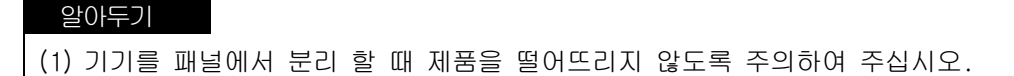

### 4.1.3.2 VESA 마운트에 설치

Ξ

XGT Panel을 VESA 마운트에 설치하는 방법 및 주의사항에 대해 설명합니다.

- (1) VESA 마운트 규격
	- VESA 마운트 스크류 홀 규격은 아래 표를 참고하십시오.

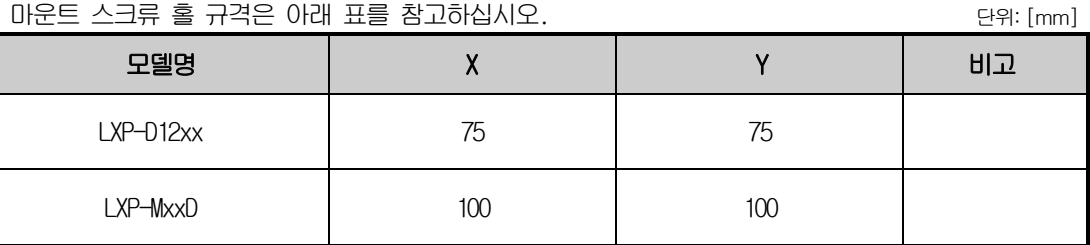

(2) 고정

- VESA 마운트 스크류 홀 위치는 아래 그림을 참고하십시오
- VESA 마운트 브래킷과 간섭이 발생하는 경우 스페이서를 사용 하십시오.

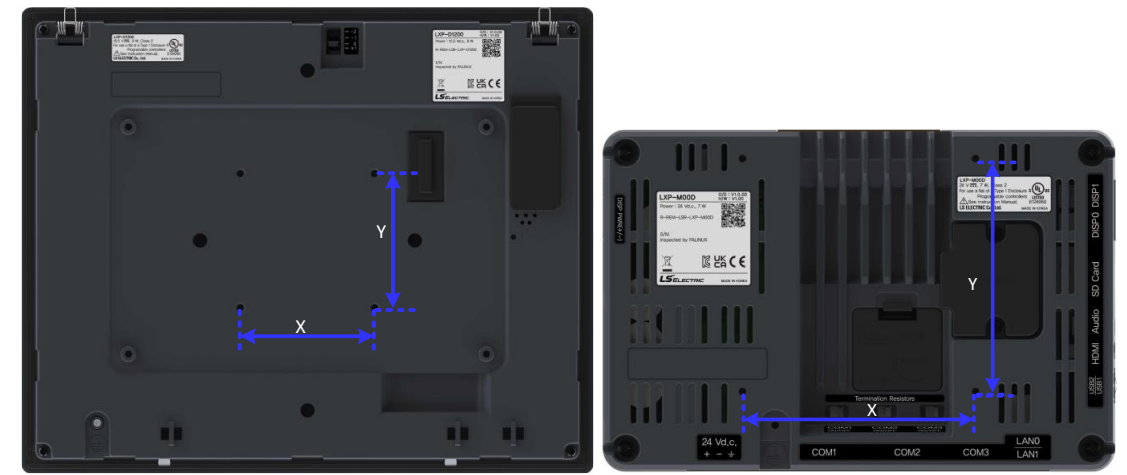

(3) 분리

제품이 떨어지지 않도록 주의하여 스크류를 제거하십시오.

### 알아두기

(1) VESA 마운트 설치 시 방수, 방진, 방폭 등급이 적용되지 않습니다.

Ξ

### 4.1.4 메인 유닛 시 주의 사항

분리 설치 가능한 제품의 경우.(LXP-Mx0D, 상세 제품 형명은 1.4 형명 부여 기준 참조)

### 4.1.4.1 디스플레이 유닛에 설치

(1) 고정

 $\Gamma$ 

- 고정 스크류 홀 위치는 아래 그림을 참고하십시오.
- 디스플레이 유닛에 설치 시 반드시 분리형 케이블을 제거한 뒤 사용하십시오.

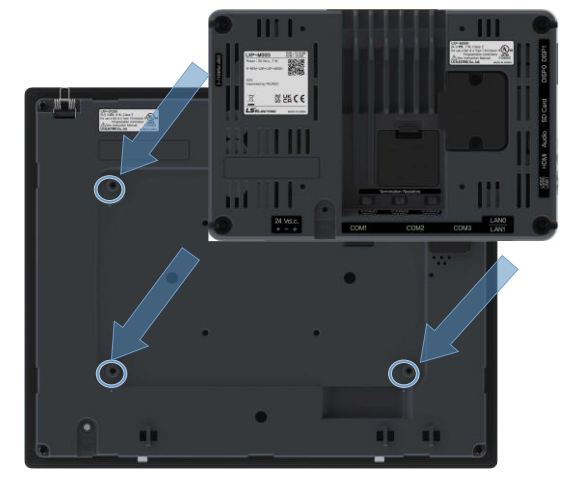

## 4.1.4.2 DIN 레일에 설치

DIN 레일에 설치하는 방법 및 주의사항에 대해 설명합니다.

- (1) DIN 레일 브래킷 장착
	- 장착 가능한 DIN 레일은 35mm입니다.
	- DIN 레일 브래킷 고정홀에 아래 그림과 같은 방향으로 브래킷을 장착하십시오.

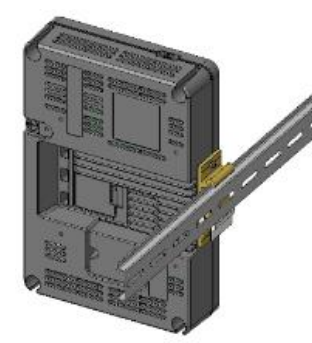

<딘레일 설치의 예> < 딘레일 설치 방법>

**1 2 3**

DIN 레일에서 제거할 때에는 제품을 살짝 위로 들어올려 아래쪽부터 제거하십시오.

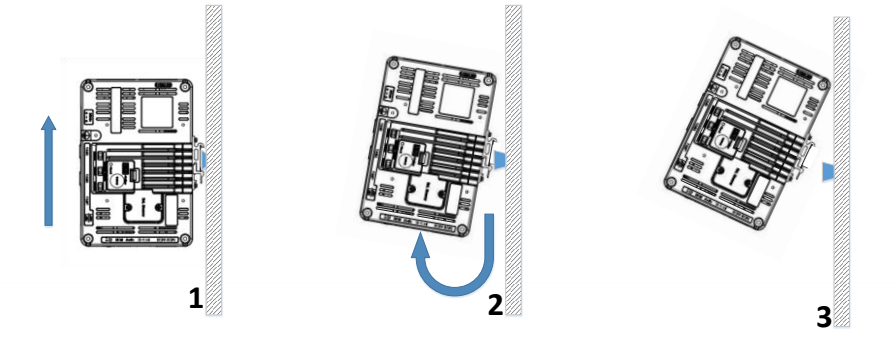

<딘레일 제거 방법>

Ξ

- DIN 레일에 장착 시 DIN 레일의 변형이 있을 수 있으므로 제품 장착위치에 DIN 레일 고정볼트를 체결하여 주십시오.
- DIN 레일 스토퍼를 이용하여 제품을 고정하여 주십시오.

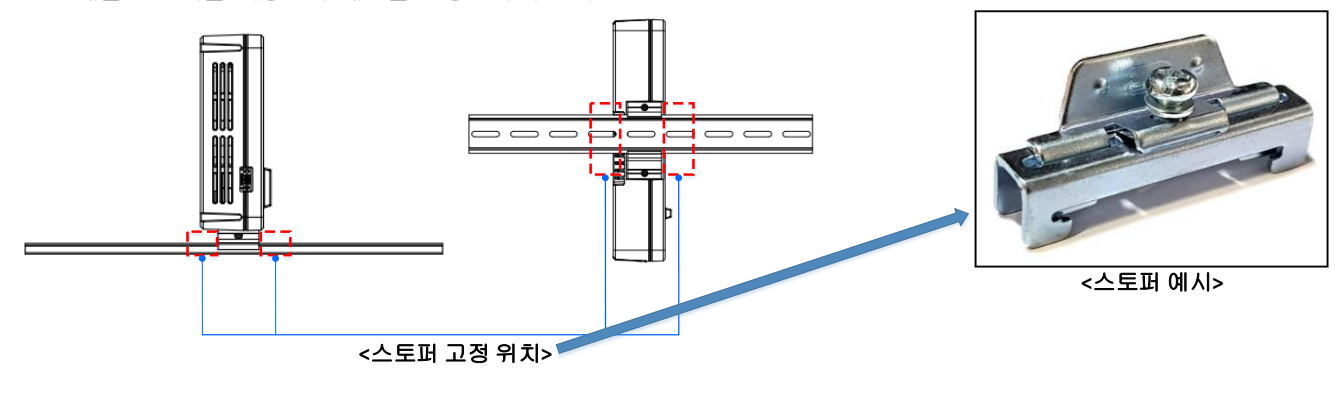

#### 알아두기

(1) DIN 레일 브래킷을 반대 방향으로 설치하는 경우 제품의 수명 단축 등의 문제가 발생할 수 있습니다.

Ξ

t.

# 4.2 배선

 $\Gamma$ 

XGT Panel을 설치할 때 배선에 관련하여 알아야 할 사항에 대해 설명합니다.

## 4.2.1 전원 배선

XGT Panel은 직류(DC)전원을 사용합니다.

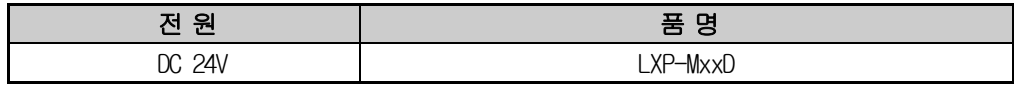

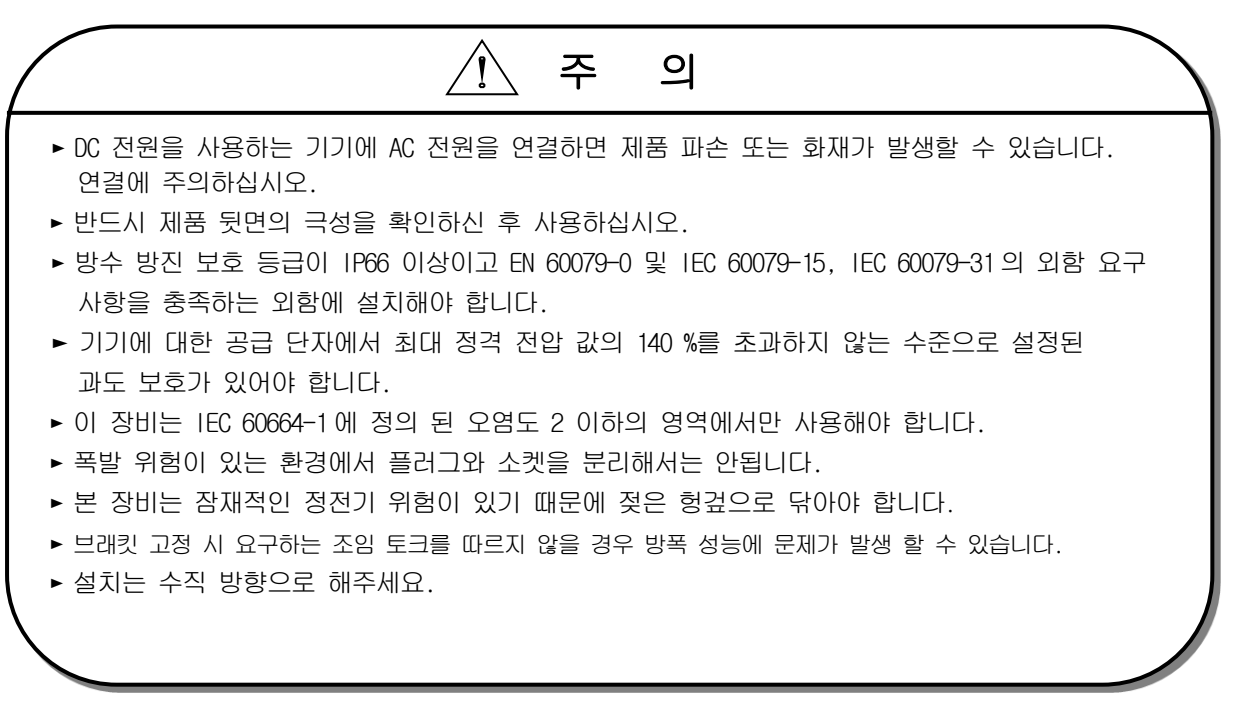

## 제4장 설치 및 배선

Ξ

전원 케이블은 다음과 같은 규격을 사용하십시오.

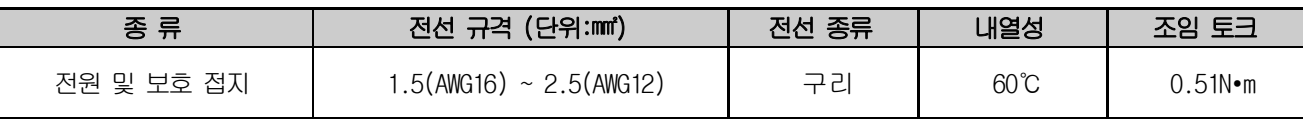

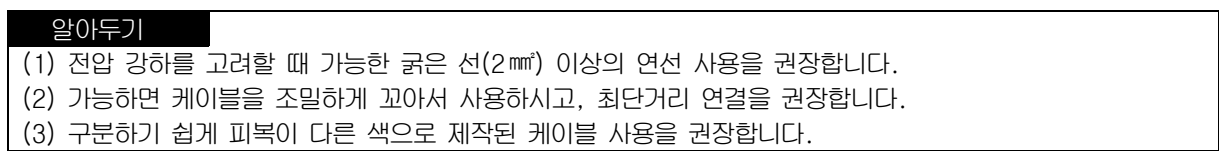

각 시스템 구성에 따른 전원 연결은 아래 그림과 같습니다.

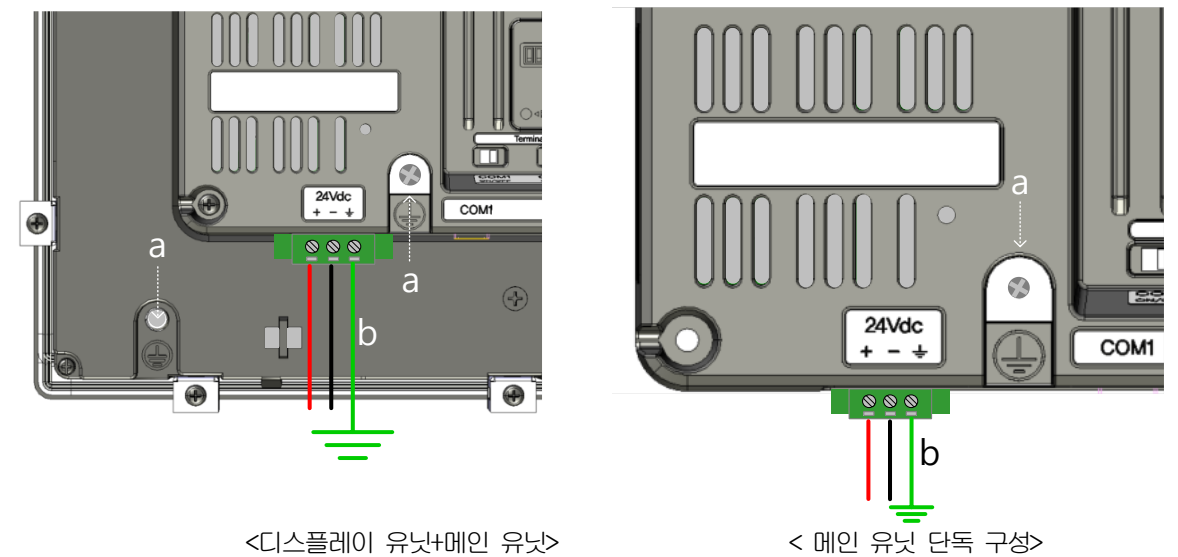

#### 알아두기

(1) 전원 변동이 규정 값 범위보다 큰 경우에는 정 전압 트랜스포머를 사용하십시오.

(2) 전원에 노이즈가 많은 경우에는 절연 트랜스포머를 사용하십시오.

(3) 전원 On/Off 시 안정적인 데이터 백업을 위해 순시정전 10ms 이상 조건을 만족하는 외부 전원공급장치를 사용하십시오.

(4) "a"는 외부 접지,"b"는 내부 접지 입니다.

Ξ

XGT Panel의 전원과 입출력 기기 및 동력기기는 아래와 같이 전원 계통을 분리하여 주십시오. 번개 등의 서지 대책으로 뇌서지 업소버를 사용하여 주십시오.

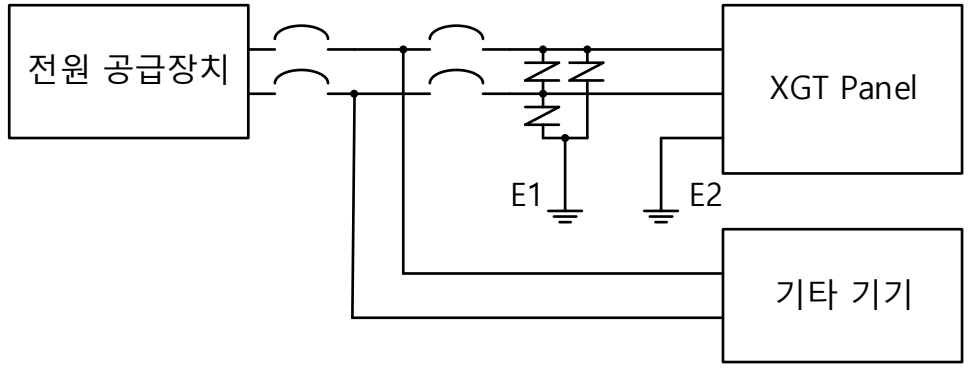

#### 알아두기

 $\Gamma$ 

- (1) XGT Panel의 전원선은 주회로(고전압, 대전류)선, 입출력 신호선과 근접시키지 말아 주십시오. 가능한 100mm이상 간격으로 설치하여 주십시오.
- (2) 뇌 서지 업소버의 접지(E1)의 XGT Panel의 접지(E2)는 분리하여 주십시오.
- (3) 전원전압 최대 상승 시에도 서지 업소버의 최대 허용 전압을 넘지 않도록 뇌서지 업소버를 선정하여 주십시오.

## 제4장 설치 및 배선

노이즈 침투가 우려될 때에는 절연 차폐 트랜스나 노이즈 필터를 사용해 주십시오. 입력 전원의 배선은 가능한 짧게 꼬아주시고 차폐 트랜스나 노이즈 필터의 배선은 덕트를 거치지 않도록 해 주십시오. AC/DC용 전자 접촉기(MC)를 사용 할 경우 전원 입력 단에 Ferrite Core 사용을 권장 합니다.

예) 그림과 같이 전원 단에 페라이트 코어를 적용 하여 주십시오.

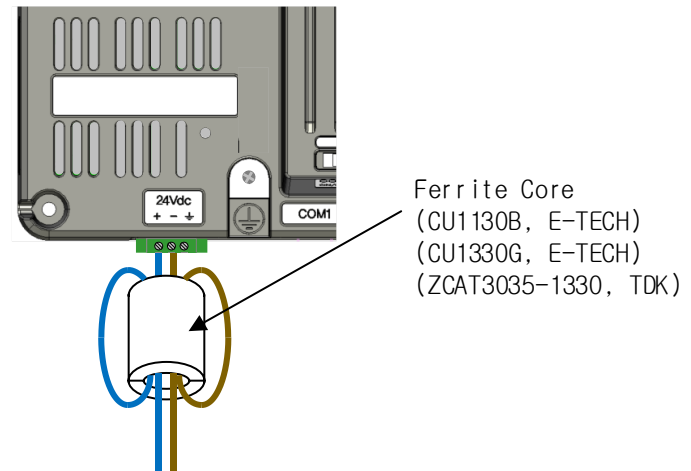

## 4.2.2 접지 배선

(1) 본 XGT Panel는 충분한 노이즈 대책을 실시하고 있어, 특별히 노이즈가 많은 경우를 제외하고는 접지를 하지 않아도 사용할 수 있습니다. 단, 접지를 할 경우에는 아래의 사항을 참고하여 주십시오.

(2) 접지는 가능한 한 전용 접지로 하여 주십시오. 접지 공사는 제 3 종 접지(접지 저항 100  $\Omega$  이하)로 하여 주십시오.

(3) 전용 접지를 할 수 없는 경우에는 아래 그림 나)와 같이 공용 접지로 하여 주십시오.

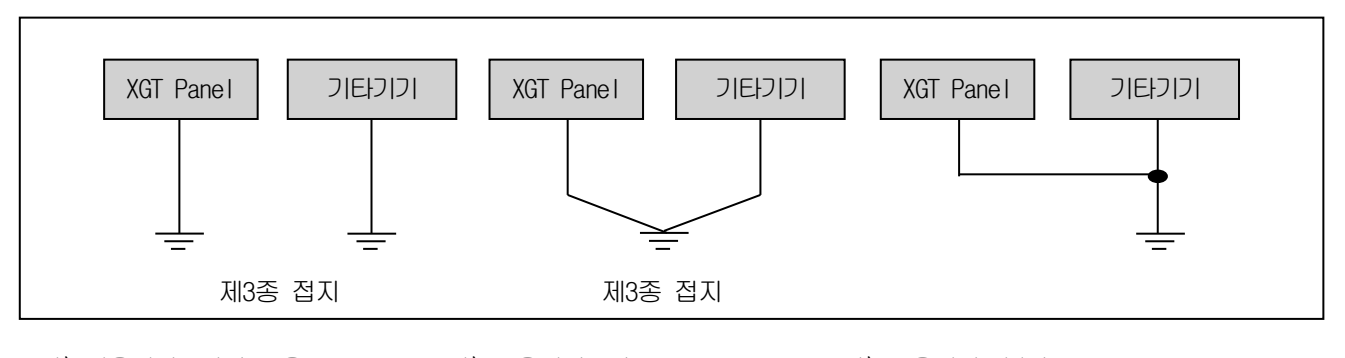

가) 전용접지: 가장 좋음 나) 공용접지: 양호 다) 공용접지: 불량

(4) 접지용 전선을 2 mm<sup>2</sup> 이상의 것으로 사용하여 주십시오. 접지점을 가능하면 XGT Panel 의 근처에 두어 접지선의 길이 를 짧게 하여 주십시오.

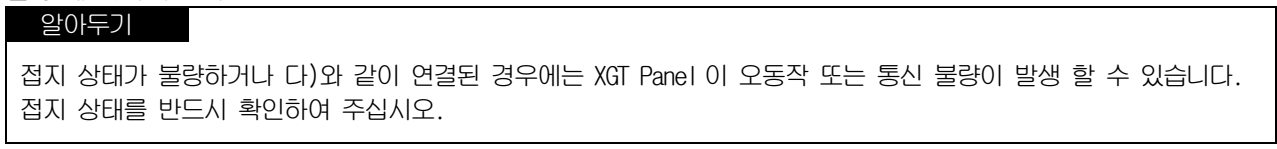

### 4.2.3 XP-VLink 연결 배선

 $\Gamma$ 

XP-VLink 설치 시 디스플레이, 메인 유닛 배선 방법 및 주의사항에 대해 설명합니다.

(1) Main Unit의 DISP0에 LXP-OCxx를 연결하십시오.

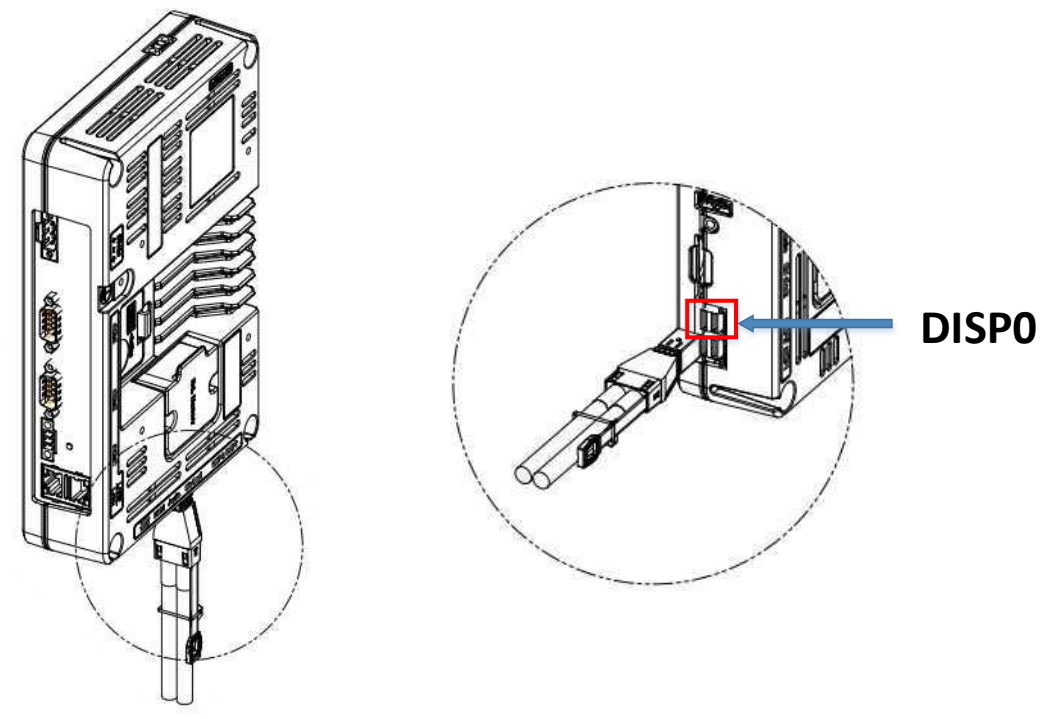

(2) Main Unit의 DISP PWR(+/-)에 제공된 커넥터로 Display Unit에 공급될 전원 선을 연결하십시오.

\* Main Unit DISP PWR은 출력 15.5V

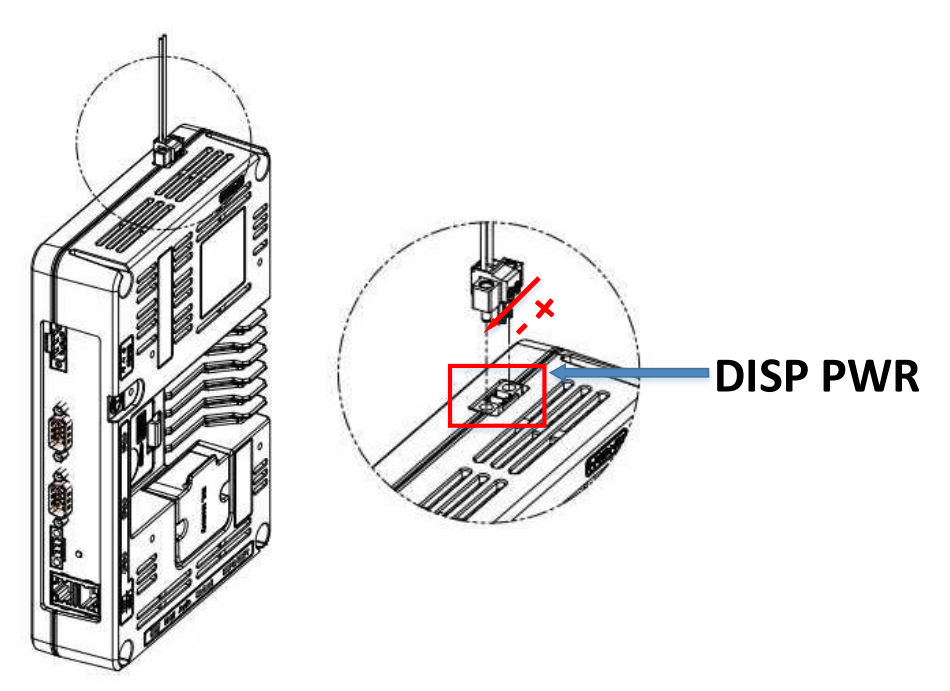

(3) Display Unit에 XP-VLink I/F, Power 케이블을 연결하십시오.

Ξ

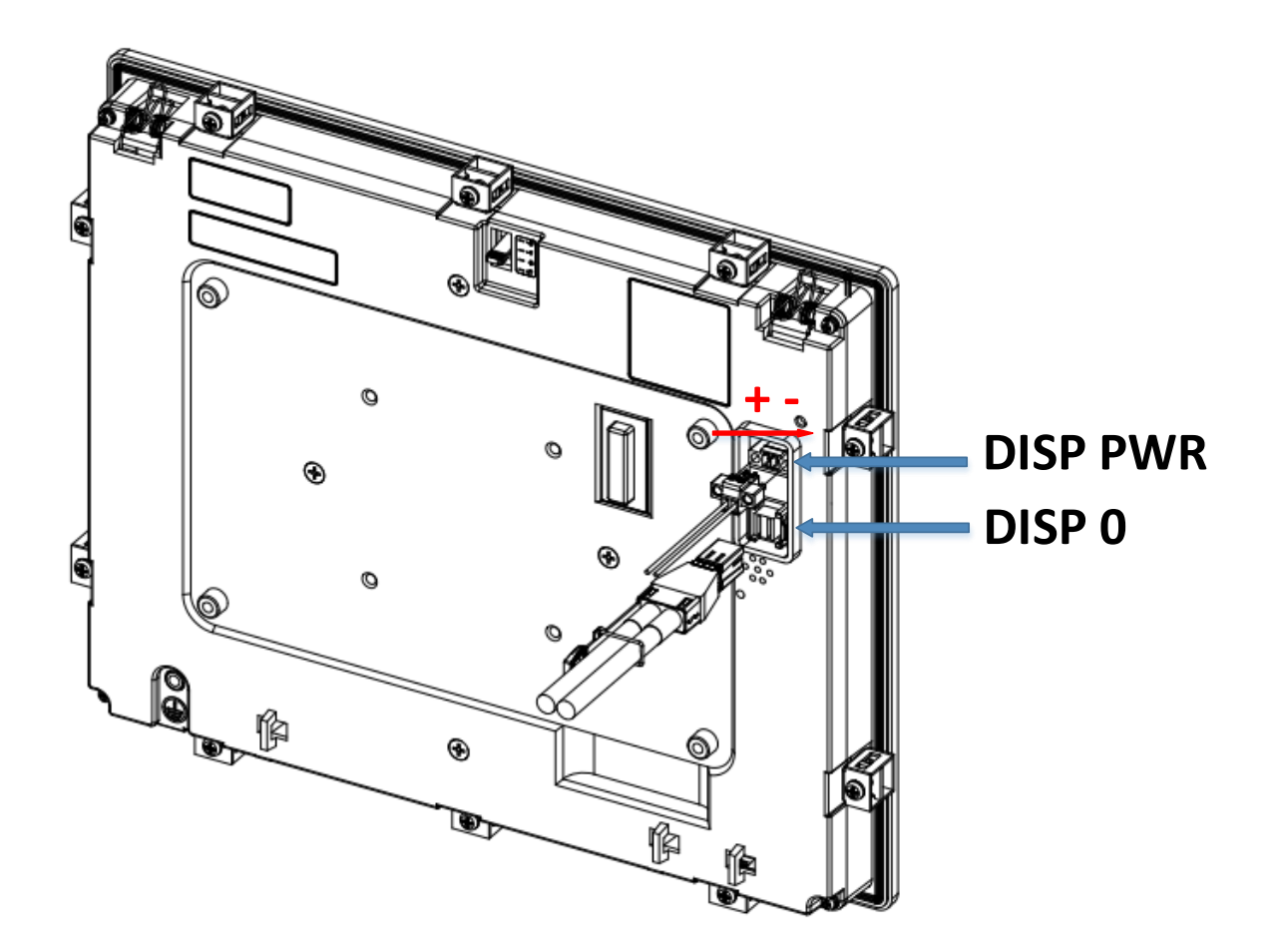

# 알아두기

(1) DISP PWR 입력 전원은 15.5V이며 Main Unit에서 공급되는 전원을 사용하여 주시길 바랍니다. \* Main Unit에서 공급되는 전원 외에 다른 전원을 통해 공급 시 기기 고장의 원인이 될 수 있습니다.

### 4.2.4 외부 인터페이스 케이블 고정

 $\Gamma$ 

(1) 케이블 타이를 장치 후면의 외부 인터페이스 케이블 고정 구멍에 연결하십시오.

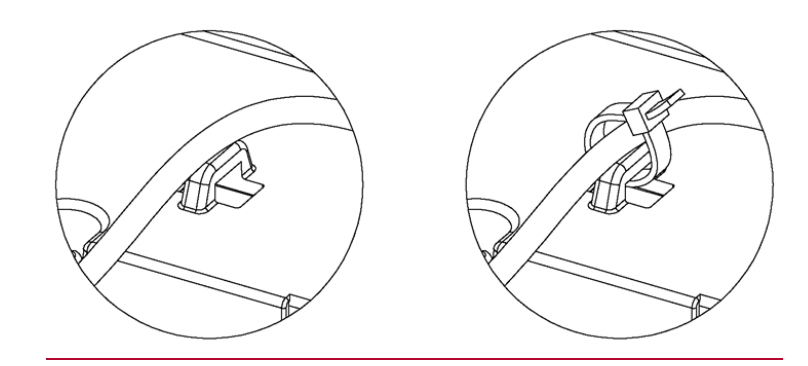

(2) 외부 인터페이스 케이블이 외력에 의해 떨어지지 않도록 케이블 타이를 단단히 고정 하십시오.

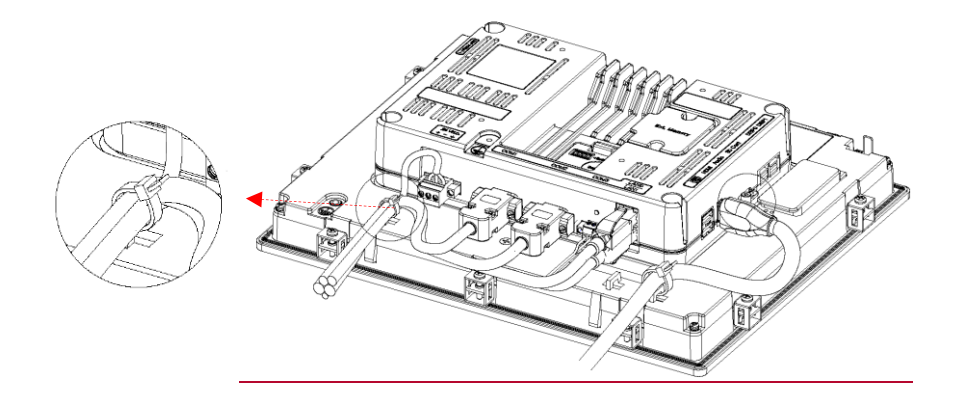

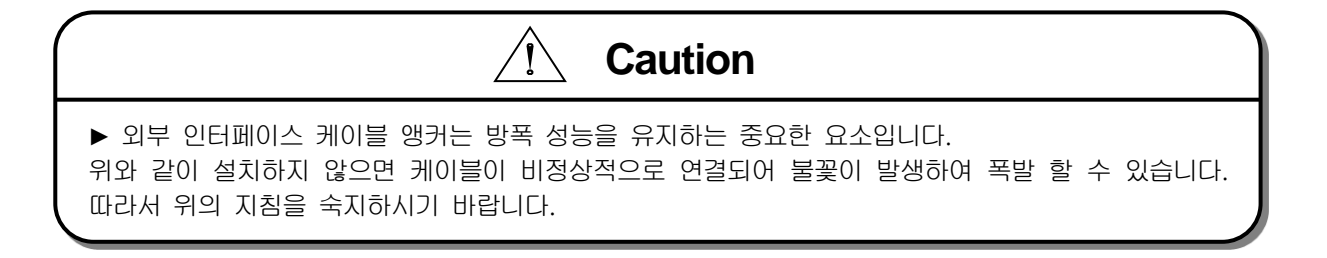

# 제5장 XGT Panel 메뉴 설명

XGT Panel의 전원을 투입 후 부팅이 완료되면, XP-Runtime 메인 화면이 출력됩니다. 메인 화면에서는 제품 정보 확인, 연결 장치 확인 및 메인 메뉴 진입이 가능 합니다.

٦

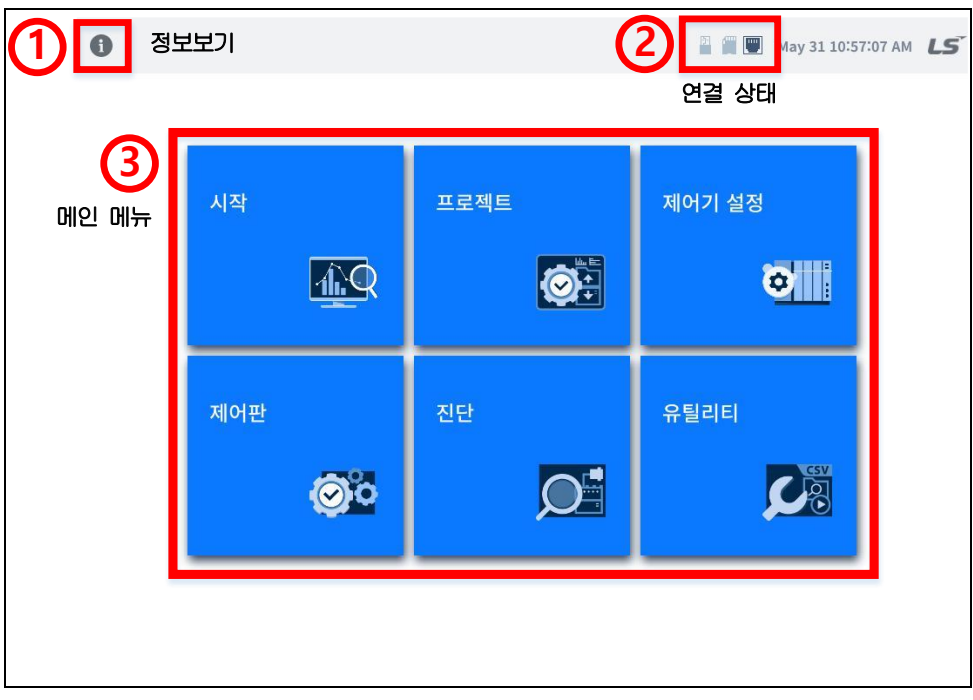

[XGT Panel 기본 화면]

## (1) 정보 보기

○<sup>1</sup> 정보보기 아이콘을 클릭 시 제품 정보를 확인할 수 있는 항목이 팝업 됩니다.

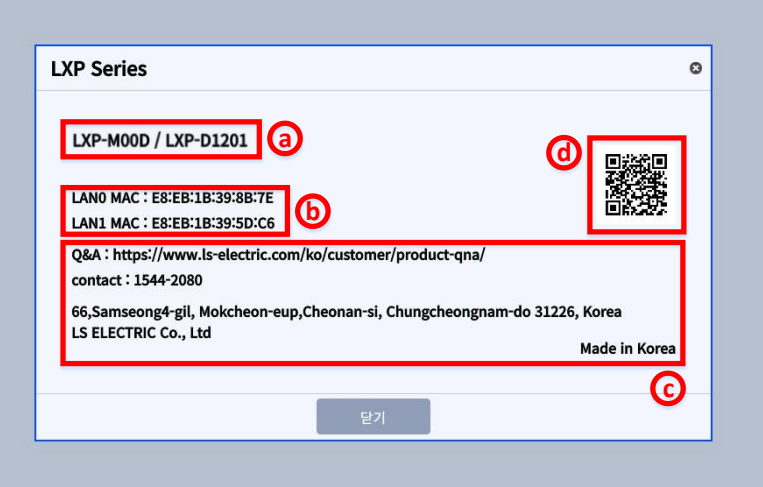

- (좌측: 메인 유닛, 우측: 디스플레이 유닛)
- **④** 사용중인 LXP-Series 제품명이 표기 됩니다. │ ◎ 제품 LAN0, LAN1의 물리적 주소가 표기 됩니다.

○<sup>c</sup> Contact 가능한 주소가 표기 됩니다. ○d LS ELECTRIC 기술상담센터 URL로 연결 됩니다.

## (2) 연결 상태

Г

○<sup>2</sup> 연결 상태 항목은 현재 제품에 연결된 저장 장치 및 이더넷에 상태를 표시합니다. 제품에 저장 장치 및 이더넷이 연결 된 경우 해당 항목은 진한색의 아이콘으로 변경 됩니다.

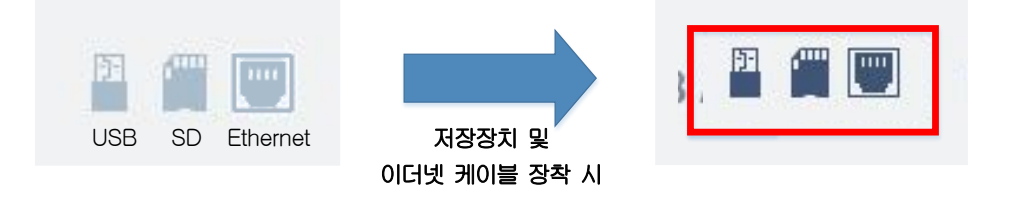

### (3) 메인 메뉴

○<sup>3</sup> 메인 메뉴에서는 XP-Runtime 설정 가능한 메뉴들을 표시합니다. 각 메뉴 별 기능은 아래와 같습니다. 상세 기능은 5.1~5.5의 메뉴 별 세부 내용을 참조 바랍니다.

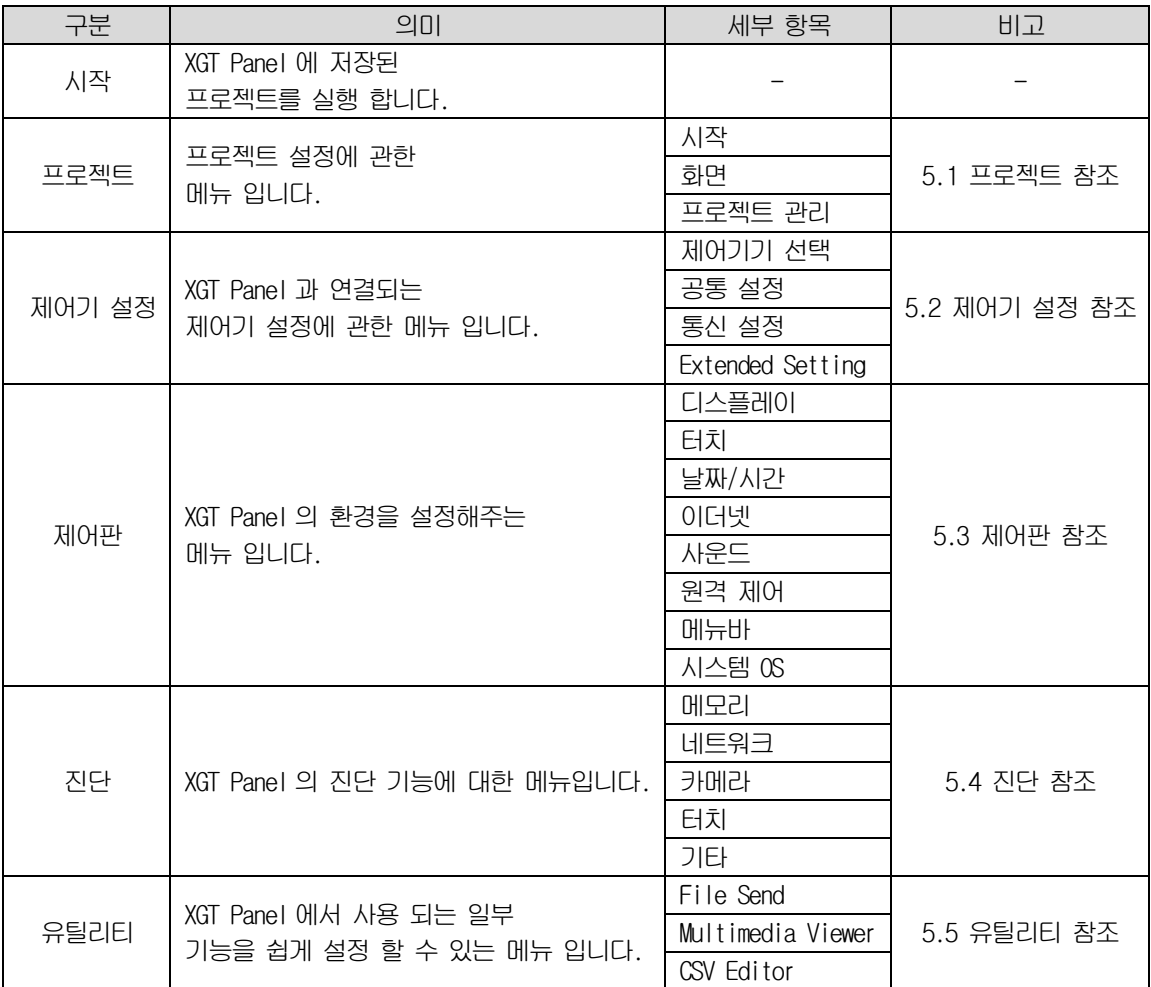

# 5.1 프로젝트

 $\bullet$ **E W** May 31 10:57:07 AM LS 제어기 설정 시작 프로젝트 O olli 1.9 제어판 진단 유틸리티  $\circ$ 

٦

XGT Panel에 저장된 프로젝트에 대한 동작 및 관리를 위한 메뉴입니다.

## 5.1.1 시작

HMI에 저장된 프로젝트의 시작 방법 및 화면 설정에 관한 메뉴입니다. 다음과 같이 [프로젝트] 화면에서 [시작]탭을 선택하시 면 설정 항목으로 이동합니다.

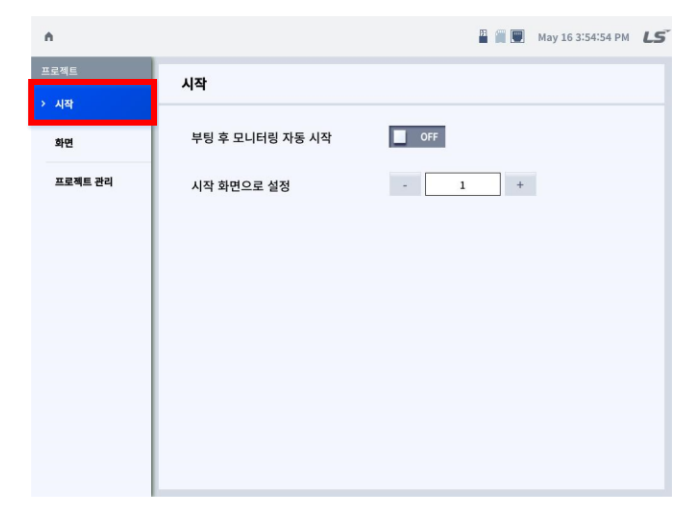

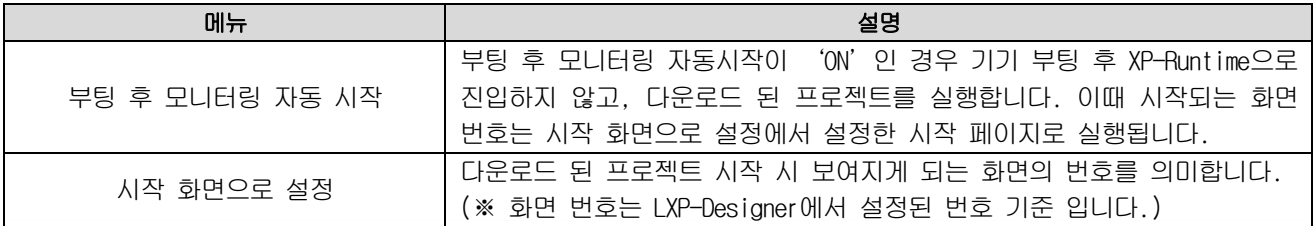

## 5.1.2 화면

Г

HMI프로젝트 시작 후 화면 안에서 오브젝트 및 문자 표시 방법 설정에 대한 메뉴 입니다. 다음과 같이 [프로젝트] 화면에서 [화면]탭을 선택하시면 설정 항목으로 이동합니다.

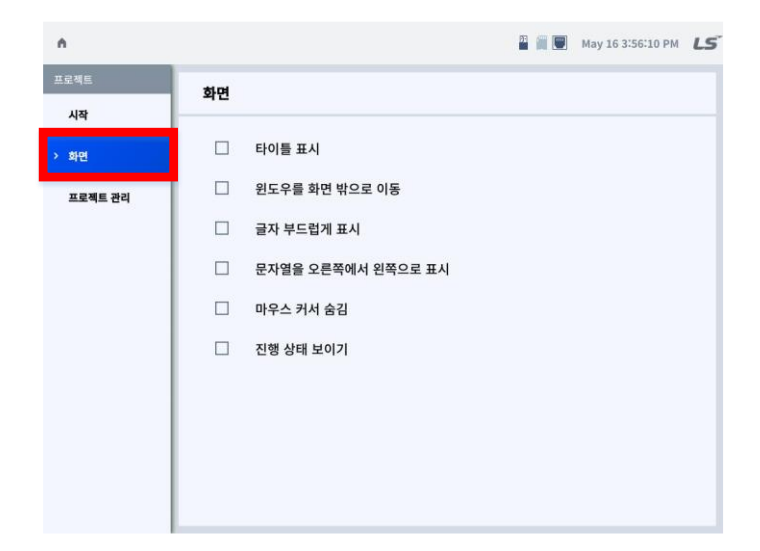

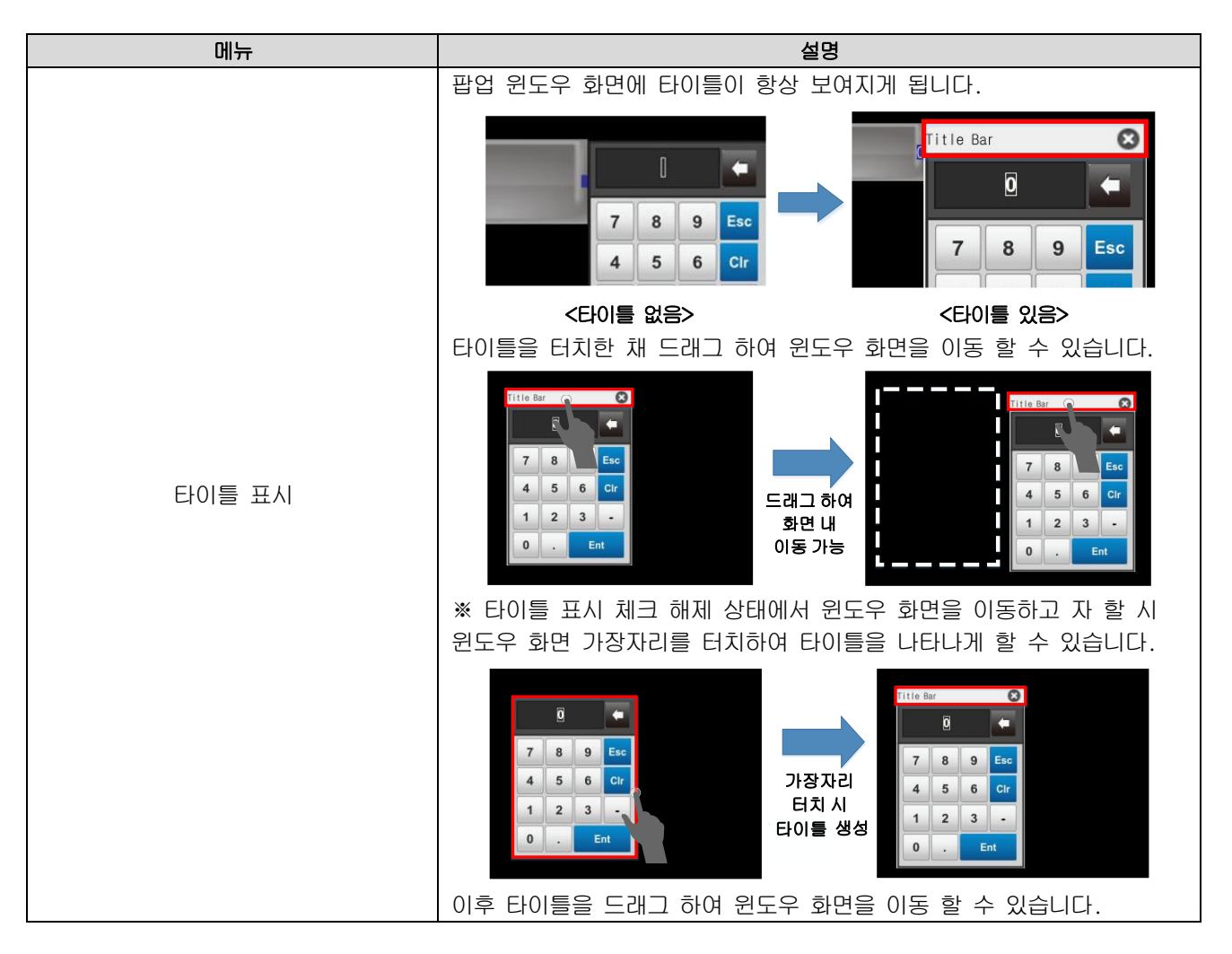

 $L5$ ELECTRIC | 5-4

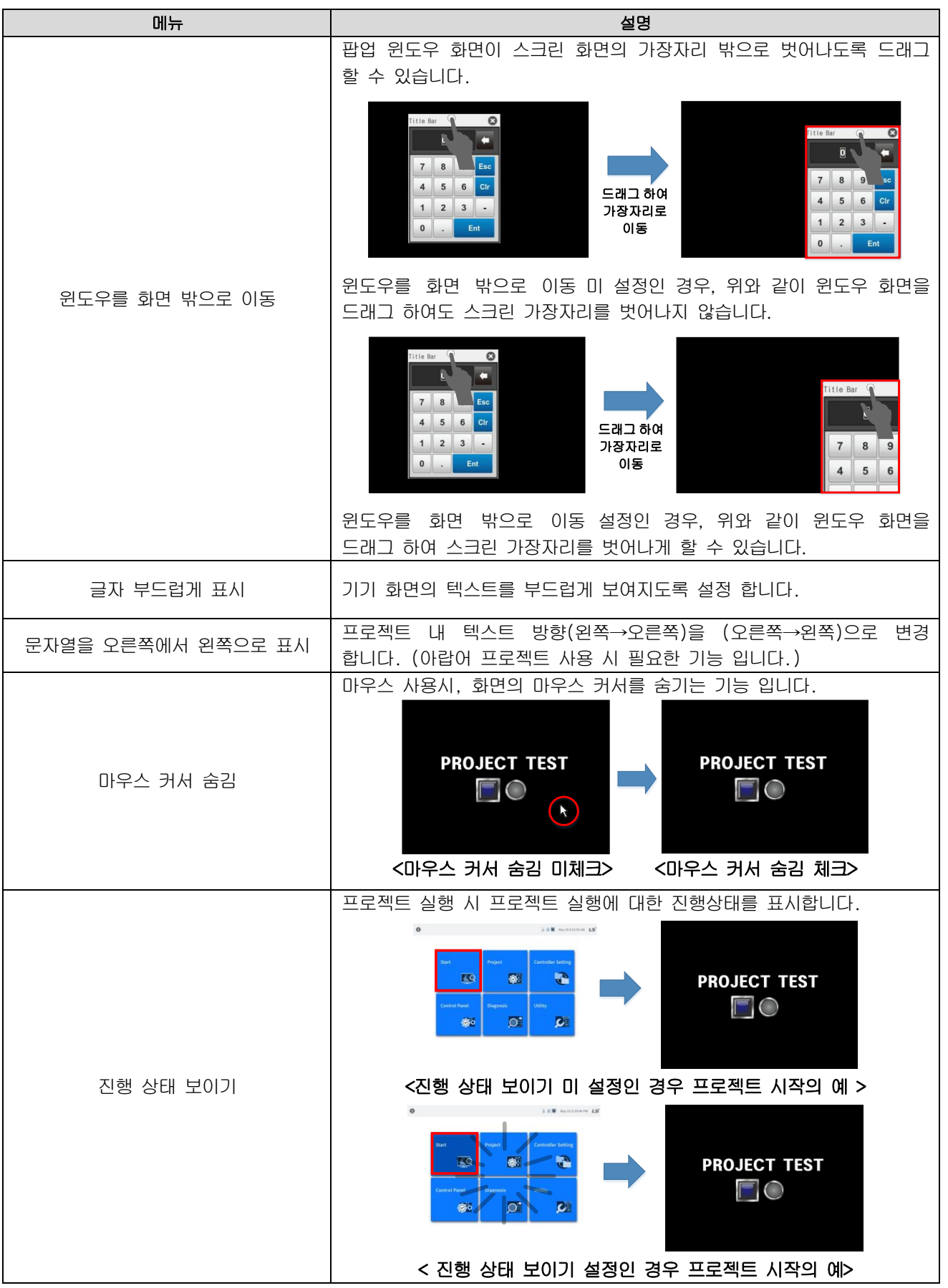

٦

## 5.1.3 프로젝트 관리

Г

제품의 유지보수를 위해 저장장치로부터 프로젝트를 가져오거나 복사하는 메뉴입니다. 아래와 같이 [프로젝트] 화면에서 [프로젝트 관리] 탭을 선택하시면 설정 항목으로 이동합니다.

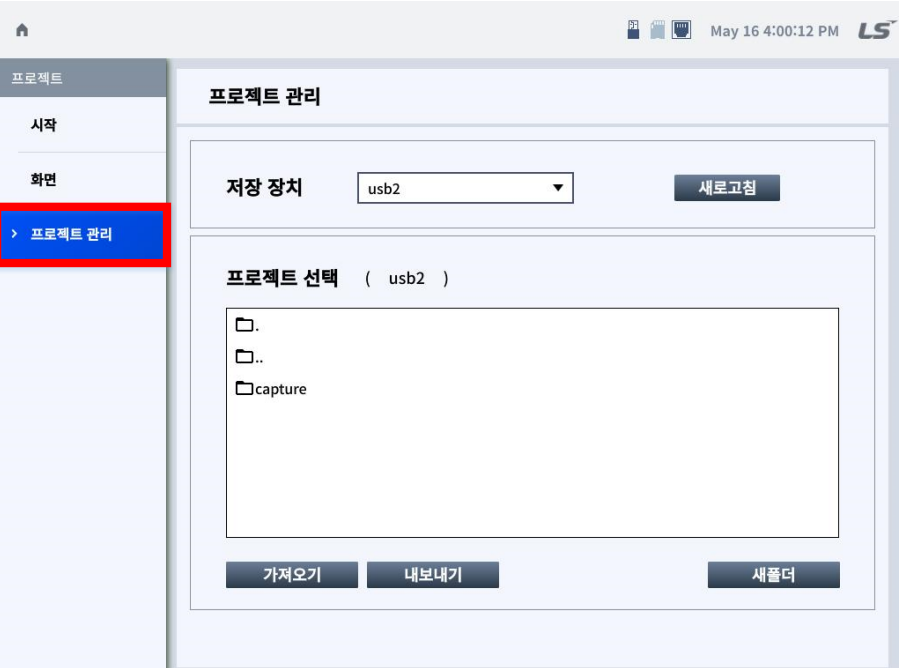

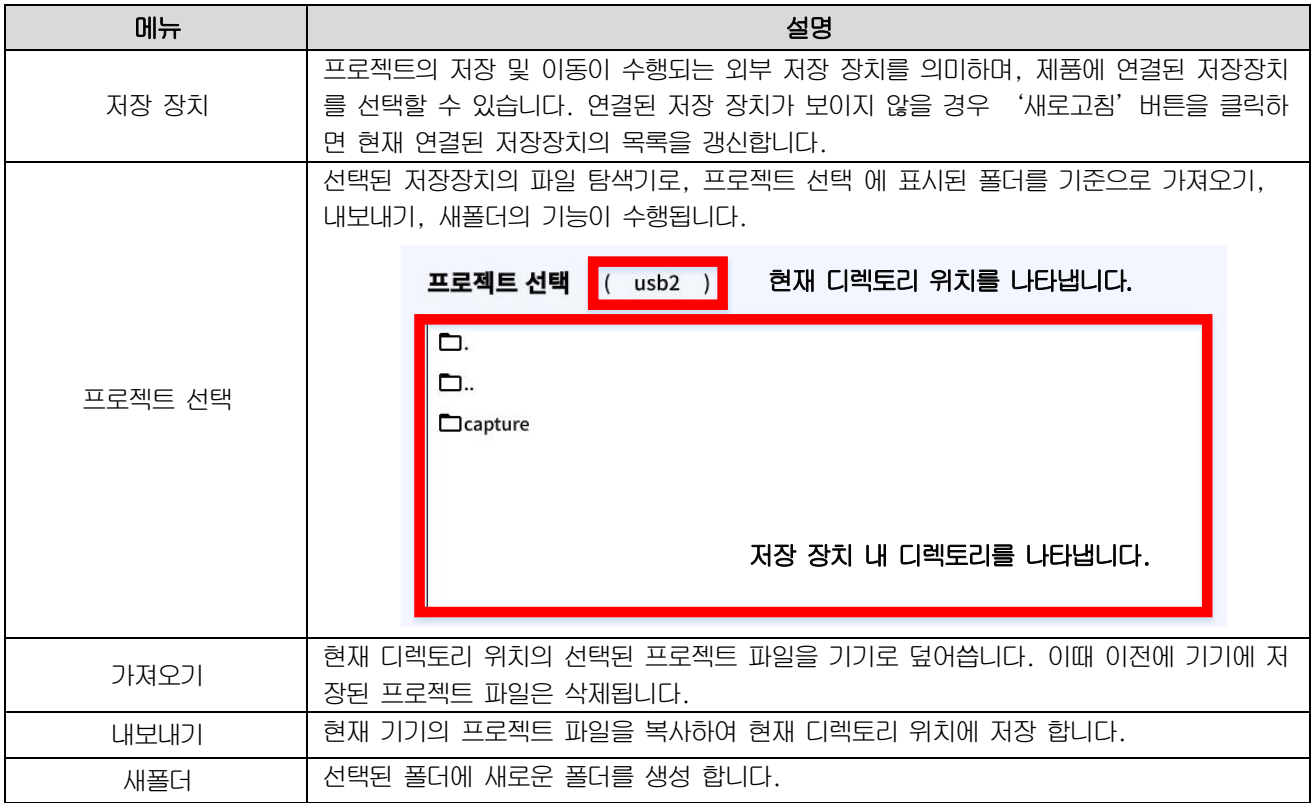

# 5.2 제어기 설정

제어기 설정에서는 XGT Panel에 연결되는 제어기들의 통신 설정 내용에 대한 확인 및 변경이 가능합니다.

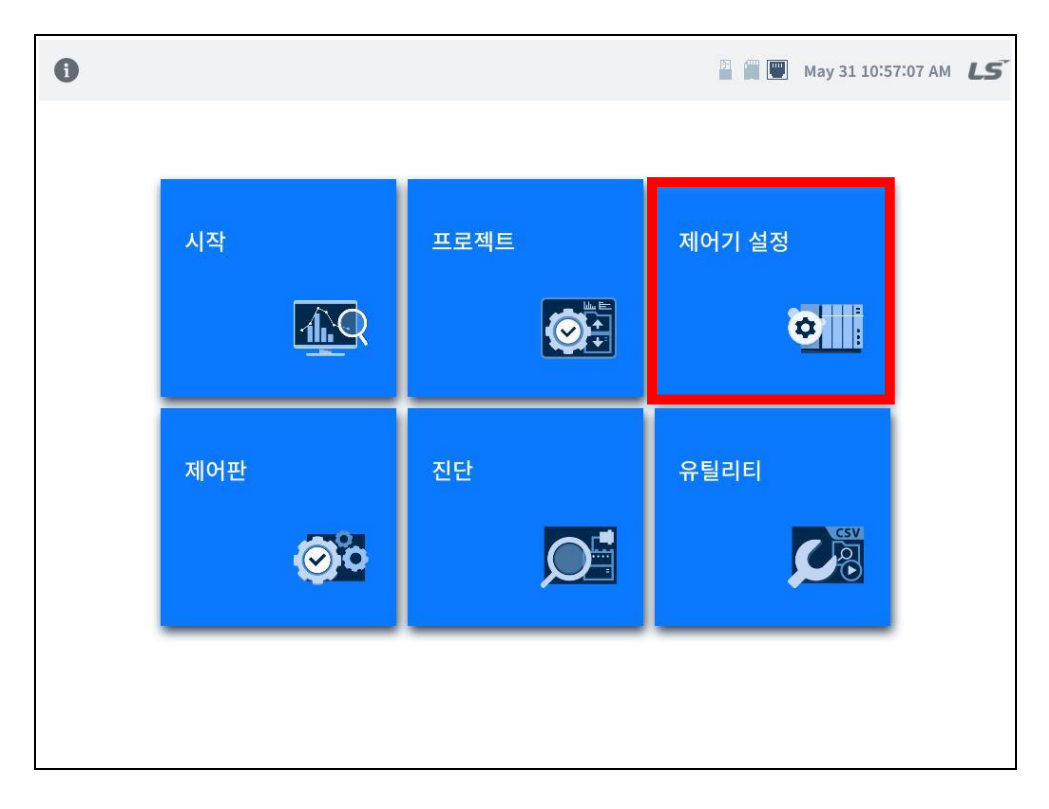

٦

## 5.2.1 연결 기기 리스트

[제어기 설정]을 클릭하면 아래와 같이 설정된 제어기 리스트를 볼 수 있습니다. 제어기를 선택하면 해당 제어기에 대한 설정 내용 확인 및 설정이 가능하며 제어기 등록은 최대 16개까지 가능합니다.

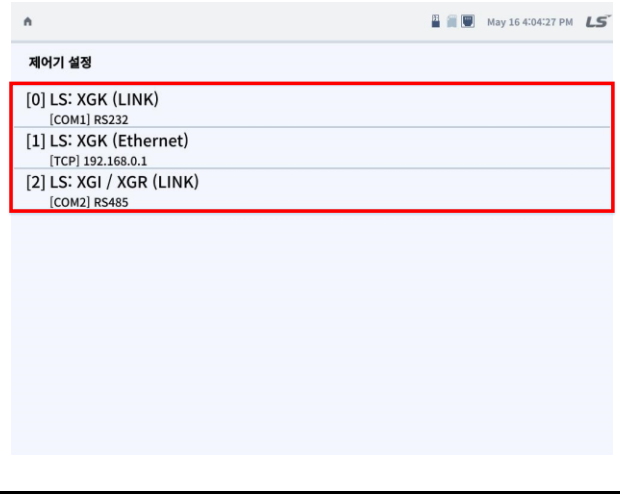

#### 알아두기

프로젝트 데이터가 XGT Panel에 전송된 상태에서만 PLC 연결 상태를 볼 수 있습니다.

## 5.2.2 제어기 세부 설정

## (1)공통 설정

Г

제어기의 통신 드라이브 별 공통 설정 항목에 대해 세부 설정이 가능합니다. 아래의 그림은 자사 XGK Ethernet 통신 드라이브를 설정하였을 때의 예이며, LXP-Designer 에서 설정한 제어기의 설정 값을 변경 할 수 있습니다.

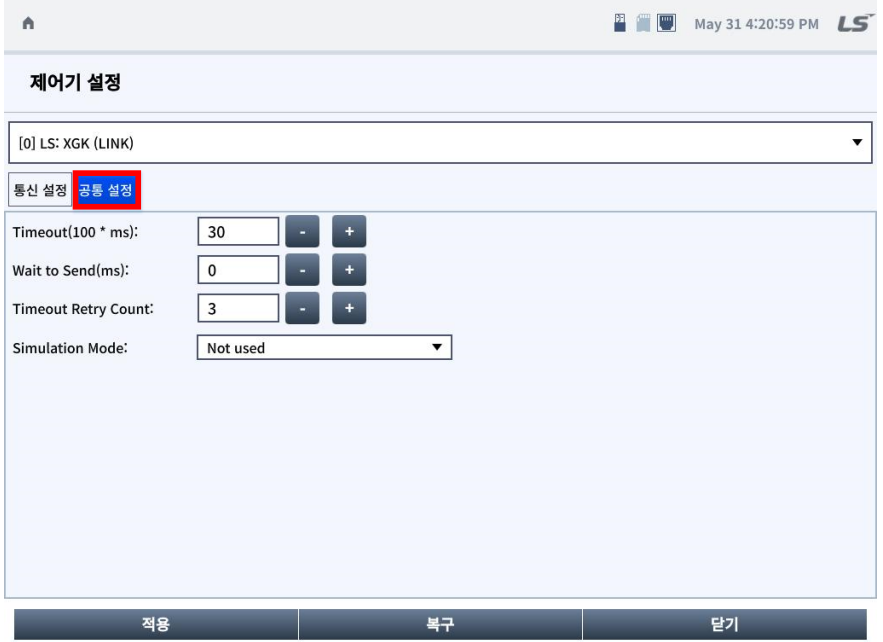

\* 시리얼 통신 PLC Common Setting

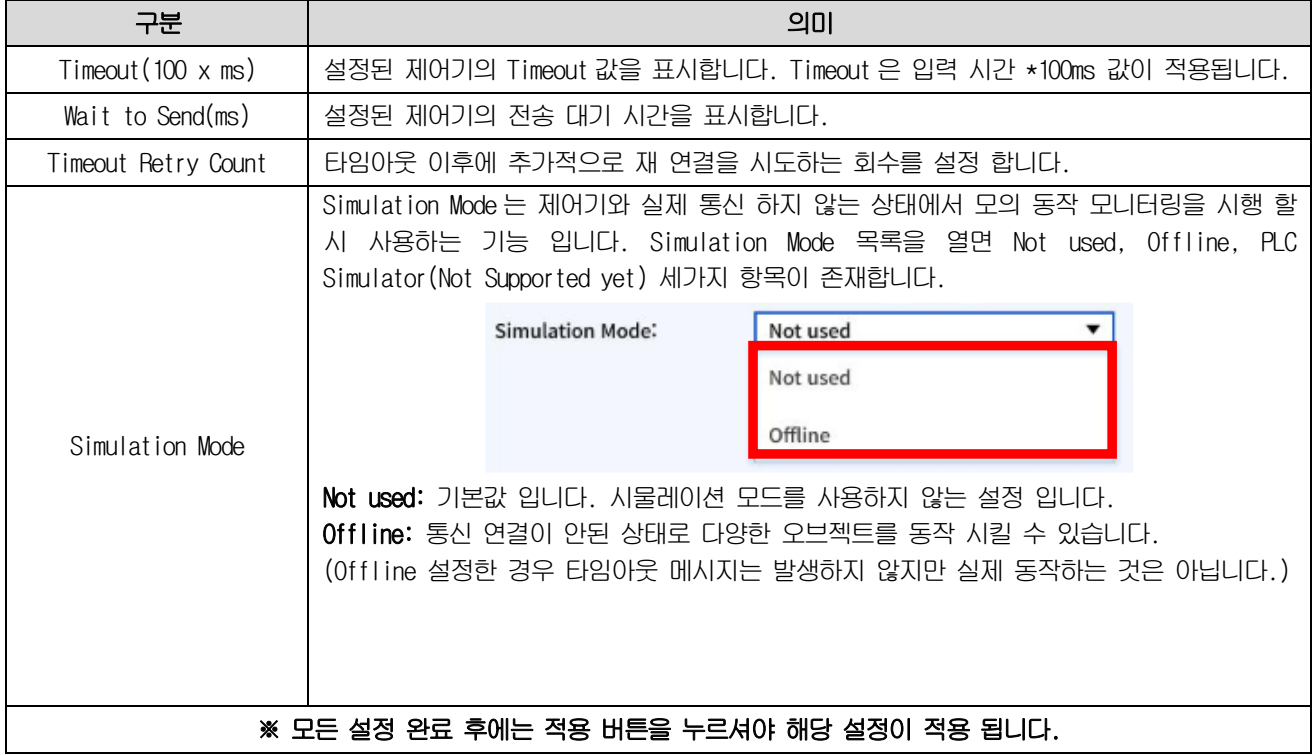

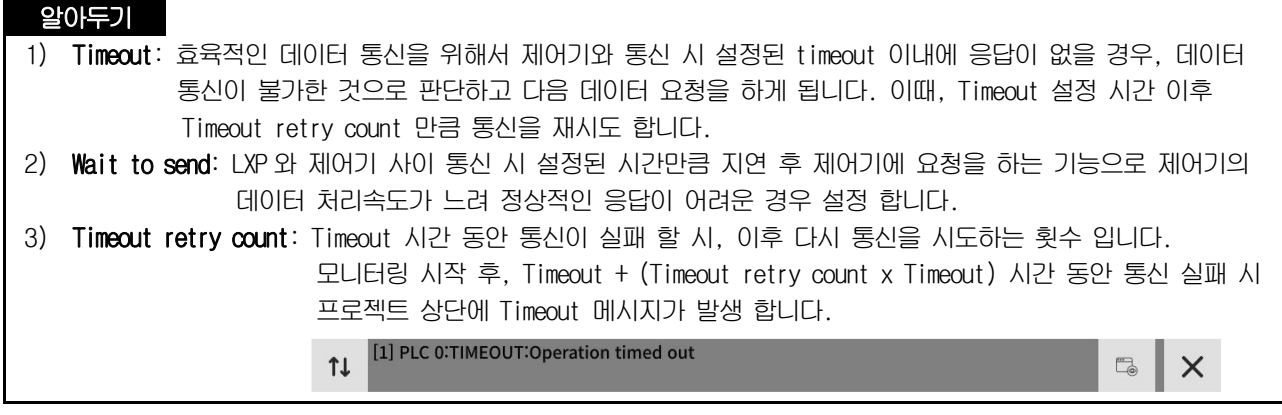

٦

## (2)통신 설정

Г

제어기의 통신드라이브 별 통신을 하기 위한 기본 설정항목으로 아래 그림은 자사 XGT Cnet 전용통신 및 Ethernet 통신 드라이브를 선택하였을 경우의 예이며, LXP-Designer 에서 설정한 제어기의 설정 값을 통신 설정 에서 변경 할 수 있습니다.

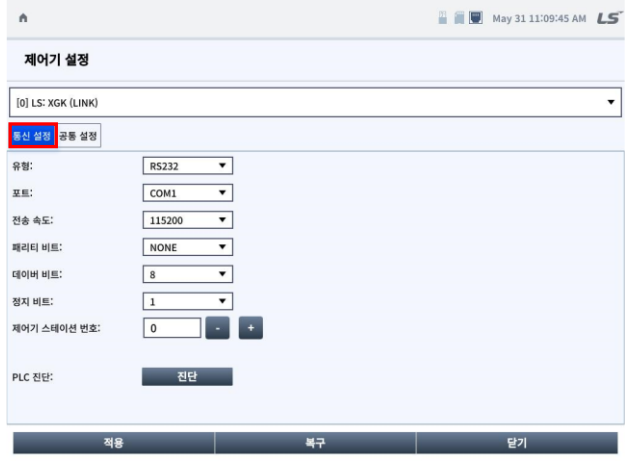

\* 시리얼 통신 PLC 설정

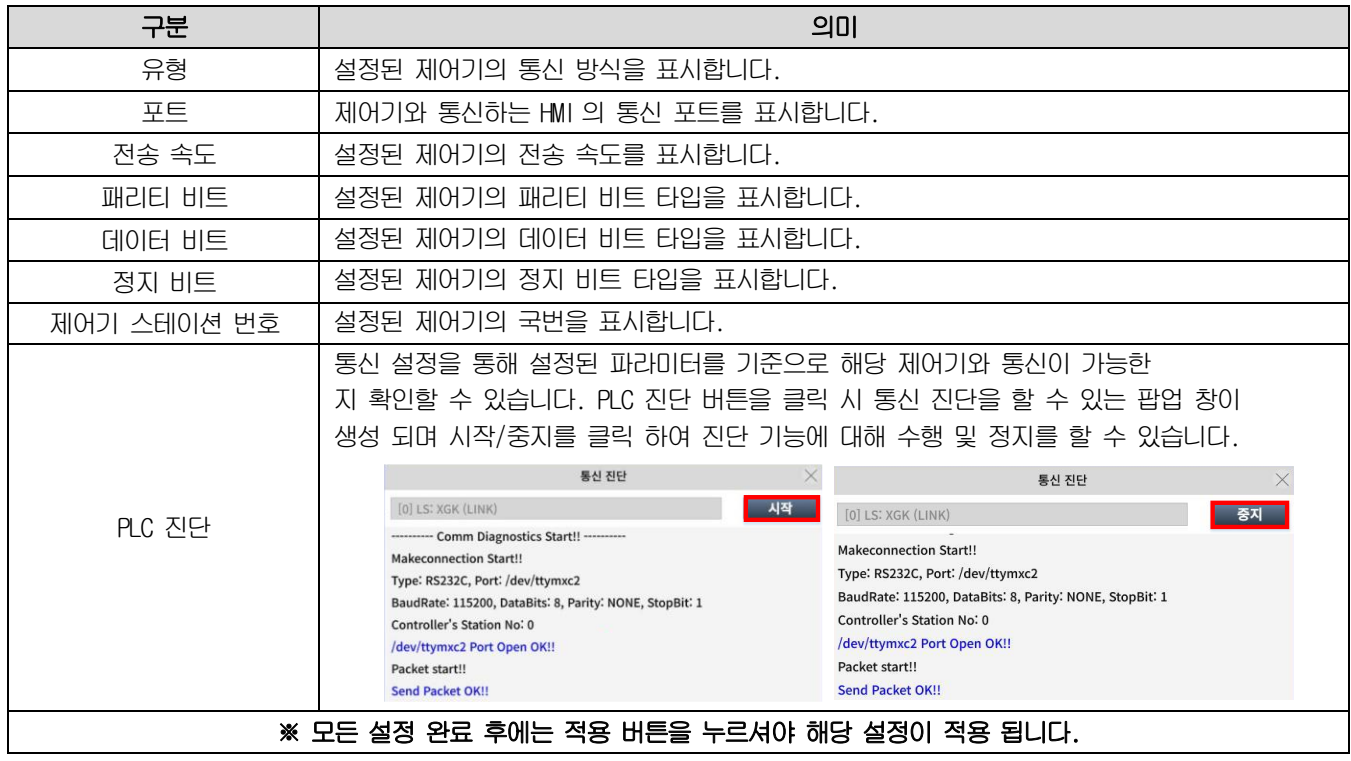

### 알아두기

(1) 정상적 통신을 위해, 설정한 COM 포트와 제어기 간 물리적 연결을 해야하며, 제어기와 전송 속도, 패리티 비트, 데이터 비트, 정지 비트 및 제어기 스테이션 번호가 일치해야 합니다. (2) 해당 설정은 LXP-Designer 에서 설정한 값이 기본값으로 설정 되어 있습니다.

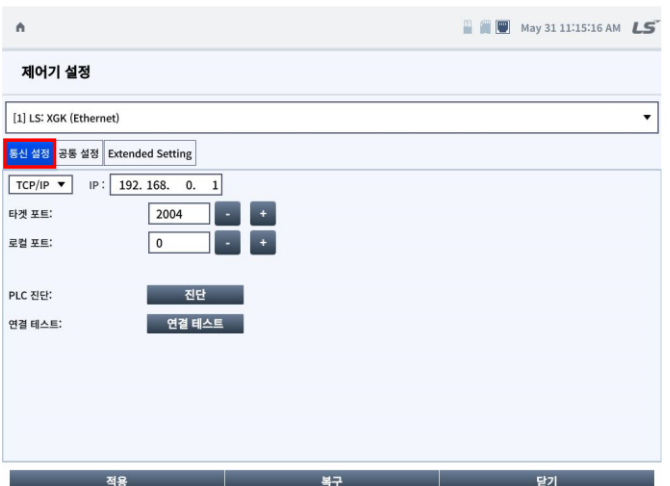

٦

\* 이더넷 통신 PLC 설정

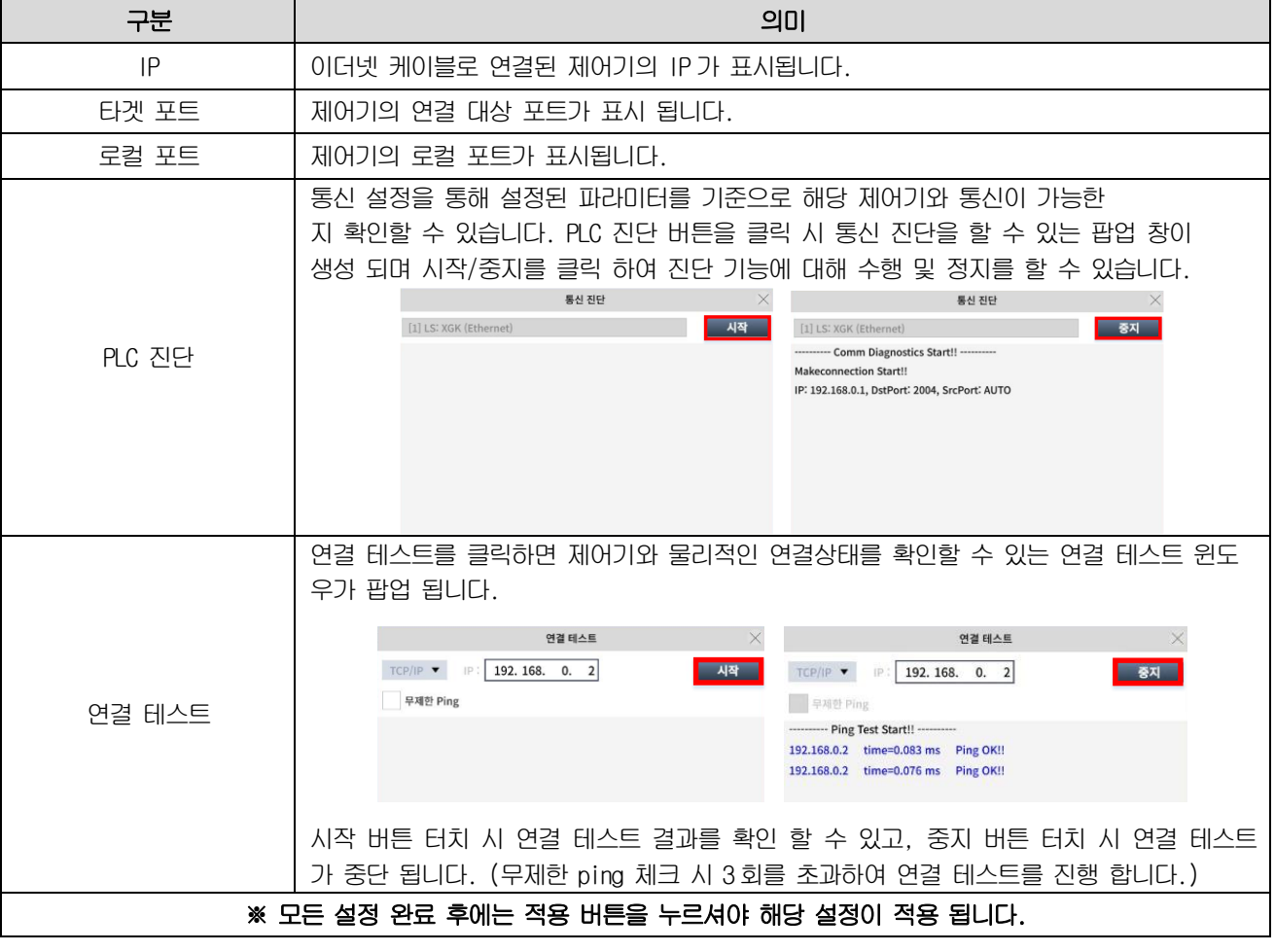

# 알아두기

(1) 통신 설정의 경우 제어기 마다 설정이 상이할 수 있습니다.

(2) 해당 설정은 LXP-Designer 에서 설정한 값이 기본값으로 설정 되어 있습니다.

## (3)Extended Setting

Г

LXP-Designer에서 선택한 제어기의 종류에 따라 추가 설정이 가능한 항목이 다르게 표기됩니다.

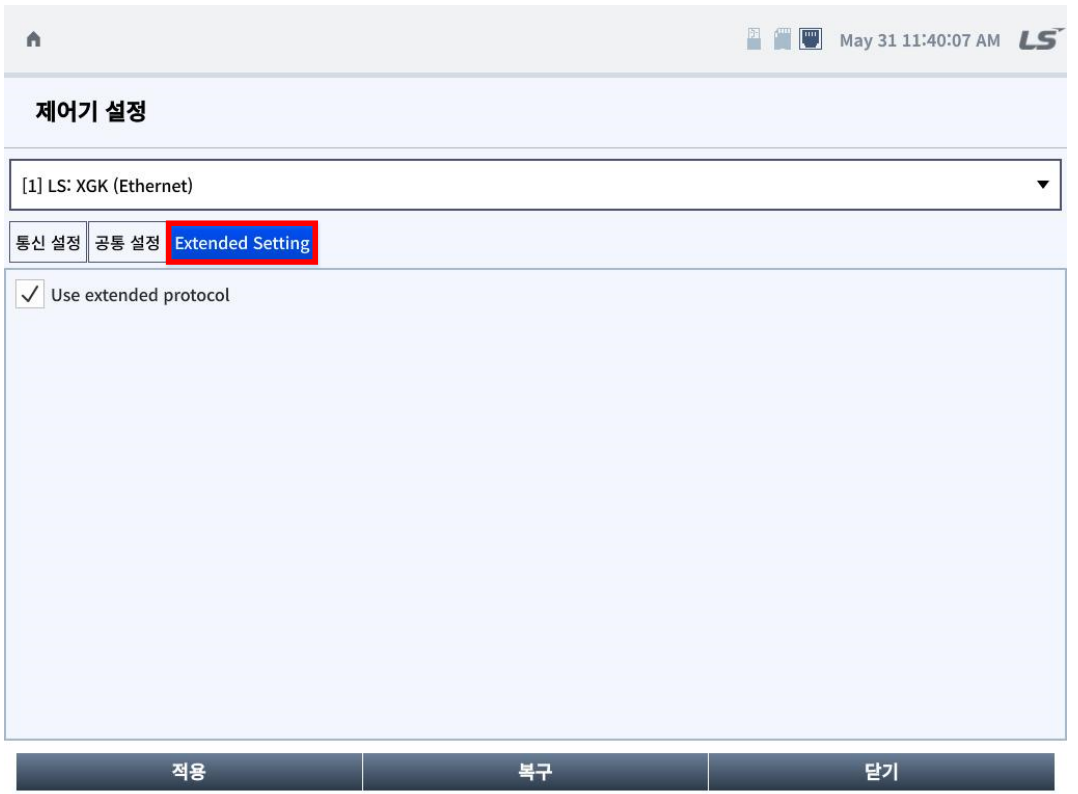

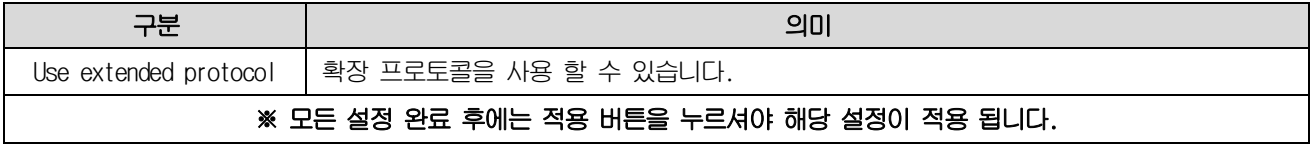

# 알아두기

Extended Setting메뉴의 경우 통신 드라이버의 종류에 따라 지원이 가능한 경우에만 표시됩니다.

# 5.3 제어판

제어판 메뉴를 통해 XGT Panel의 화면 밝기,터치 감도, 업데이트 등 기기의 전반적인 동작 설정할 수 있습니다.

٦

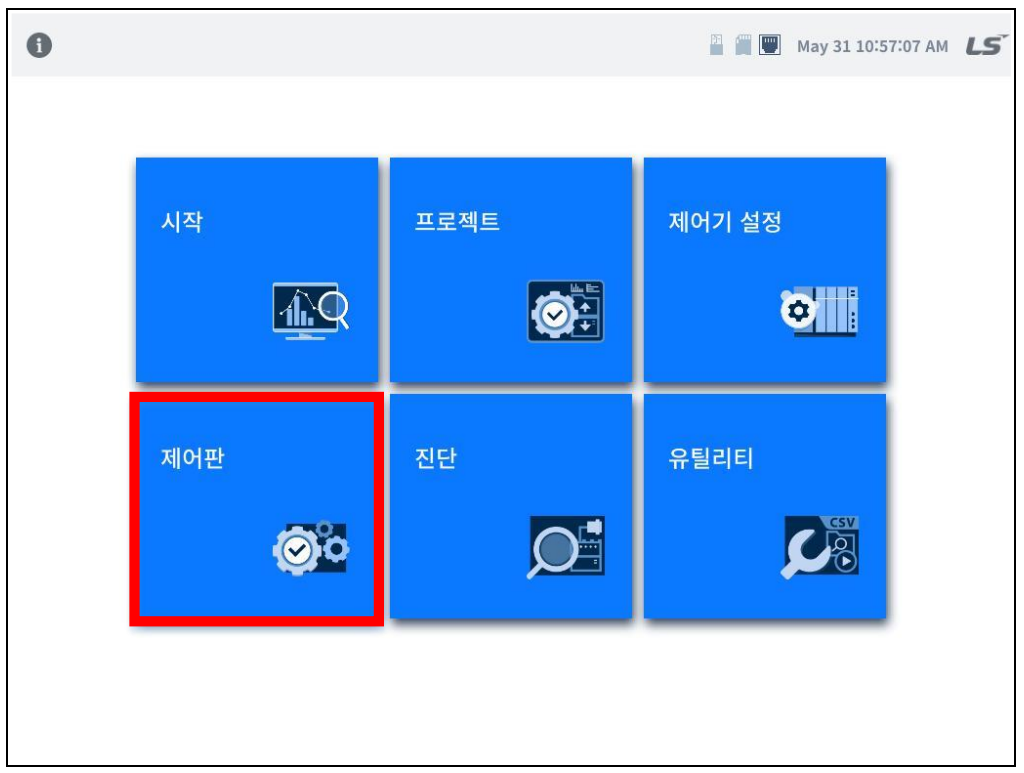

[XGT Panel 기본 화면]

[제어판]을 클릭 시 아래와 같이 좌측에는 설정 가능한 메뉴리스트가, 우측에는 해당 메뉴에 대한 상세 설정 항목이 생성됩 니다.

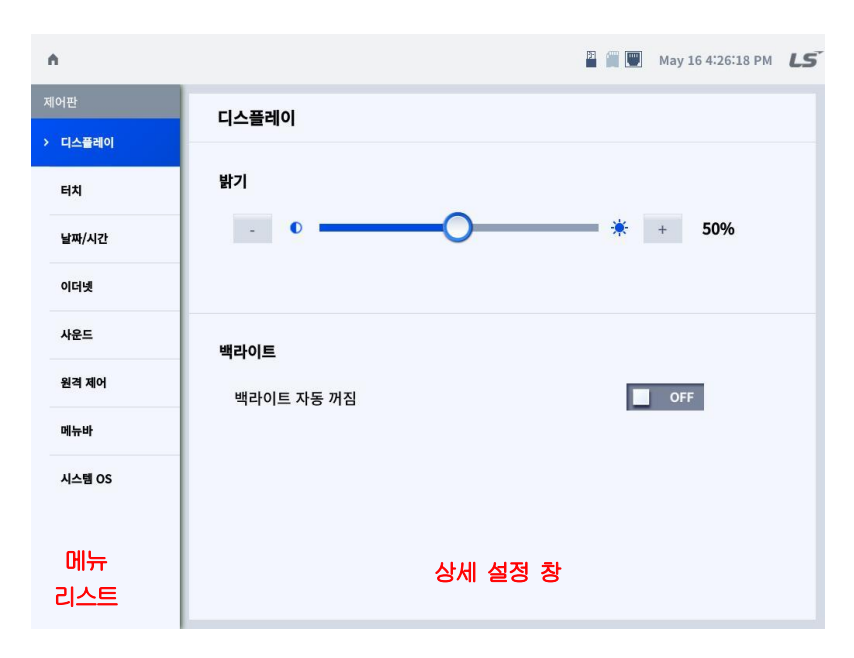

# 5.3.1 디스플레이

Г

XGT Panel의 LCD 동작 관련 설정 메뉴입니다.

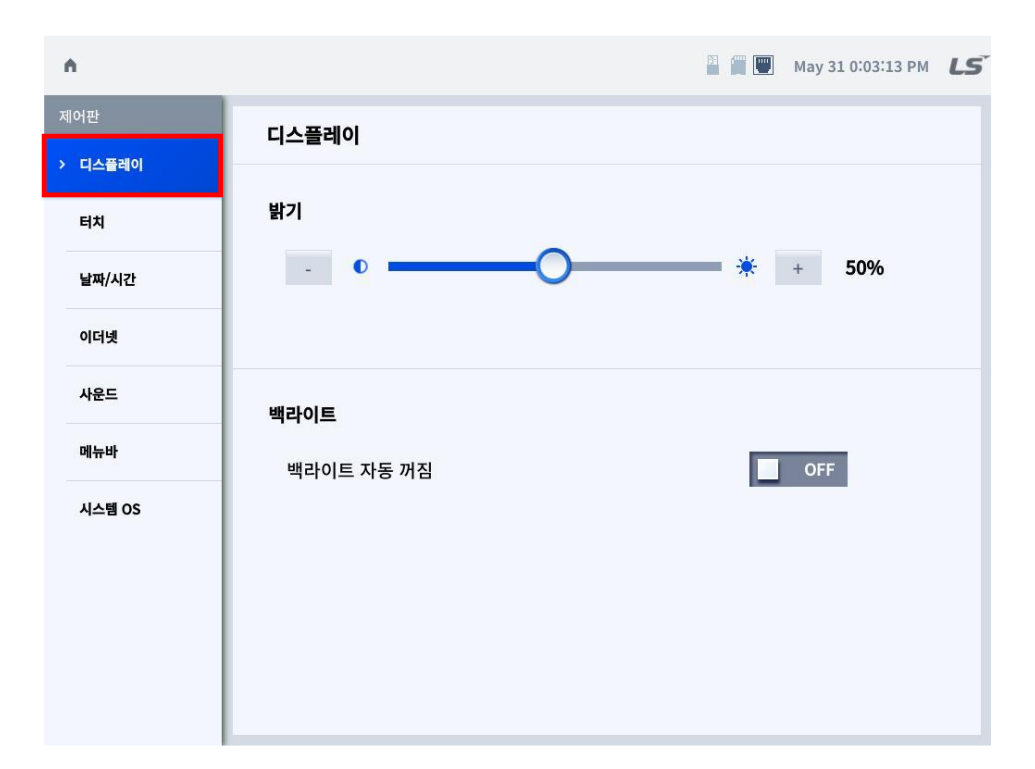

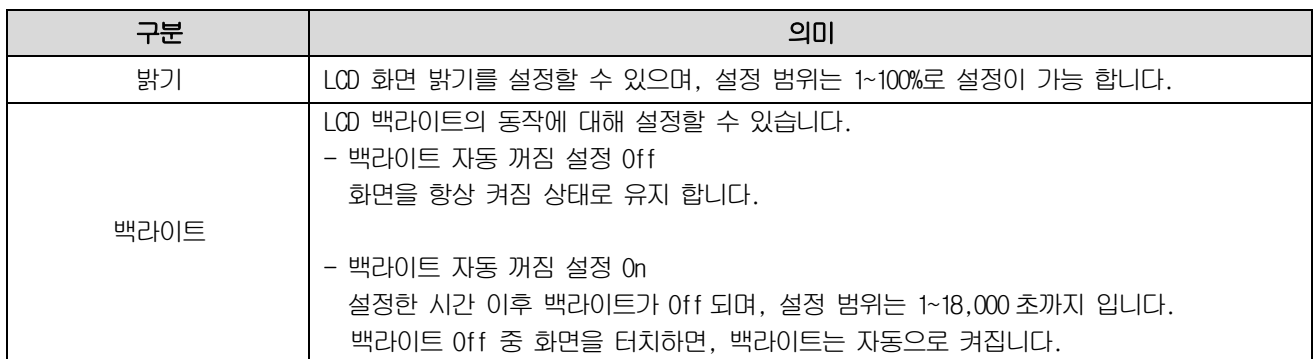

# 5.3.2 터치

XGT Panel 터치의 세부 설정이 가능 합니다. 터치 모드 및 민감도 설정을 통하여 설치된 환경에 맞는 터치 설정이 가능합니다.

٦

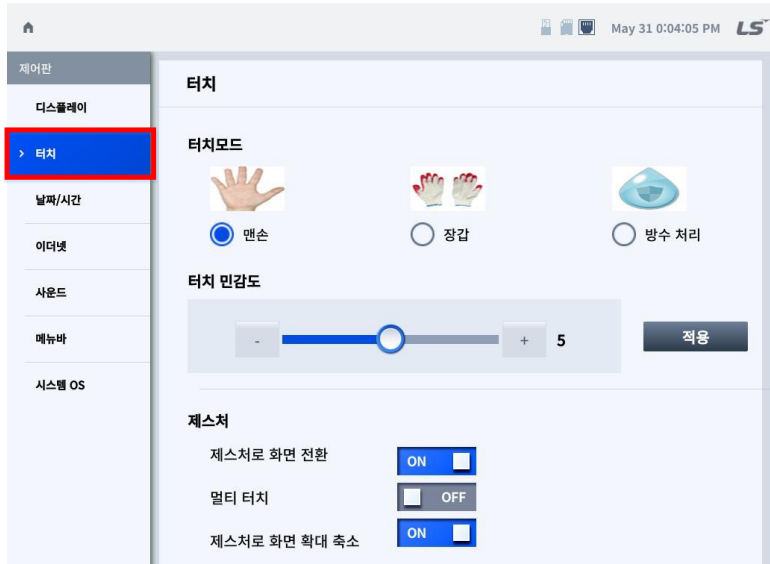

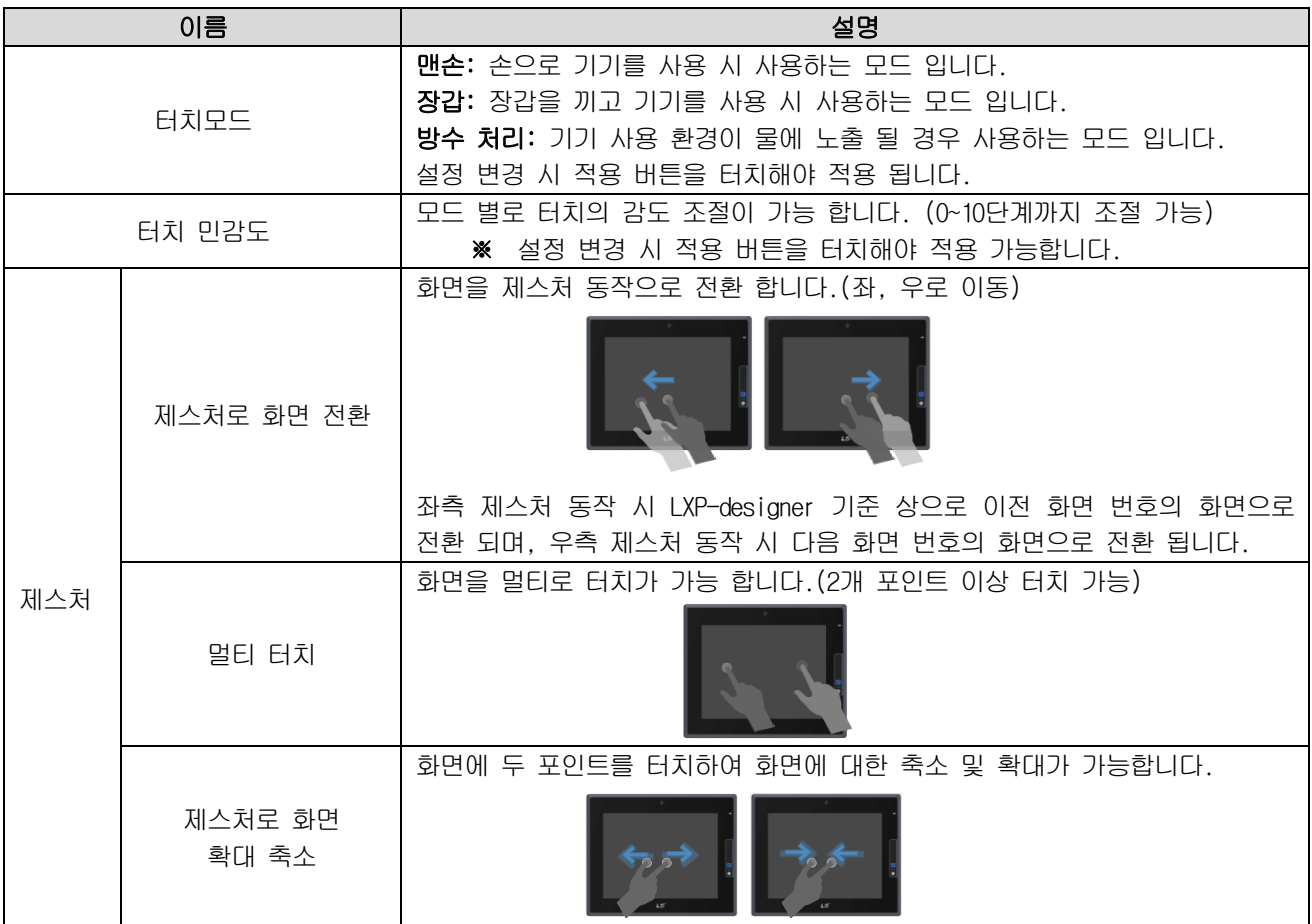

## 5.3.3 날짜/시간

Г

XGT Panel에 표시되는 날짜 및 시간을 설정 합니다.

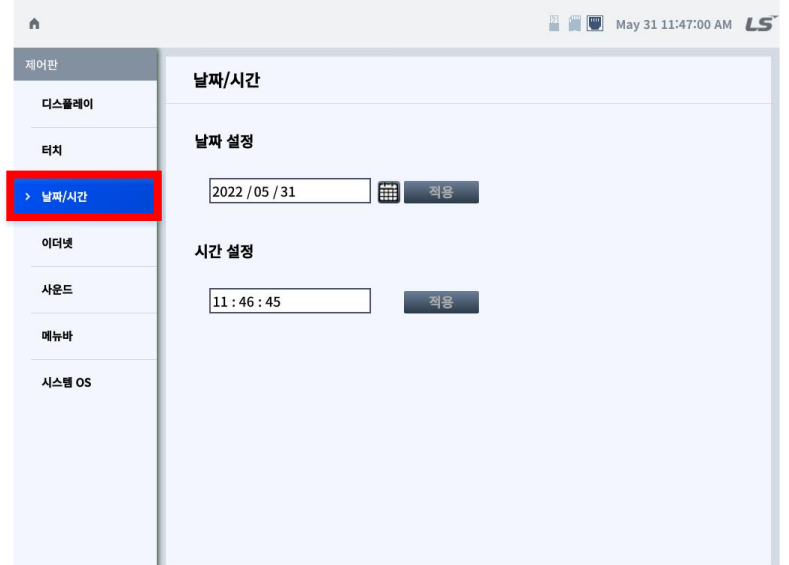

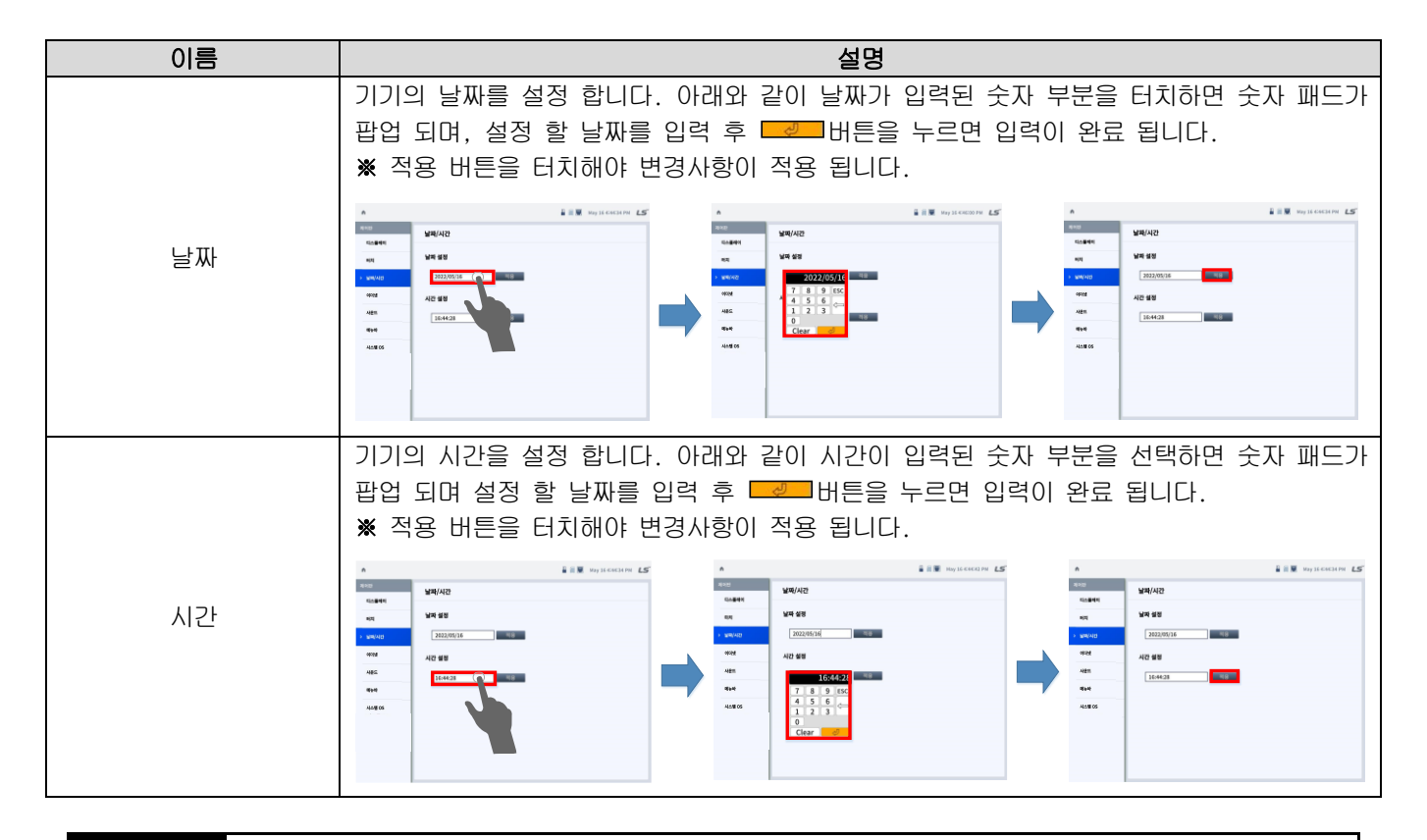

## 알아두기

날짜/시간 보기 및 설정은 LXP-Designer의 XGT Panel 정보 보기의 설정에서도 가능합니다. 자세한 사용법은 LXP-Designer 사용설명서 '4.4 XGT Panel 정보 표시 및 변경'을 참고하십시오.
### 제5장 XGT Panel 메뉴 설명

# 5.3.4 이더넷

XGT Panel의 이더넷 설정을 위한 메뉴 입니다. LAN0, LAN1에 대한 파라미터를 설정합니다.

### (1) 일반

 $<$  LAN 0 (eth 0) >

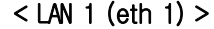

٦

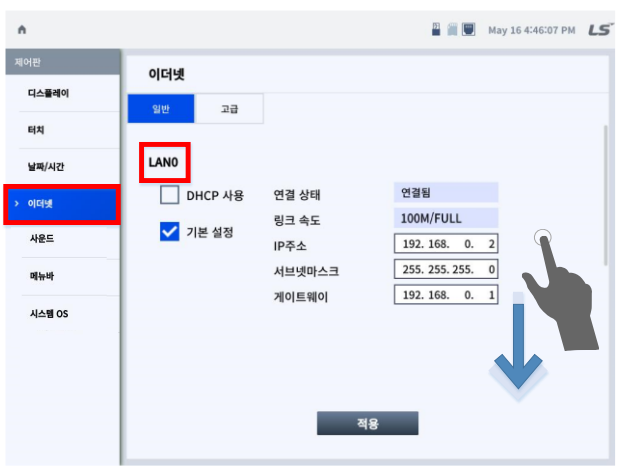

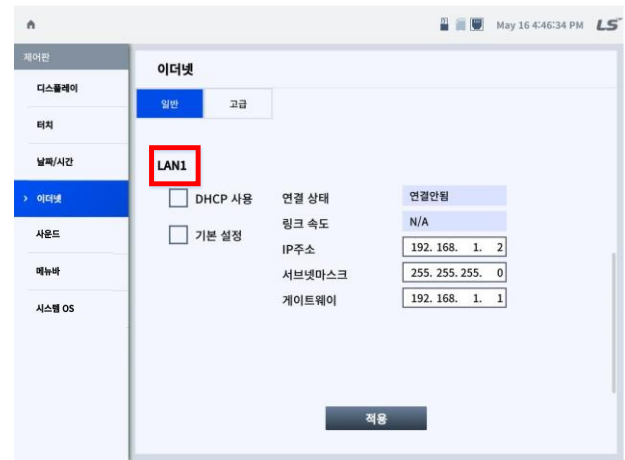

### \* 하단으로 화면을 내리시면 LAN1이 있습니다.

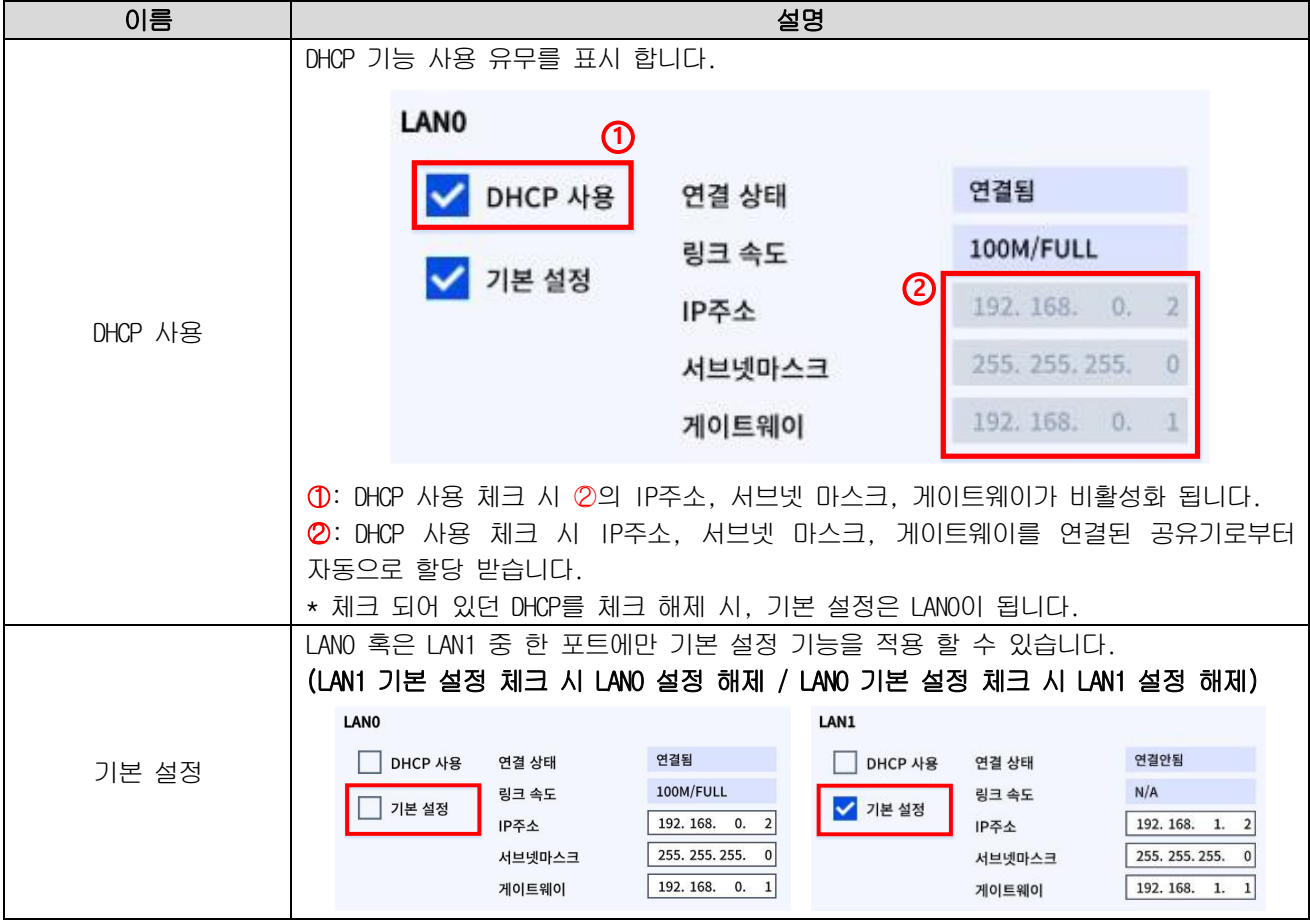

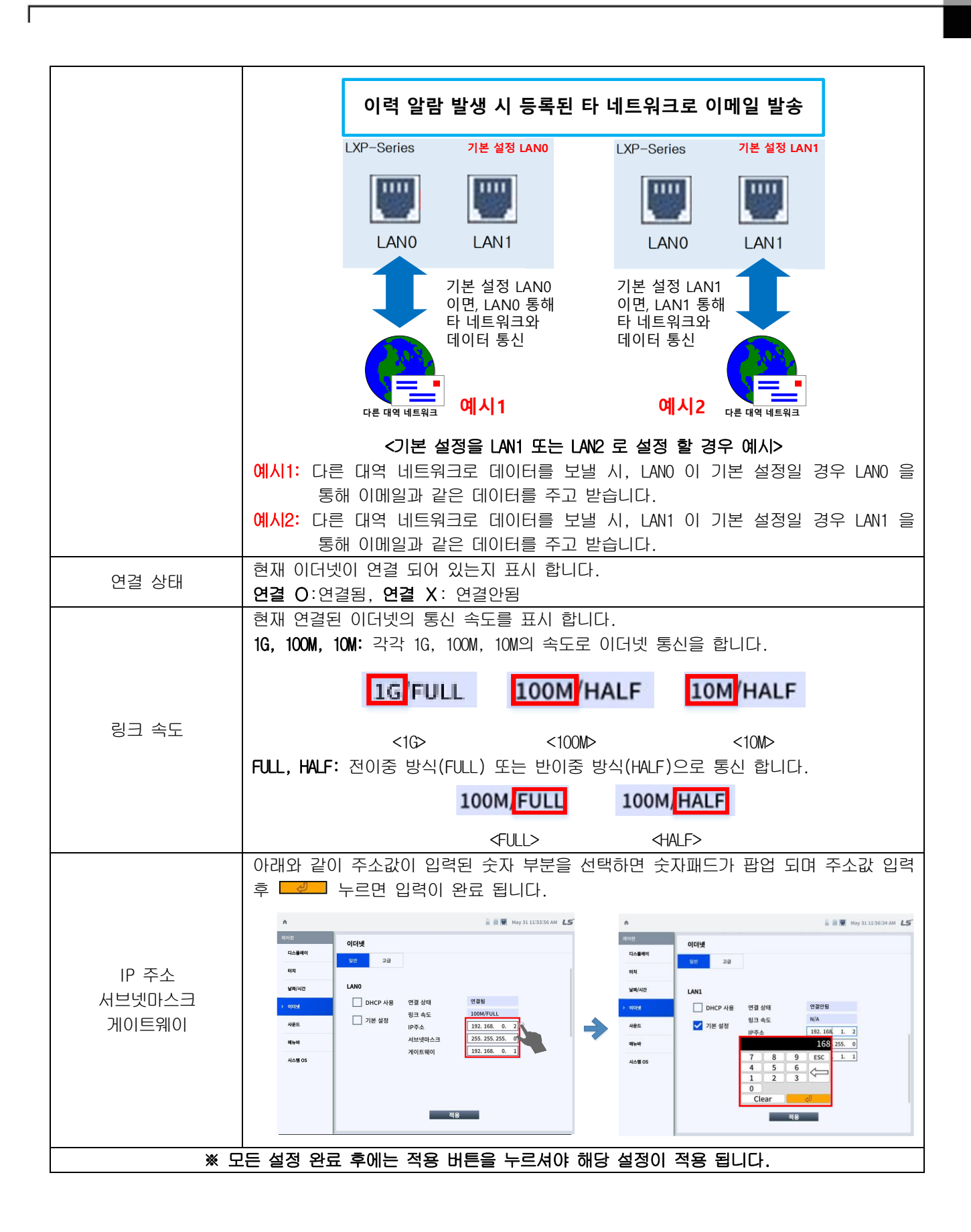

알아두기

- 1) DHCP 사용: 연결된 공유기로부터 IP Address를 자동으로 할당 받는 기능 입니다. 기능 사용 시 직접 설정한 IP Address는 할당 받은 IP로 갱신 됩니다.
- 2) IP 주소: 각 LAN0, LAN1 이더넷 인터페이스에 설정 할 IP 주소 입니다.
- 서브넷마스크: 네트워크의 통신 영역을 지정합니다.

예시1) IP주소: 192.168.1.2, 서브넷 마스크: 255.255.255.0 인 경우, 네트워크 할당 영역은 192.168.1.1~192.168.1.254가 됩니다.

٦

게이트웨이: 서로 다른 네트워크로 이동하기 위해 거쳐야하는 통로 역할을 합니다.

(2) 고급

Г

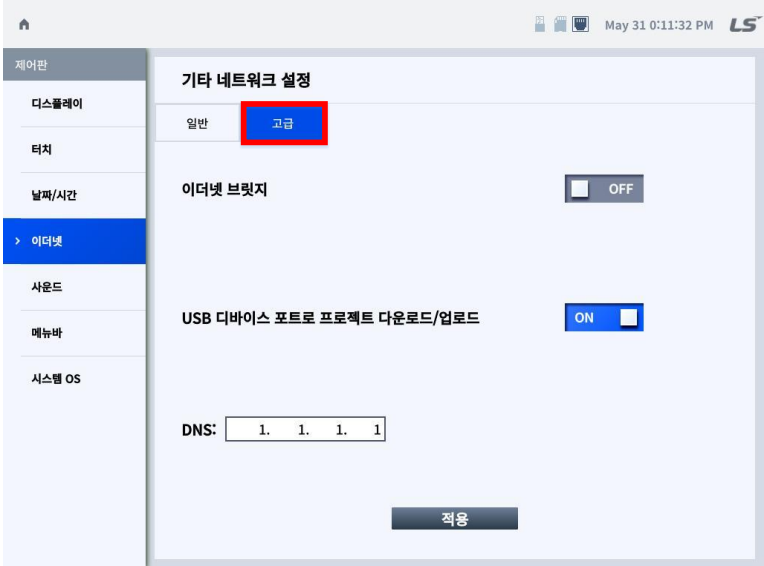

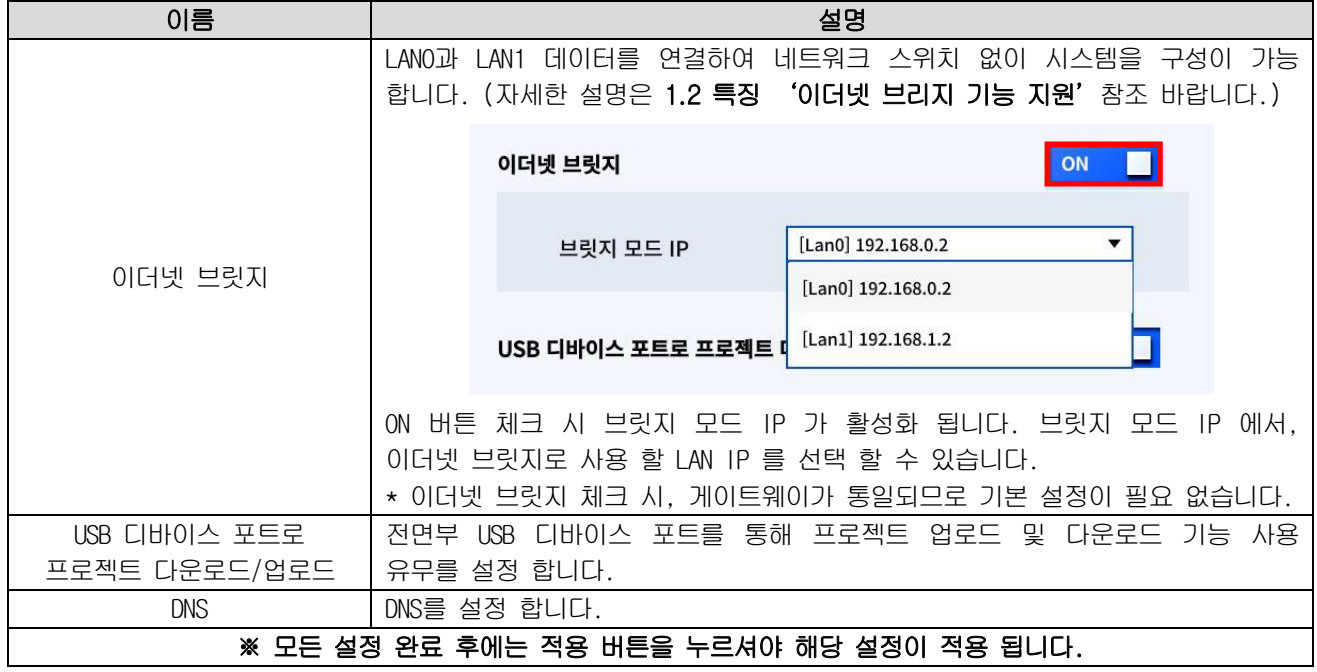

#### 알아두기

PC 와 1:1 연결 후 LXP-Designer 에서 작성한 프로젝트를 다운로드 할 경우 다음과 같이 설정하길 권장합니다.

- 1) XGT Panel 설정
- IP Address : 192.168.0.10
- Subnet Mask: 255.255.255.0
- IP Address : 192.168.0.11

2) PC 설정

- Subnet Mask: 255.255.255.0
- Gateway : 192.168.0.1
- Gateway : 192.168.0.1

# 5.3.5 사운드

XGT Panel의 소리와 부져 기능 설정이 가능 합니다.

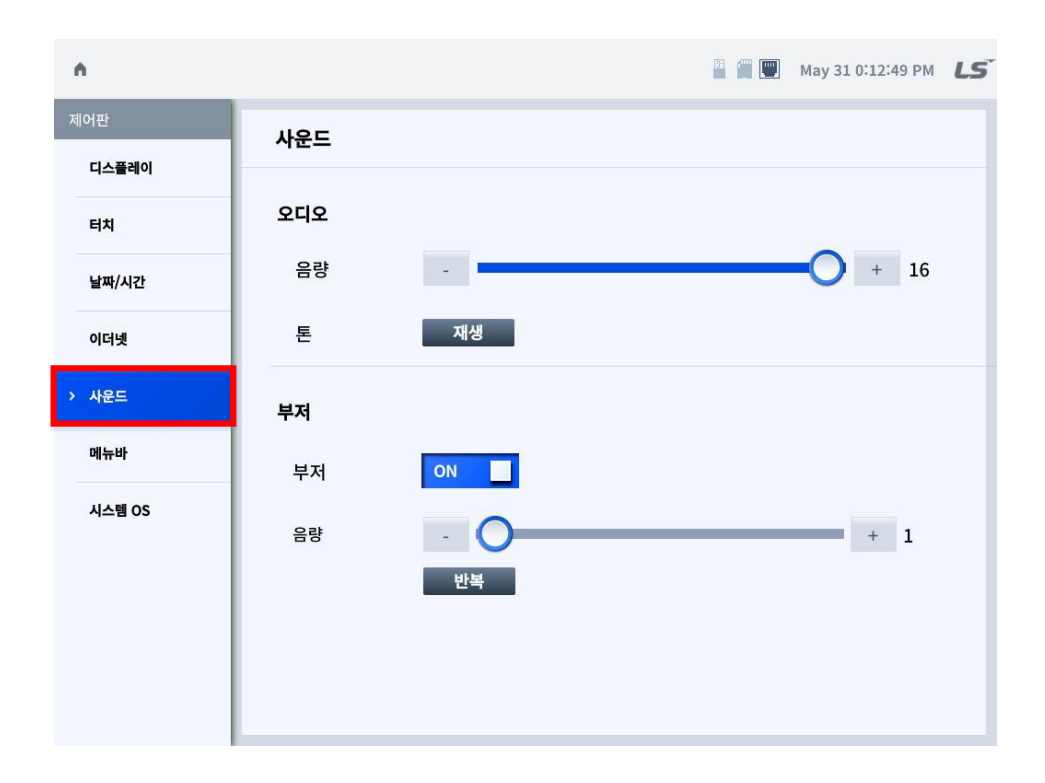

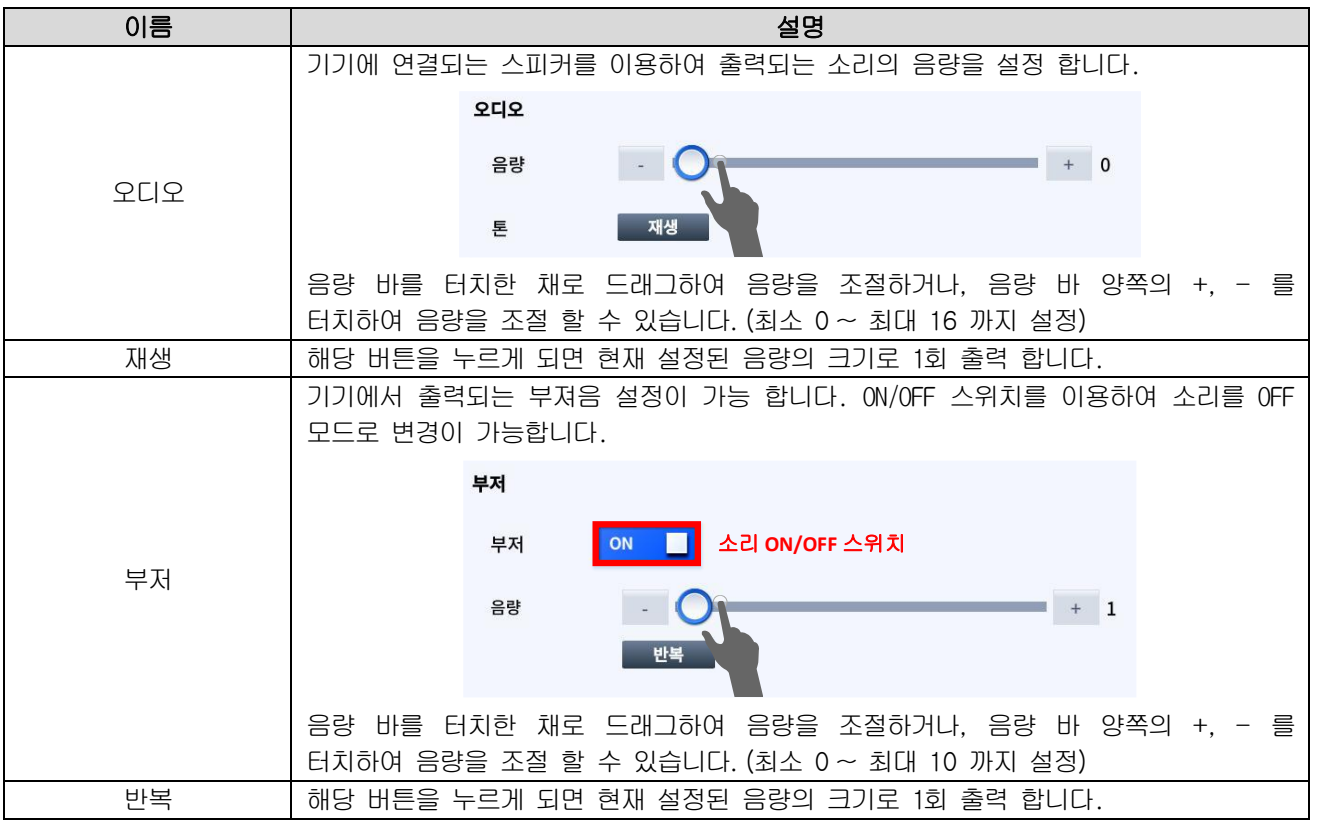

# 5.3.6 메뉴바

Г

프로젝트 시작 후 기기의 상태 및 편의 기능을 사용자가 보다 간편하게 사용할 수 있도록 제공되는 기능 입니다. 초기 설정은 상단에 노출 되도록 되어 있으며 아래와 같이 동작 하면 메뉴바가 노출 됩니다.

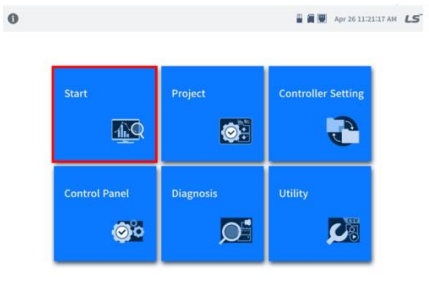

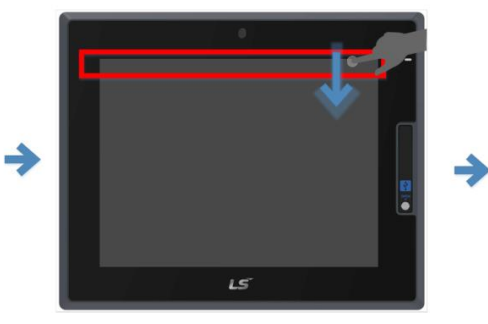

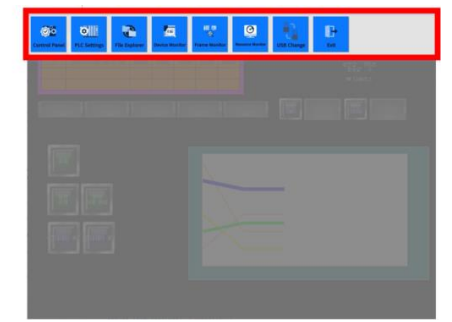

< 프로젝트 시작> <기기 상단 부분을 위에서 아래로 제스쳐 동작> < 메뉴바 노출 >

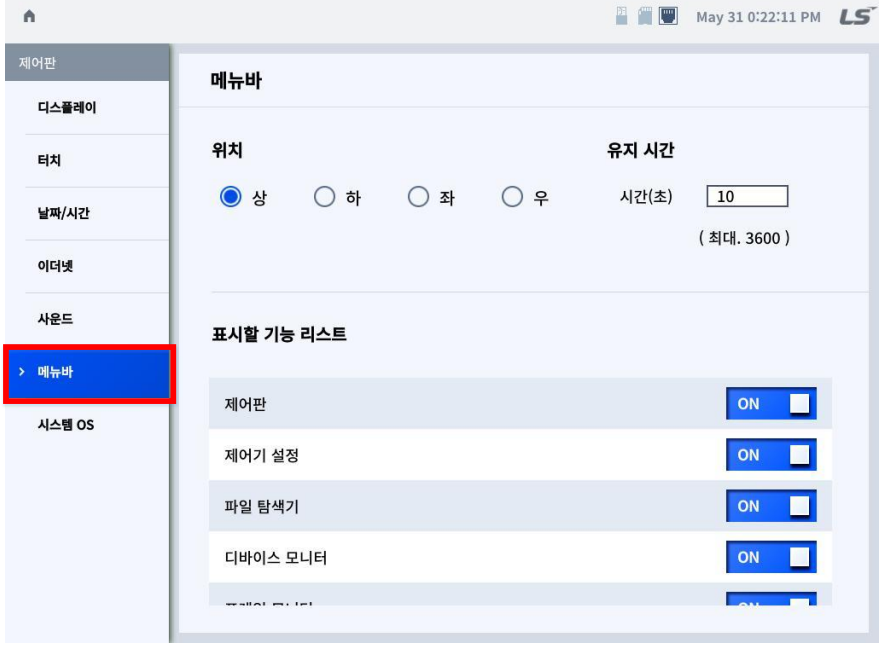

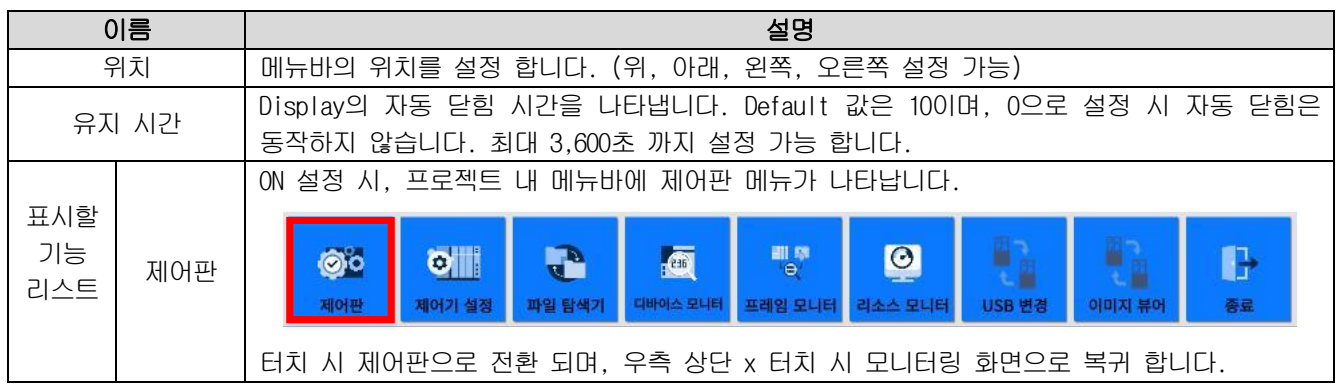

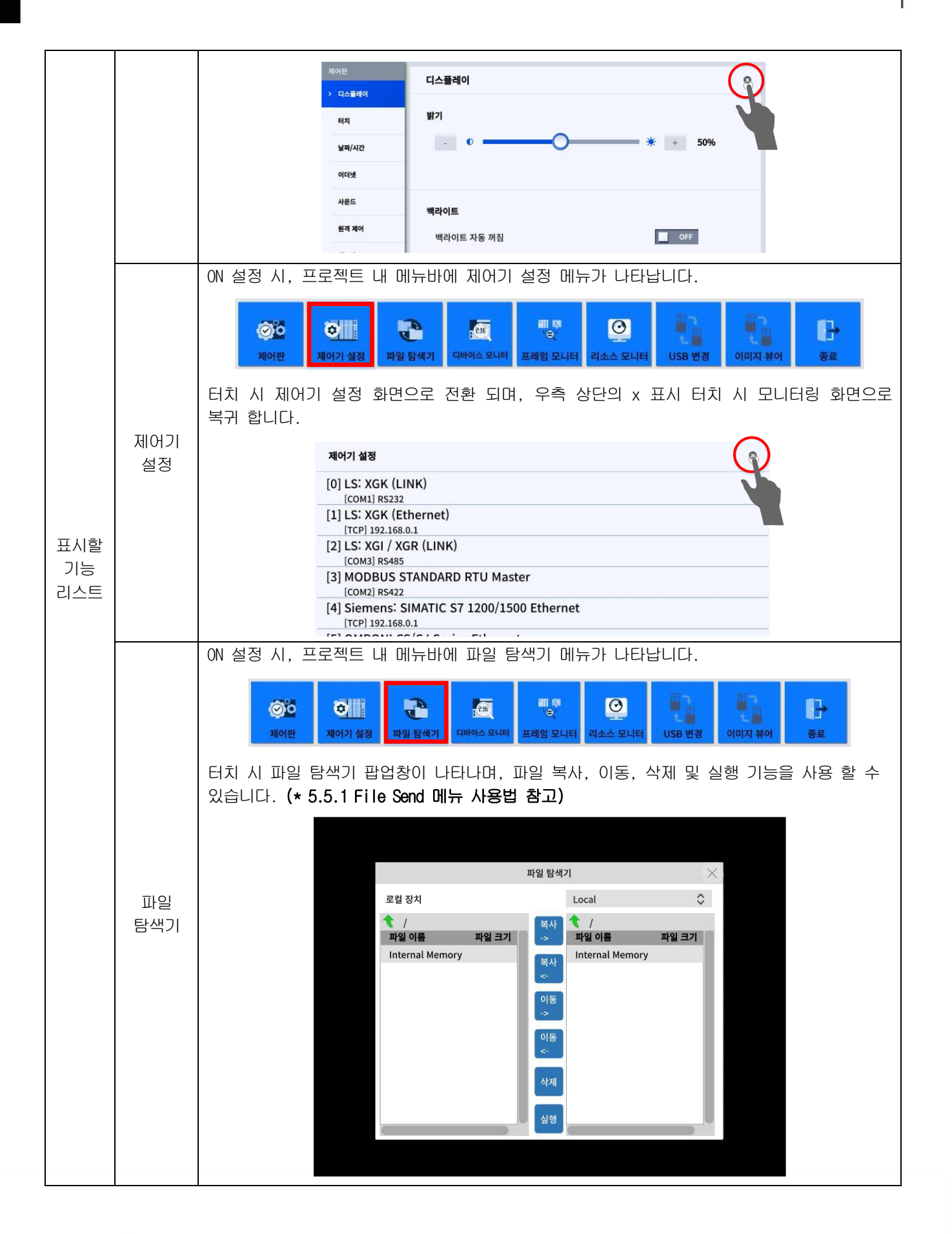

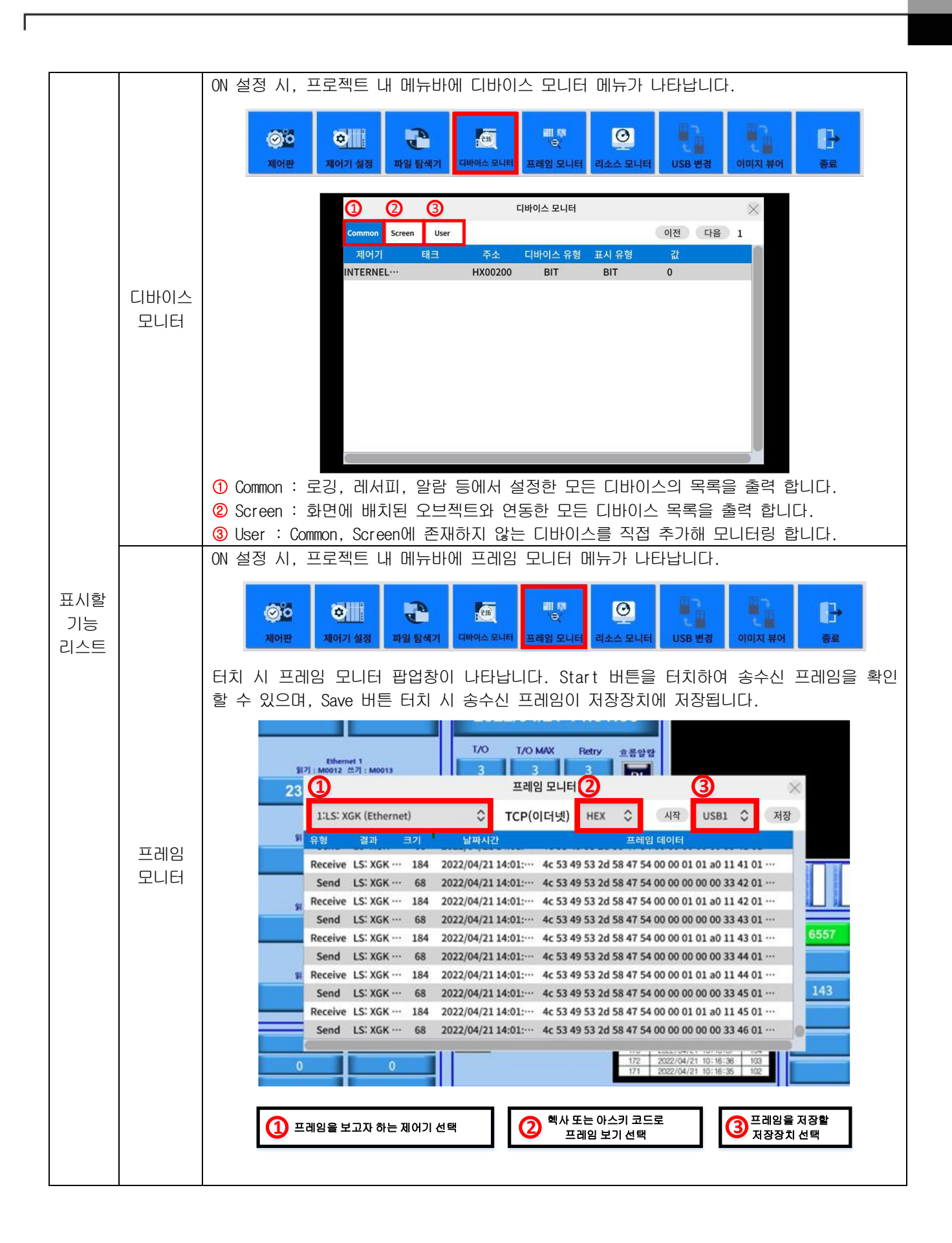

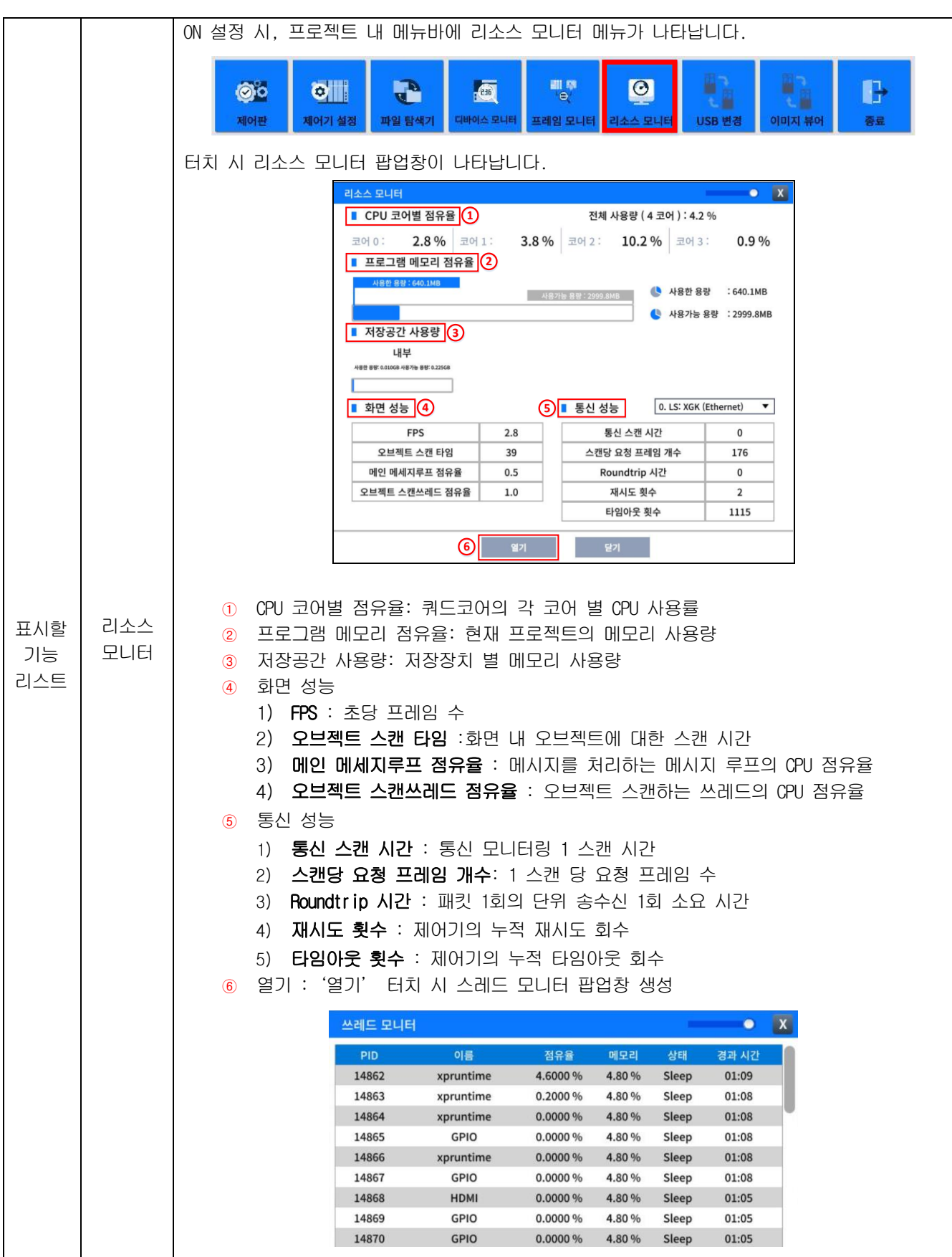

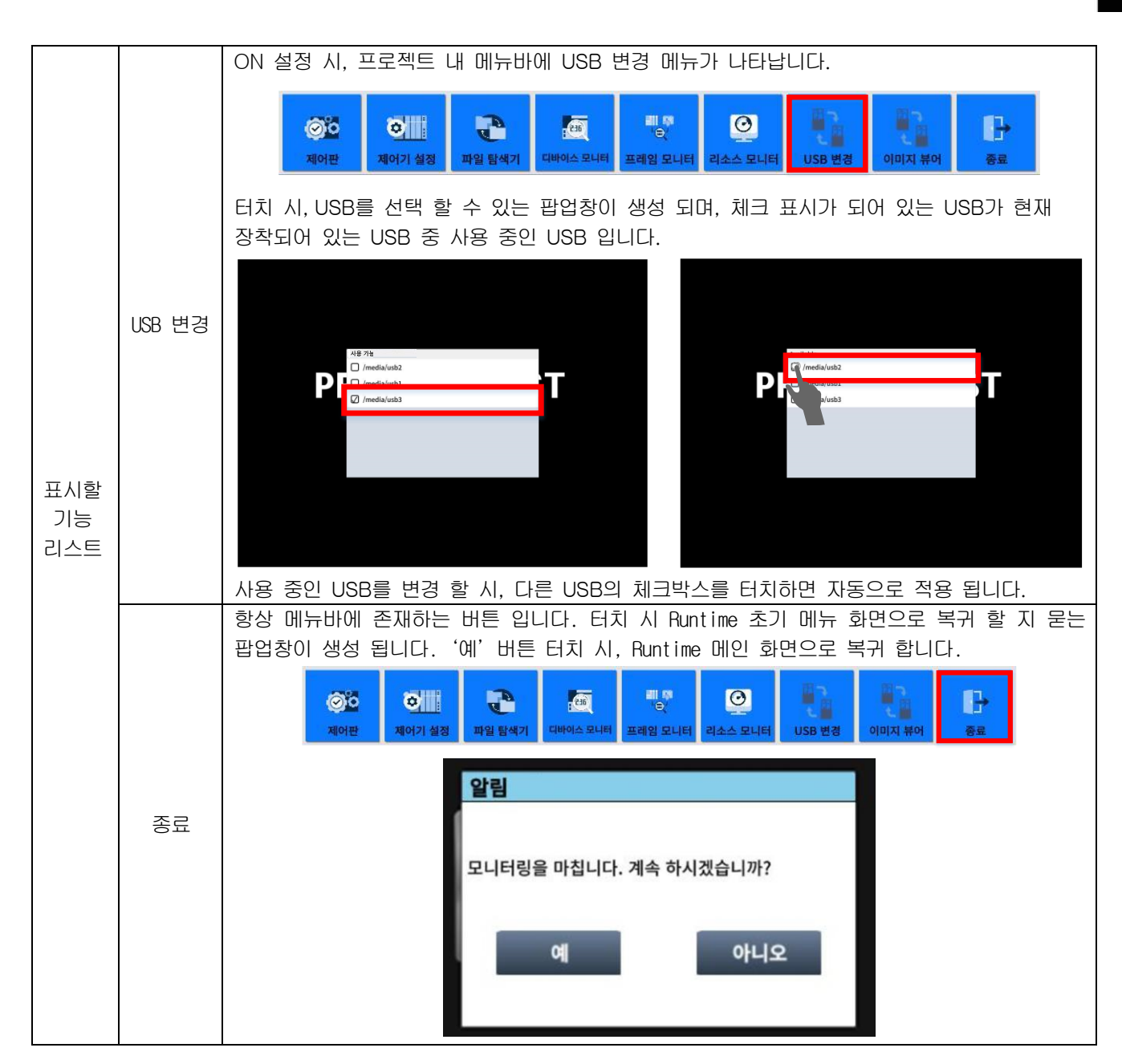

Г

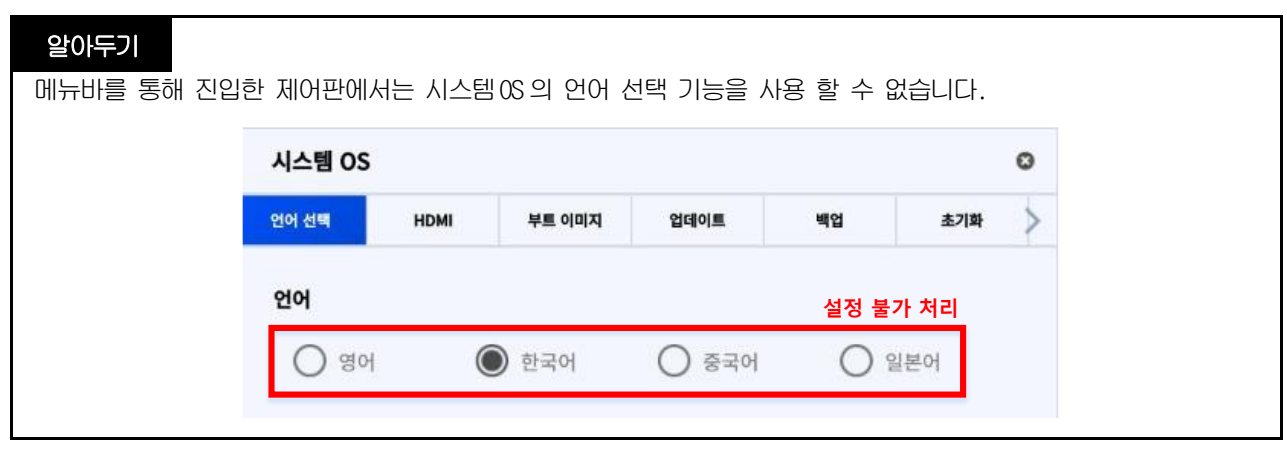

### 5.3.7 시스템 OS

### (1) 언어 선택

언어를 설정 할 수 있습니다. (영어, 한국어, 중국어, 일본어 설정 가능)

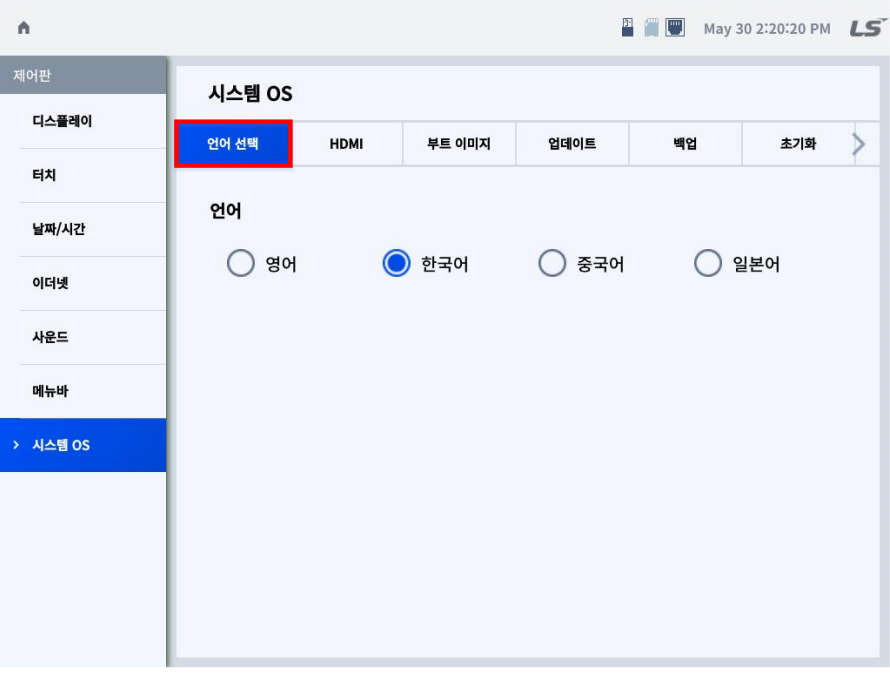

٦

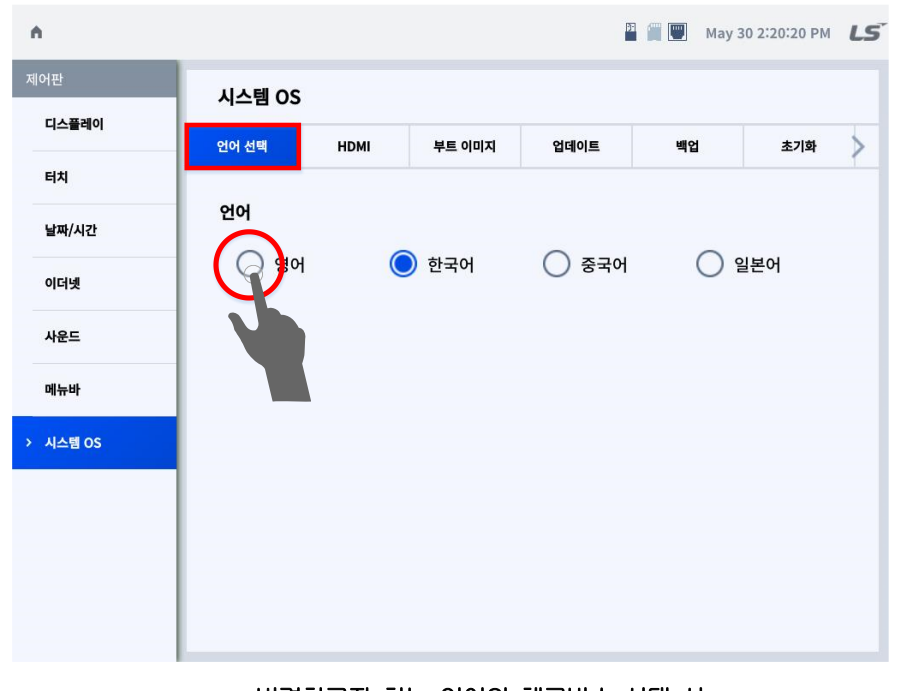

\* 변경하고자 하는 언어의 체크박스 선택 시, 런타임이 재시작 되며 언어가 변경된 초기화면으로 이동합니다.

### (2) HDMI

Г

모니터와 XGT Panel을 HDMI 케이블로 연결해 XGT Panel의 화면을 모니터에서도 볼 수 있습니다.

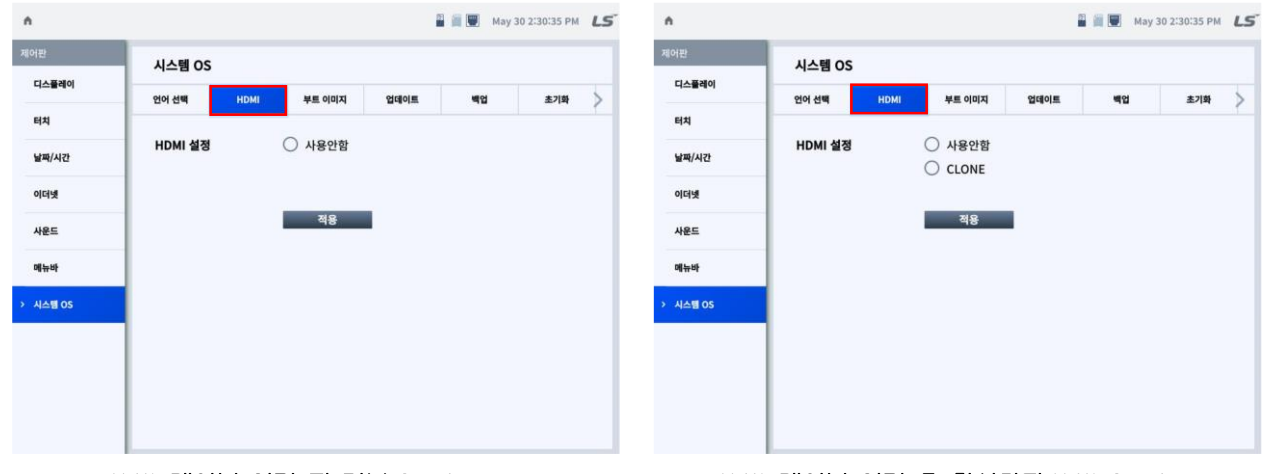

<HDMI 케이블 연결 전 기본 Settings> <HDMI 케이블 연결 후 활성화된 HDMI Settings>

\* HDMI 케이블 장착 시 HDMI 설정 추가 생성을 위해 전원이 1회 reset 됩니다.

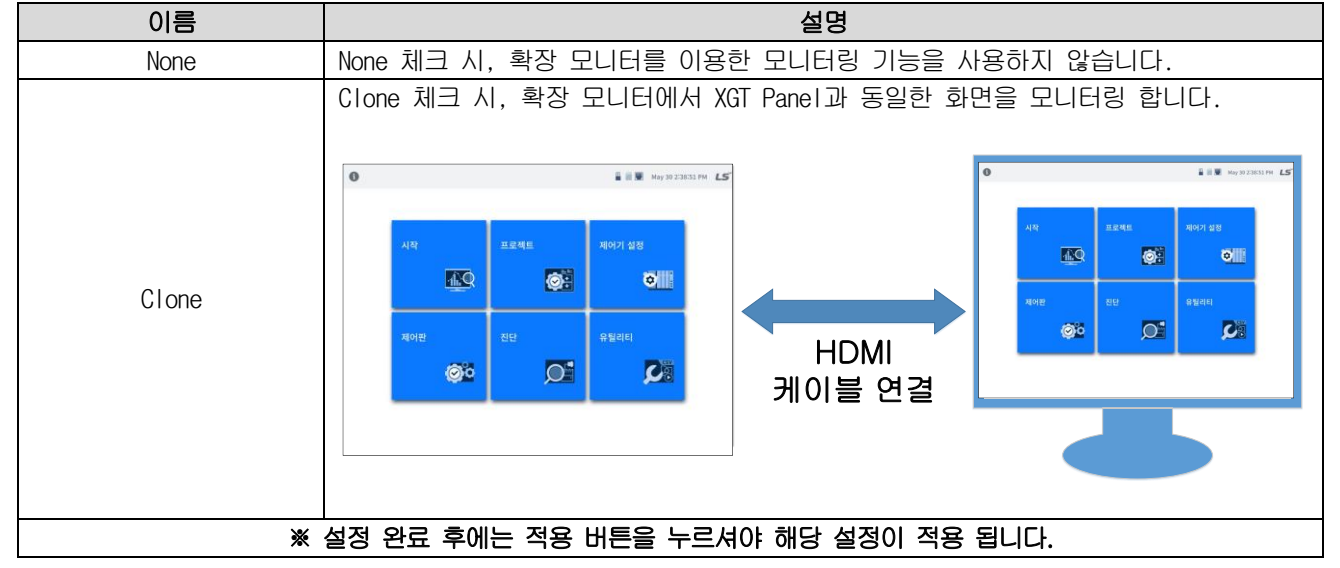

### (3) 부트 이미지

시스템 부팅 이미지를 설정 할 수 있습니다.

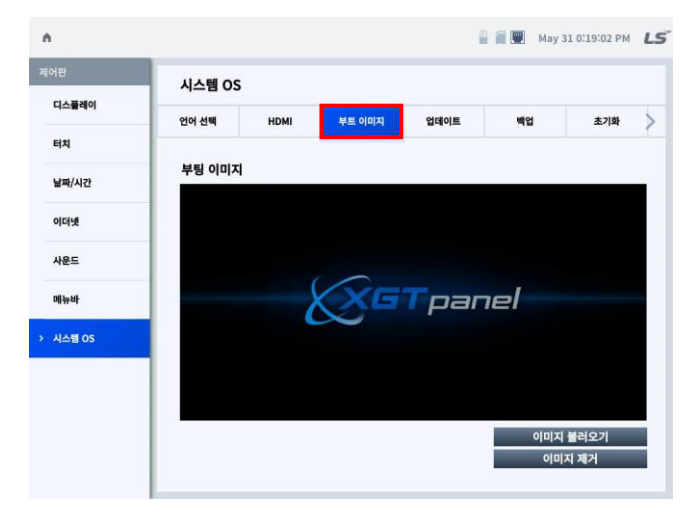

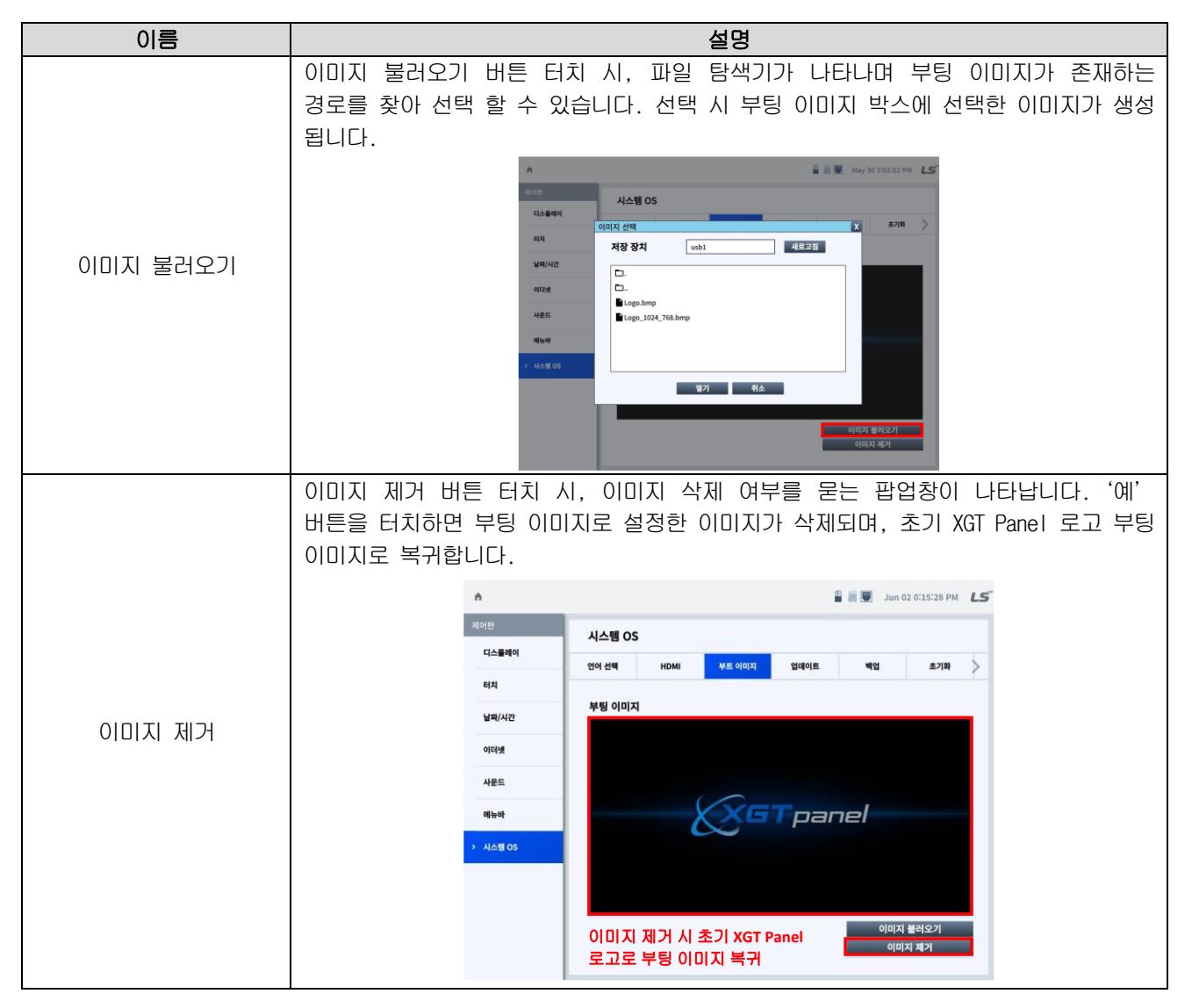

### (4) 업데이트

Г

저장장치를 이용해 Runtime 혹은 OS를 업데이트 합니다.

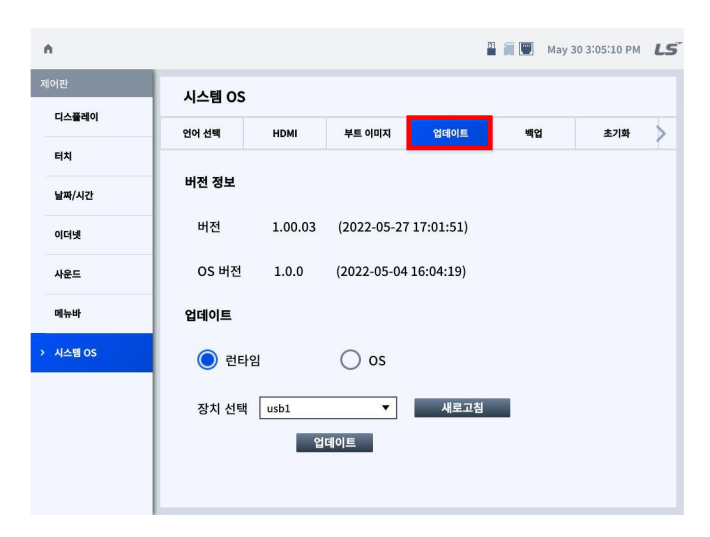

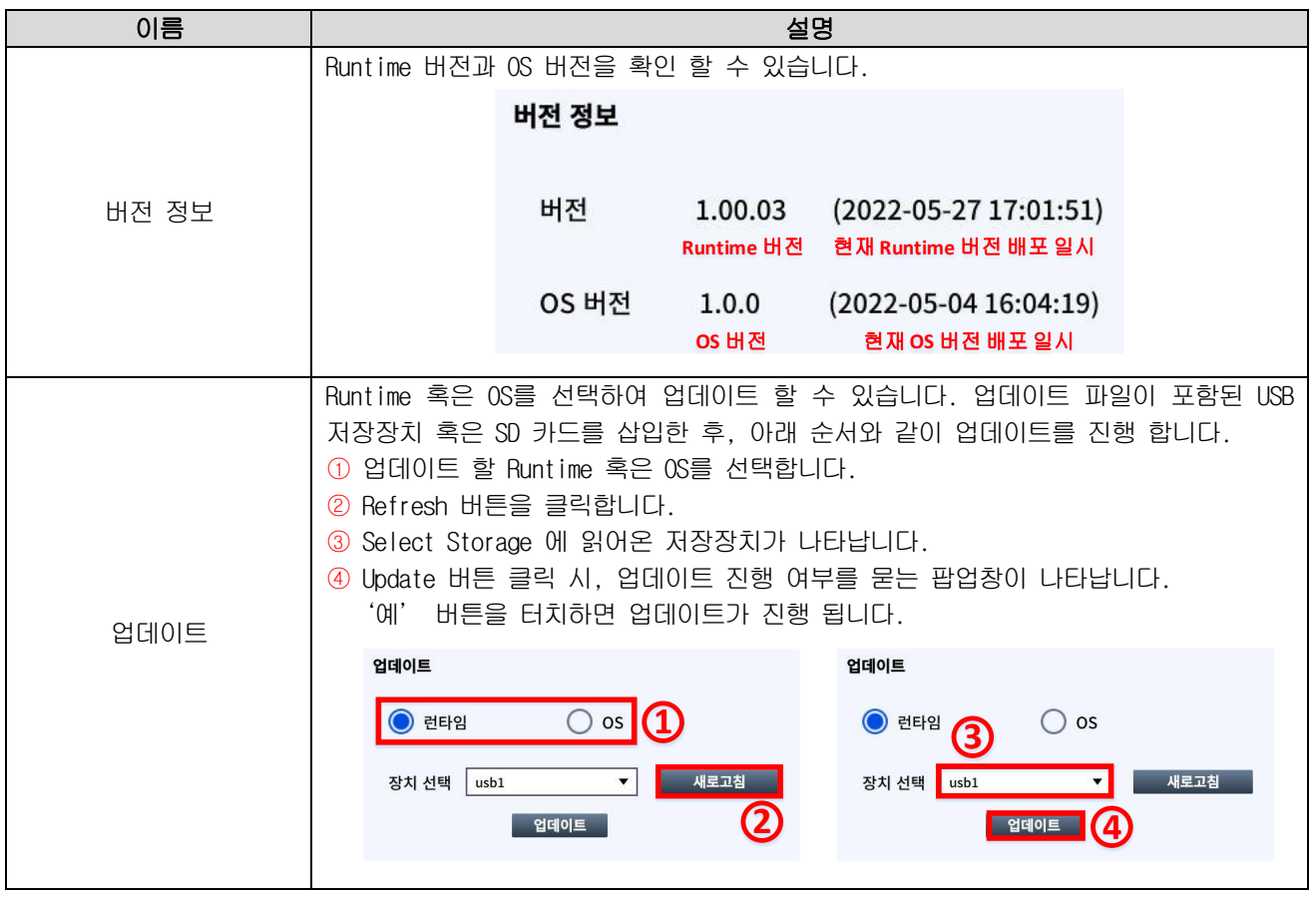

### 알아두기

OS 혹은 런타임 업데이트 진행 시 기존 작화나 데이터가 삭제 될 수 있습니다.

### (5) 백업

백업 받을 저장 디바이스를 선택 할 수 있습니다.

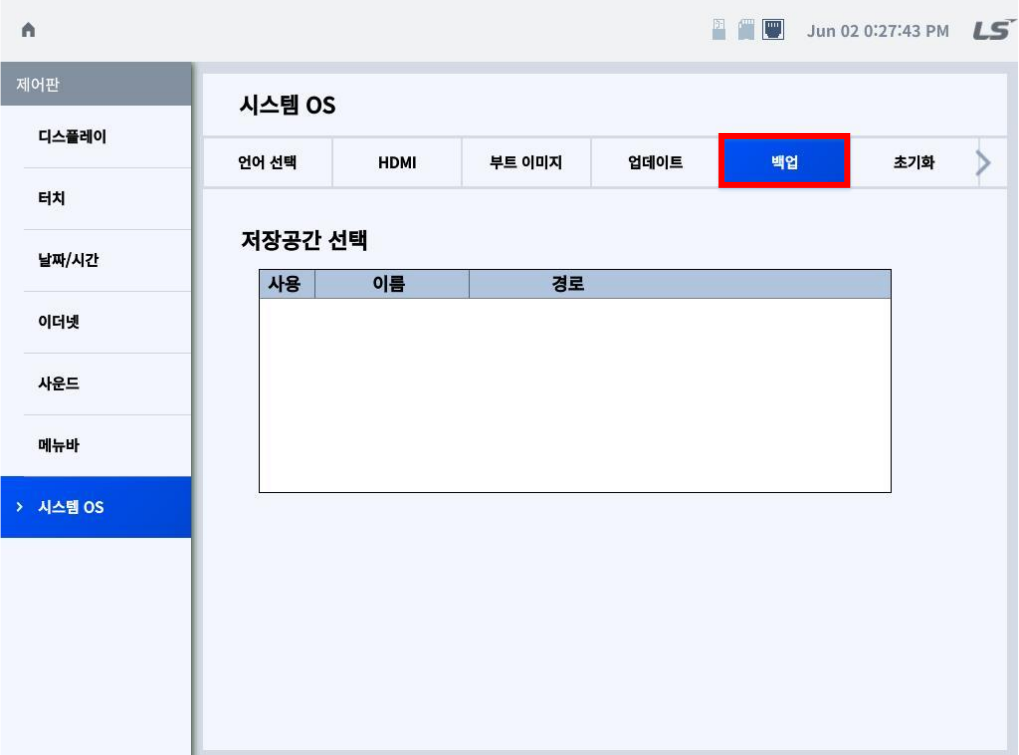

### (6) 초기화

Г

NVRAM 메모리, Project 초기화 및 Factory Reset을 실행 시킬 수 있습니다.

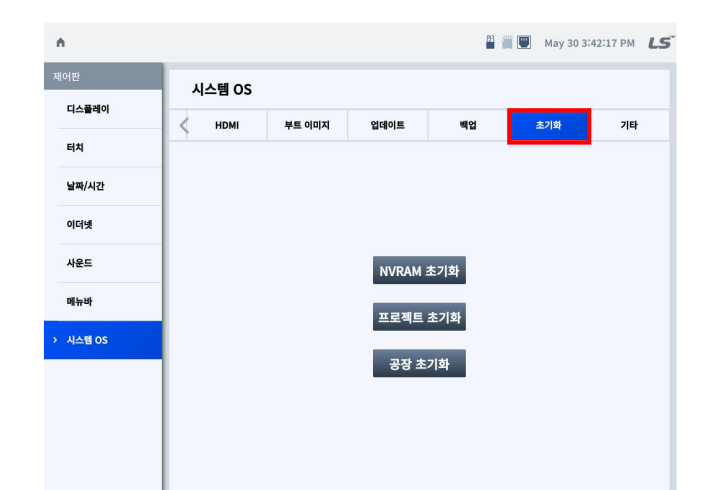

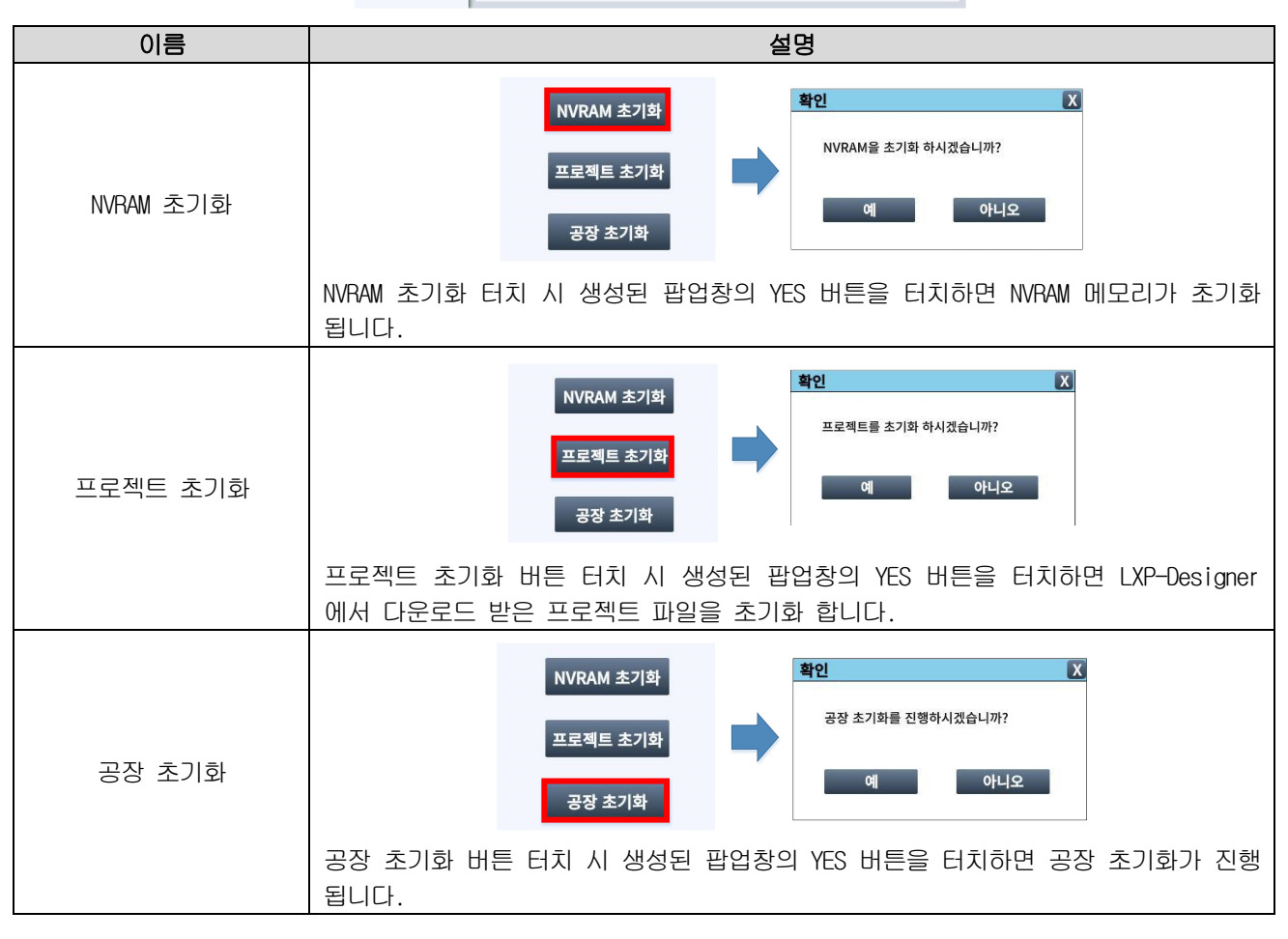

### 알아두기

공장 초기화를 진행하면 존재하는 프로젝트가 삭제되며, 모든 설정 값이 초기값으로 초기화 됩니다. OS, 런타임은 생산 당시 버전으로 초기화 됩니다.

# (7) 기타

COM2 포트에서 5V 전압을 출력 시킬 수 있습니다.

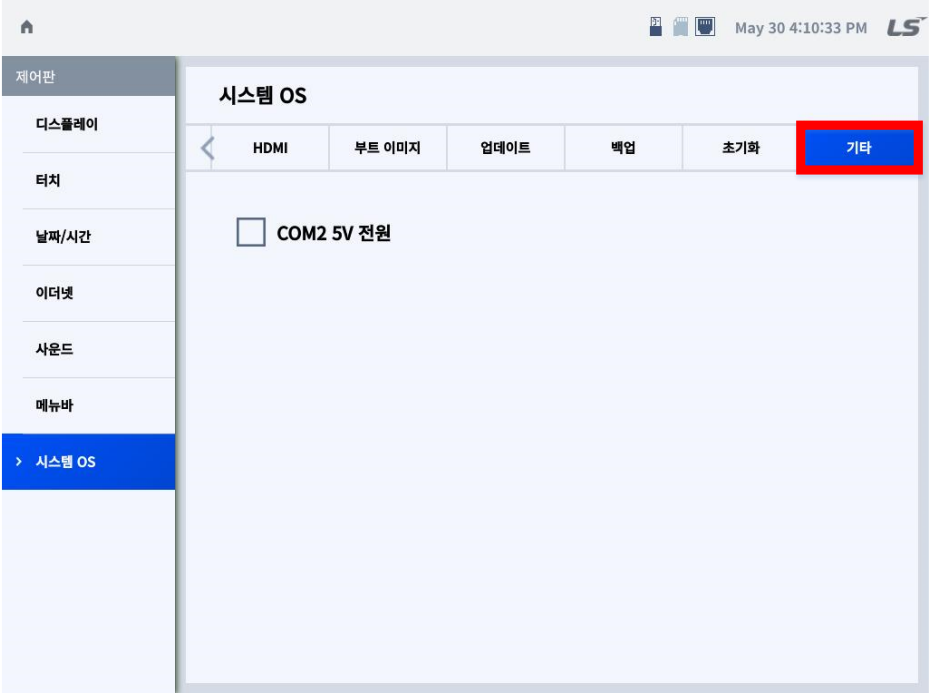

\* 체크 박스를 체크하면 자동으로 적용 됩니다.

# 5.4 진단

Г

각종 메모리, 네트워크, 카메라 및 터치 기능에 대한 진단이 가능 합니다.

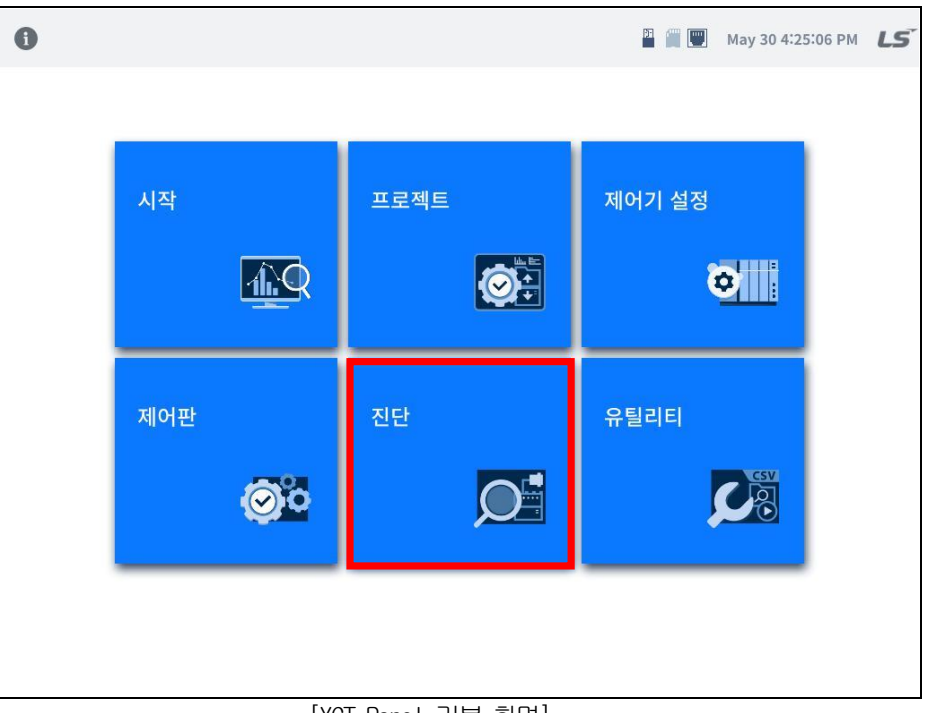

[XGT Panel 기본 화면]

[진단] 터치 시, 좌측에는 다양한 진단을 할 수 있는 메뉴 리스트가 나타납니다. 좌측 메뉴 터치 시 우측 화면에 해당 메뉴 의 상세 진단 화면이 생성 됩니다.

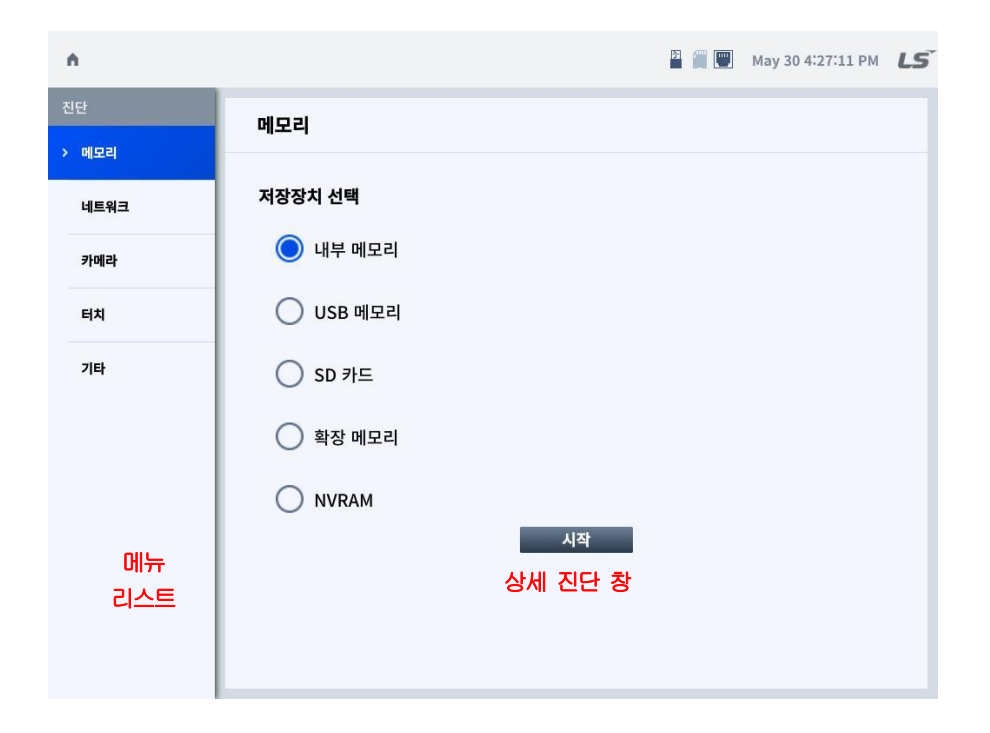

# 5.4.1 메모리

각종 저장 장치들의 메모리 사용 현황을 진단 할 수 있습니다..

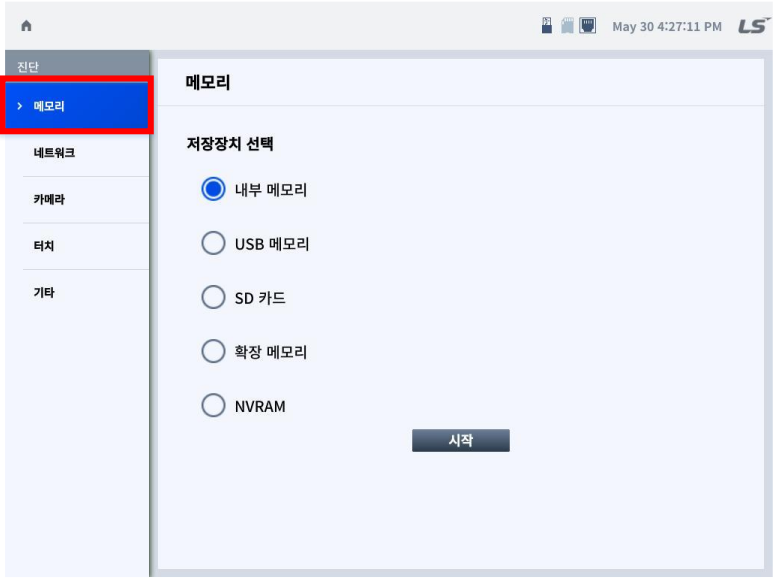

٦

\* 진단하고자 하는 메모리 장치를 체크한 후 Start 클릭 시 진단이 시작됩니다.

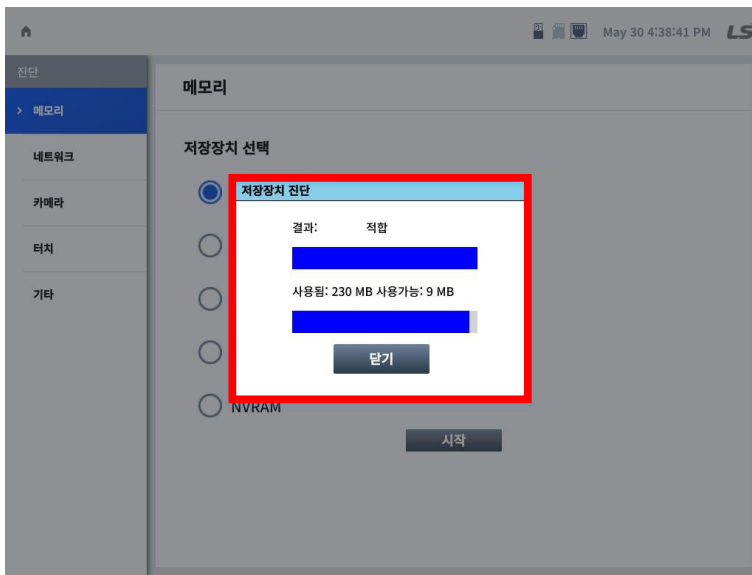

\* 저장장치가 인식 되었을 경우, success 메시지가 발생 합니다. 인식 불가 시, Fail 메시지가 발생 합니다.

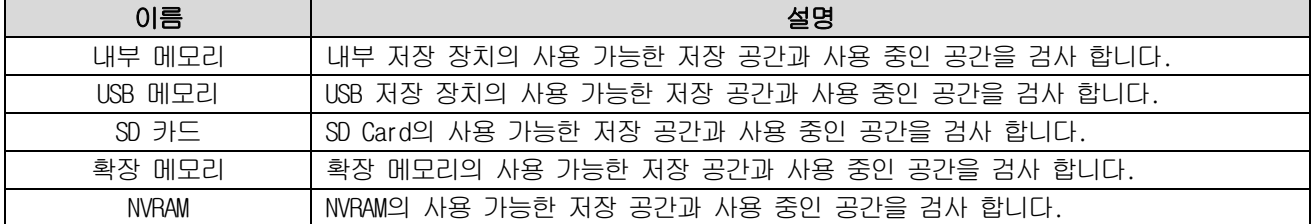

# 5.4.2 네트워크

Г

이더넷 Ping test 및 COM 포트 별 Serial 통신을 진단 할 수 있습니다.

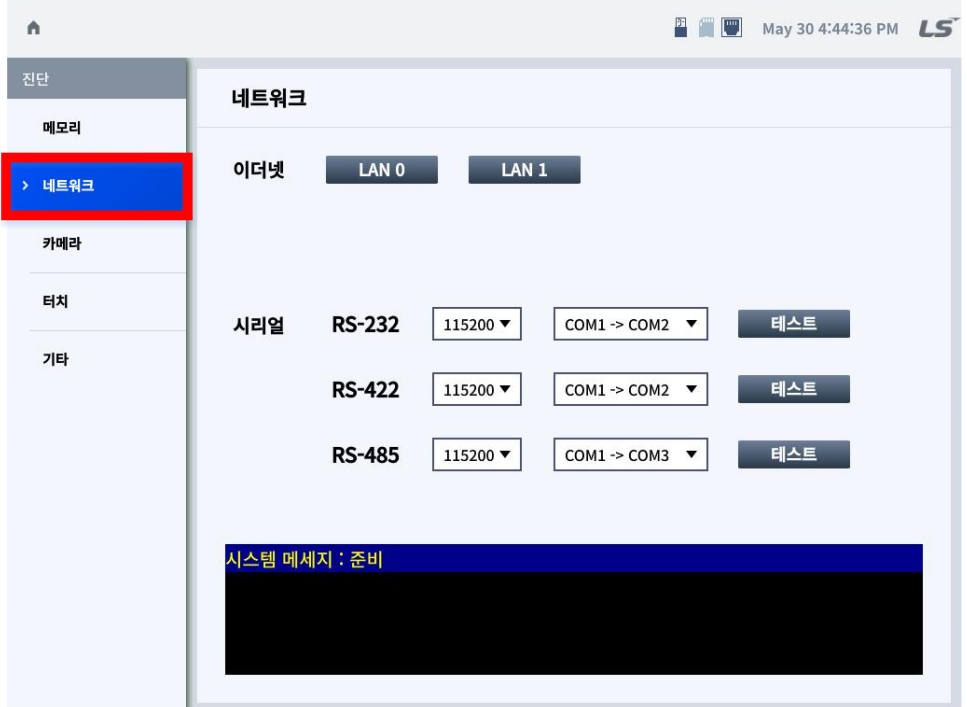

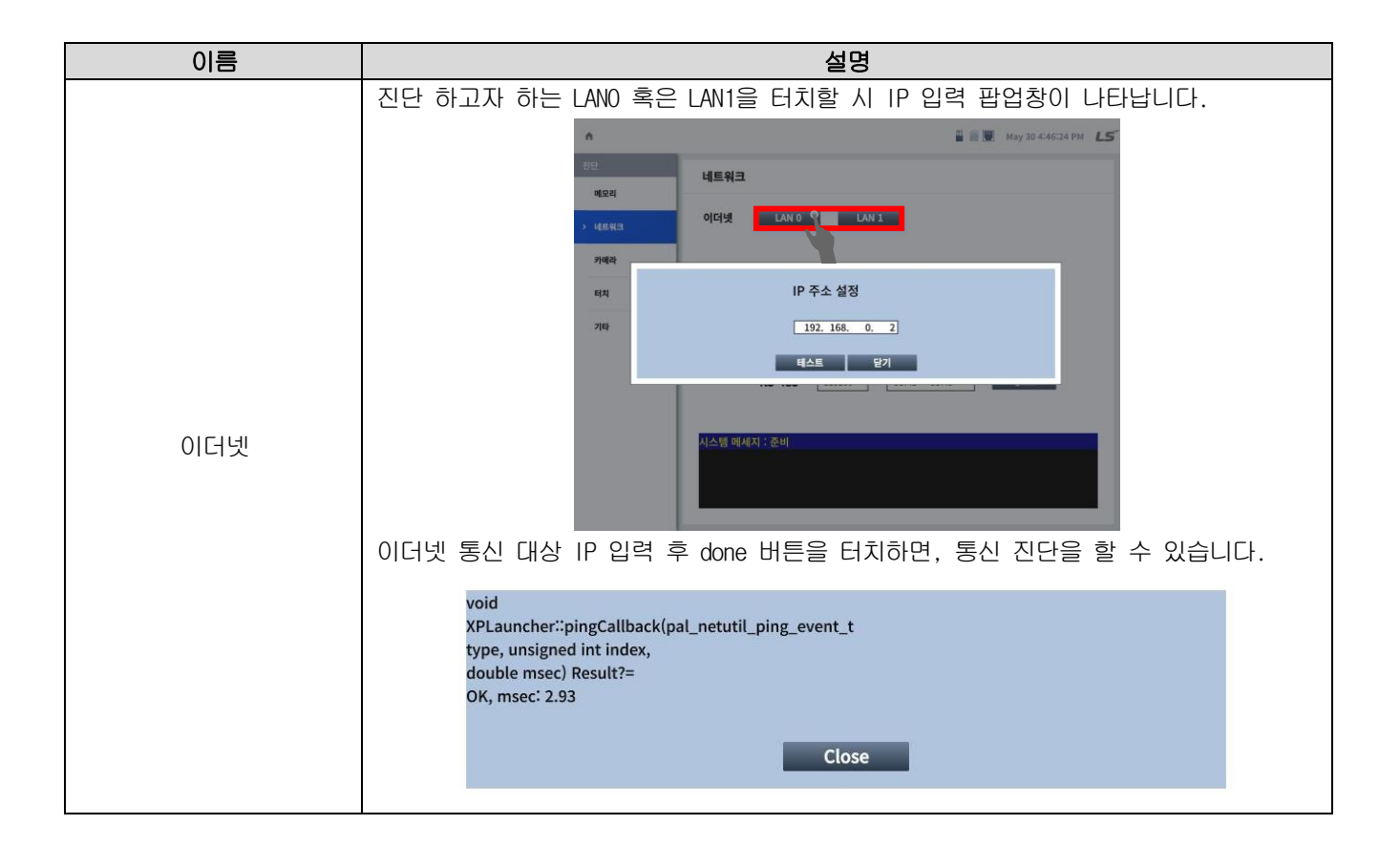

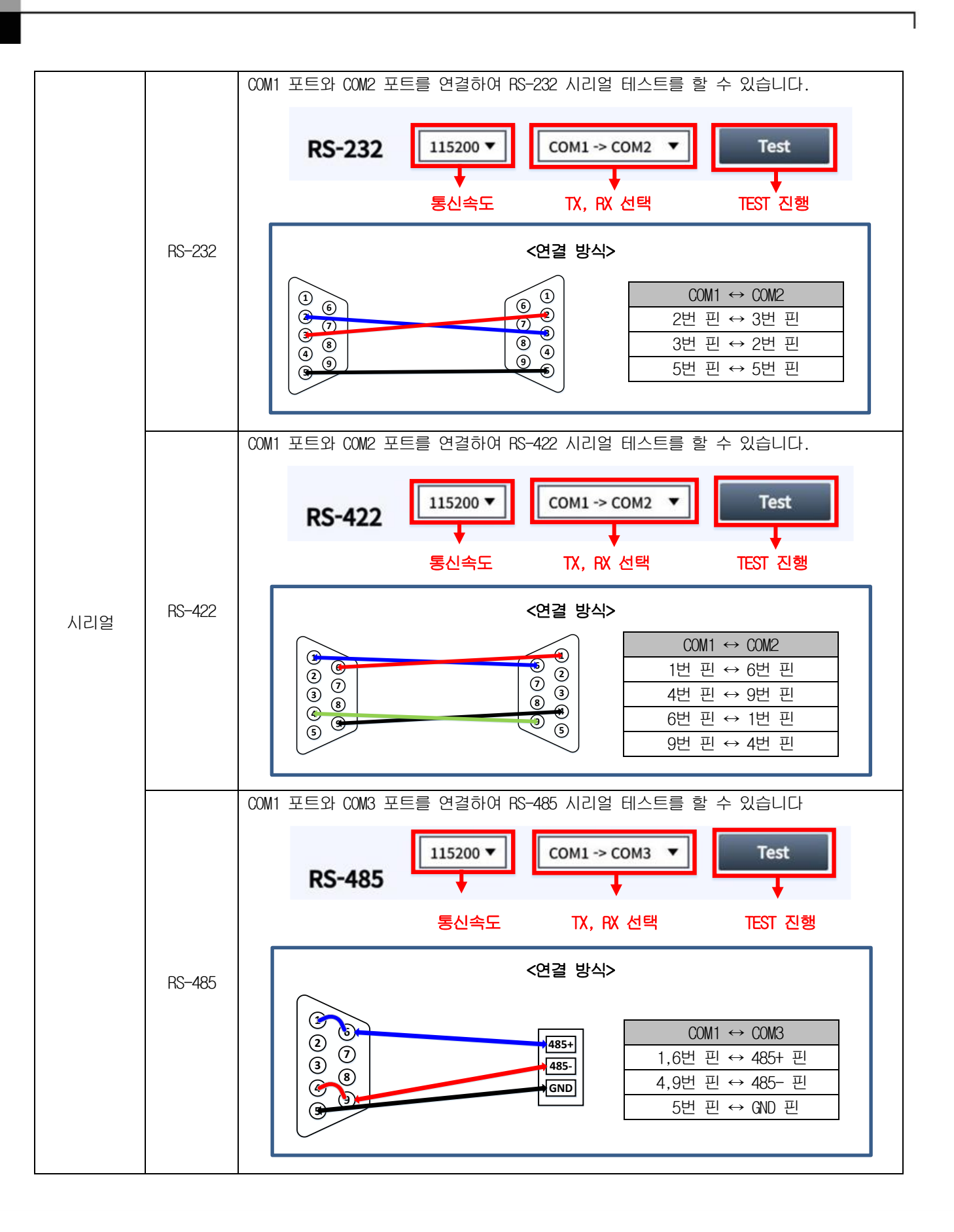

 $5-37$  **LSELECTRIC** 

# 5.4.3 카메라

Г

내장 카메라 및 USB, IP 카메라 테스트를 할 수 있습니다.

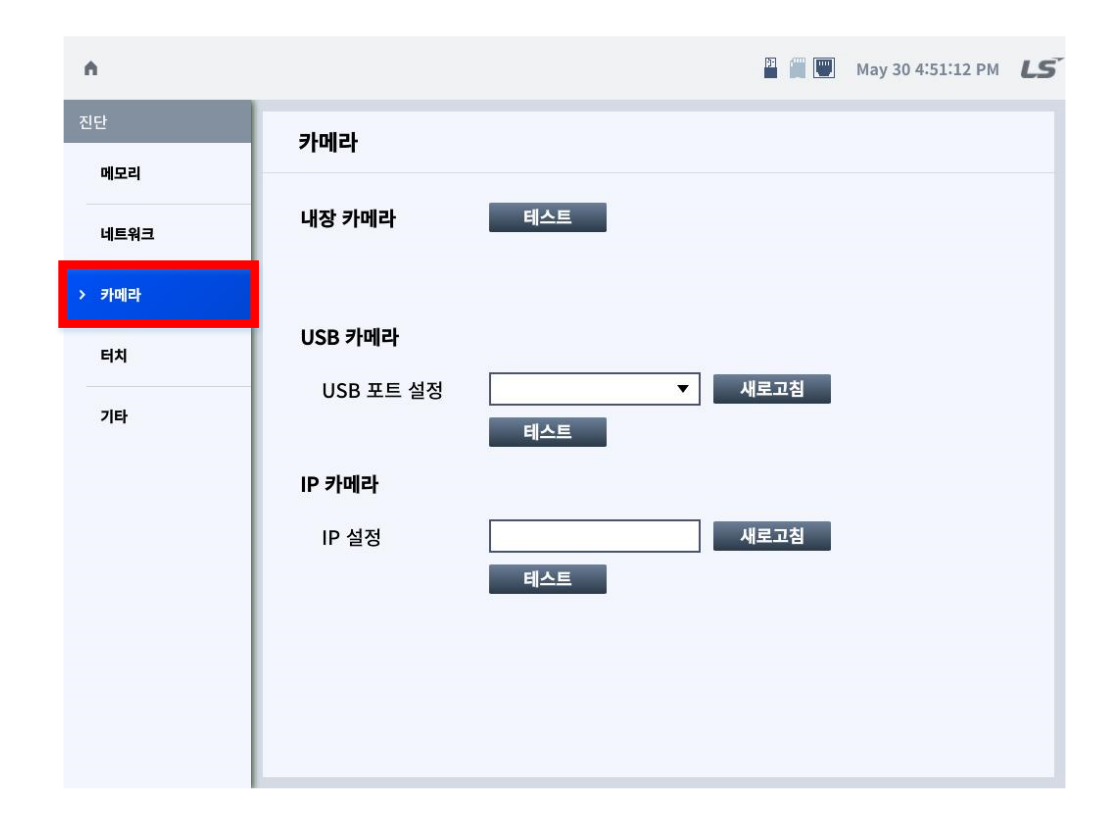

# 알아두기

Camera 진단 기능은 현재 지원하지 않으며, 추후 지원 예정 입니다.

### 5.4.4 터치

화면 터치 인식 불량 여부를 진단 할 수 있습니다.

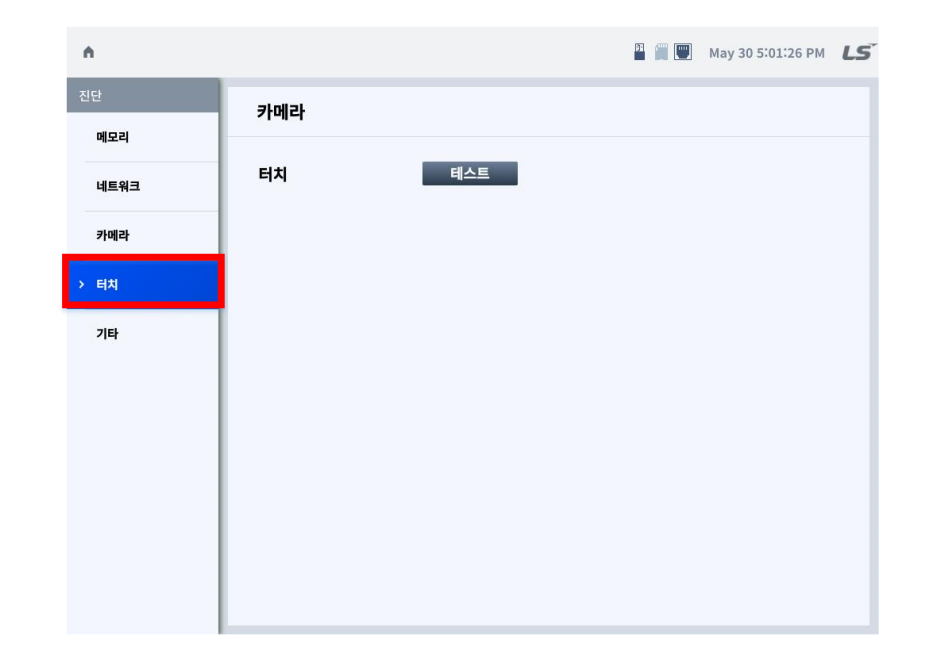

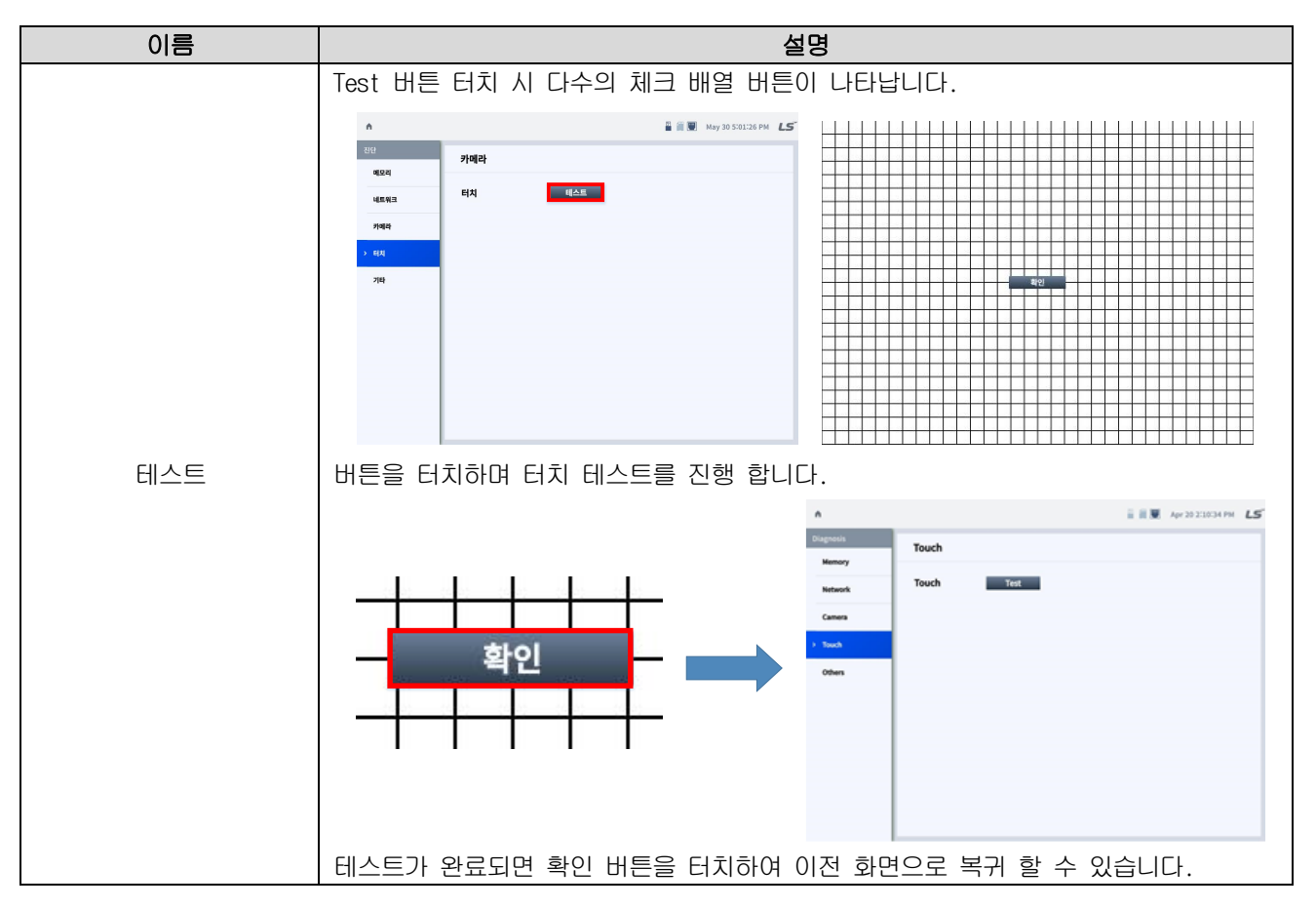

# 5.4.5 기타

Г

배터리, LCD 이상 여부를 진단 할 수 있습니다.

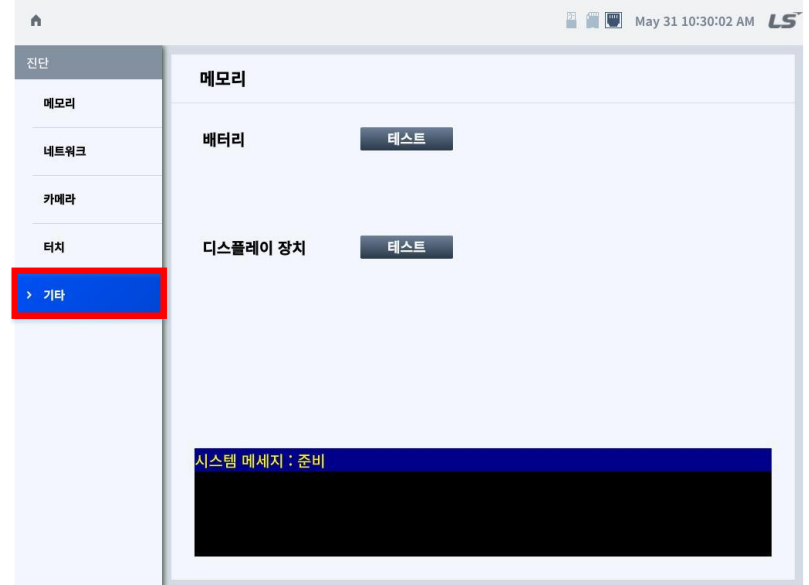

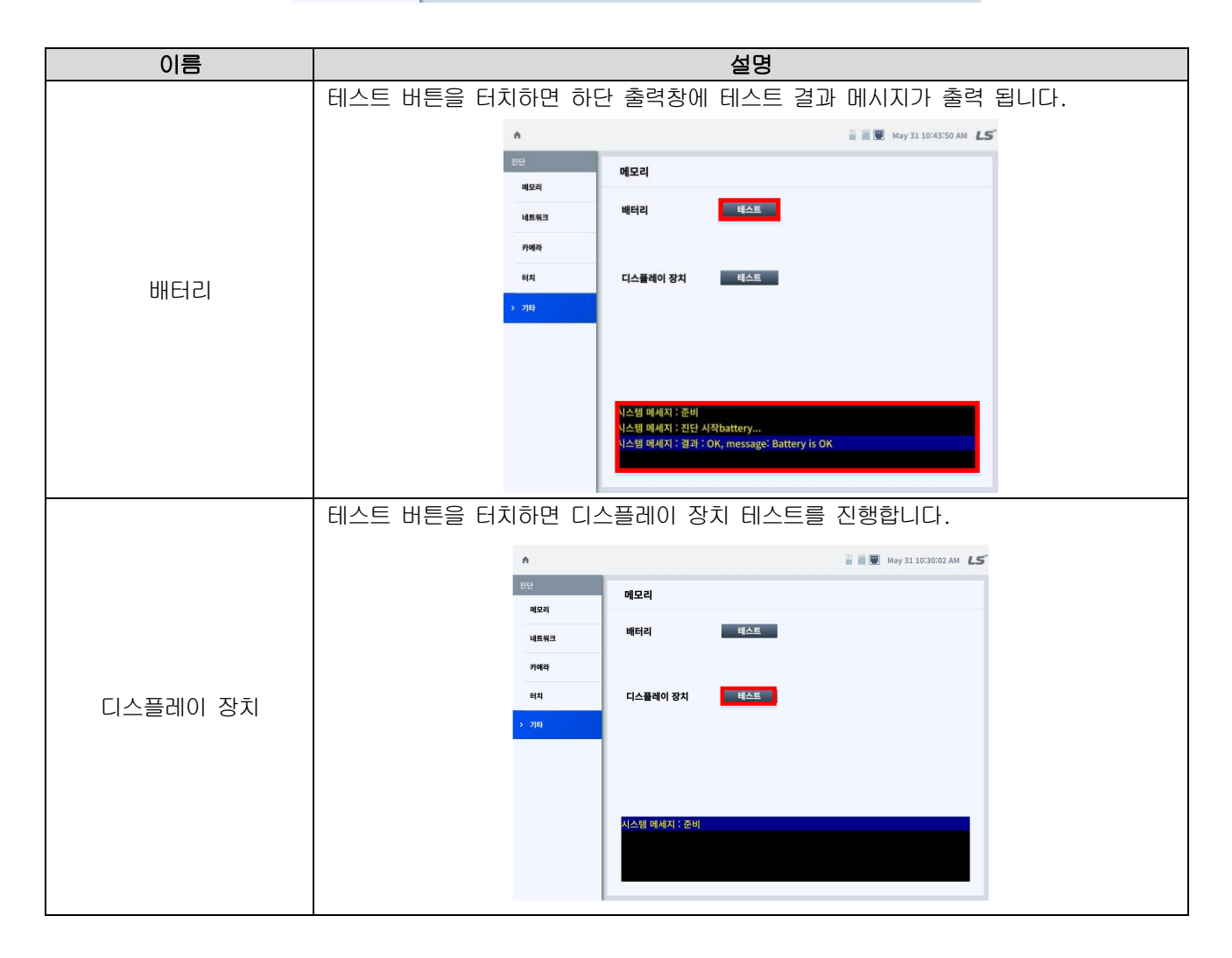

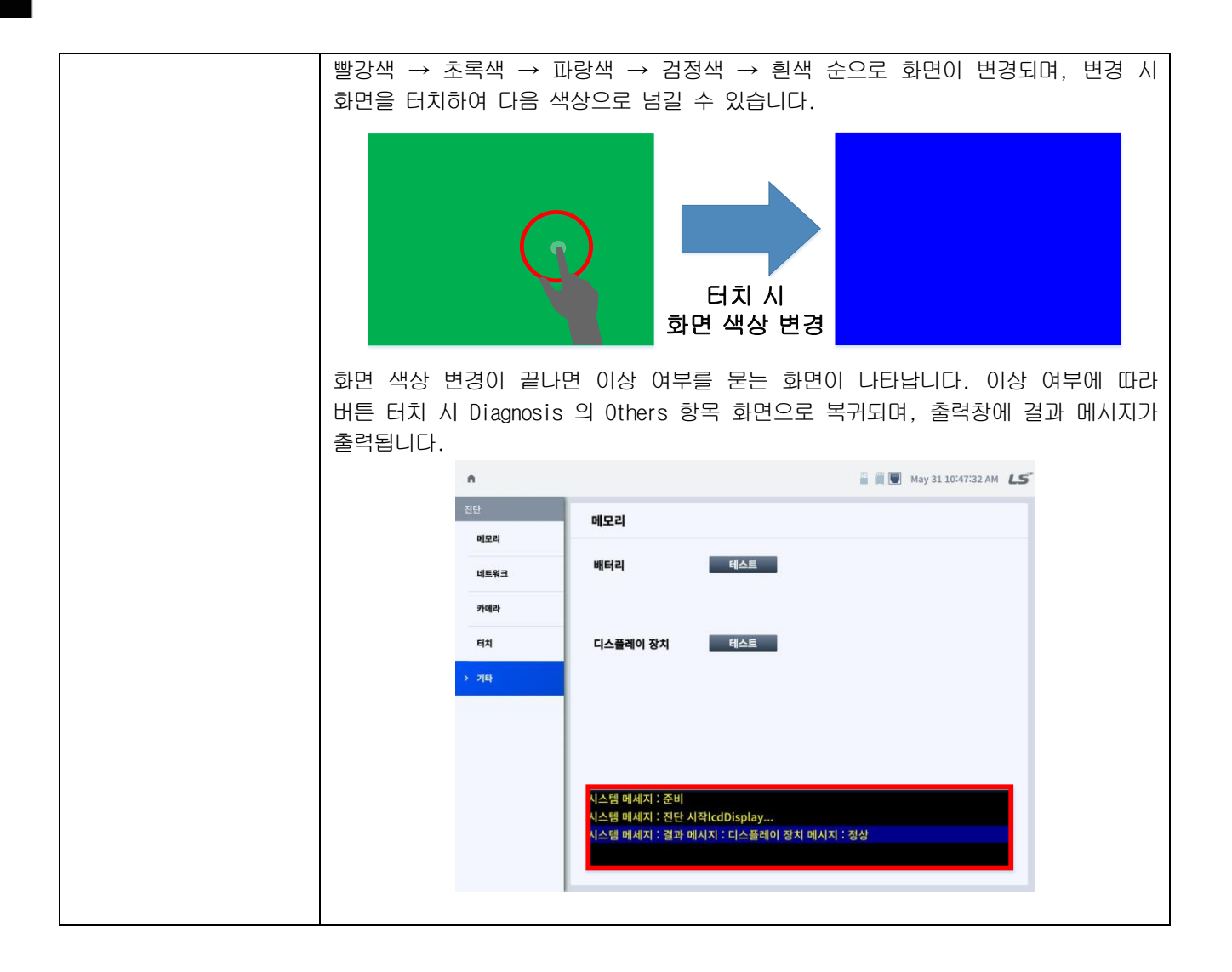

# 5.5 유틸리티

Г

부가기능(파일 탐색기, 멀티미디어 뷰어, CDV 에디터)을 사용 할 수 있습니다.

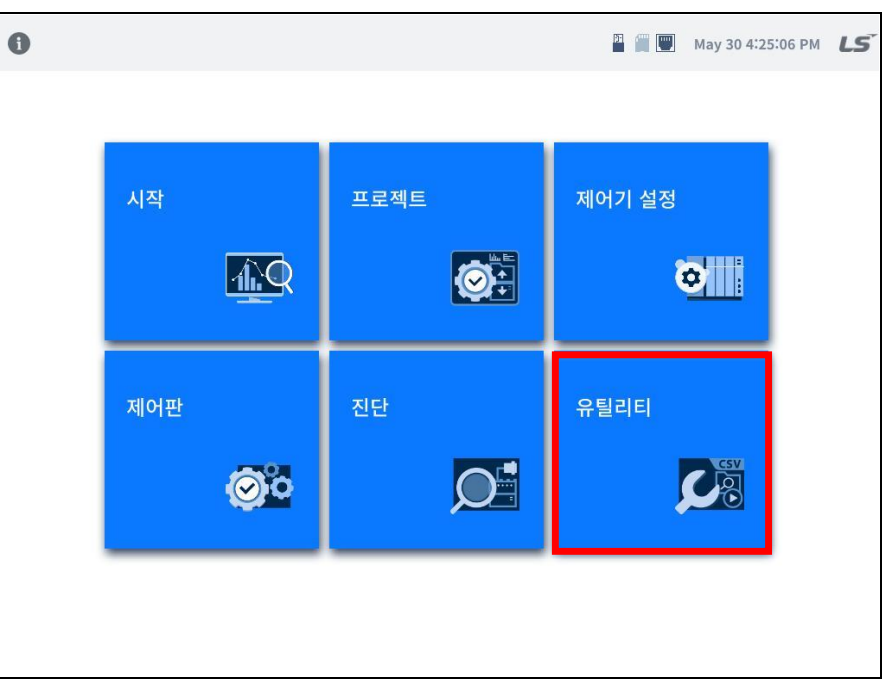

[XGT Panel 기본 화면]

[유틸리티] 터치 시 파일 탐색기, 멀티미디어 및 CSV 편집기를 실행 시킬 수 있는 메뉴 화면으로 전환 됩니다.

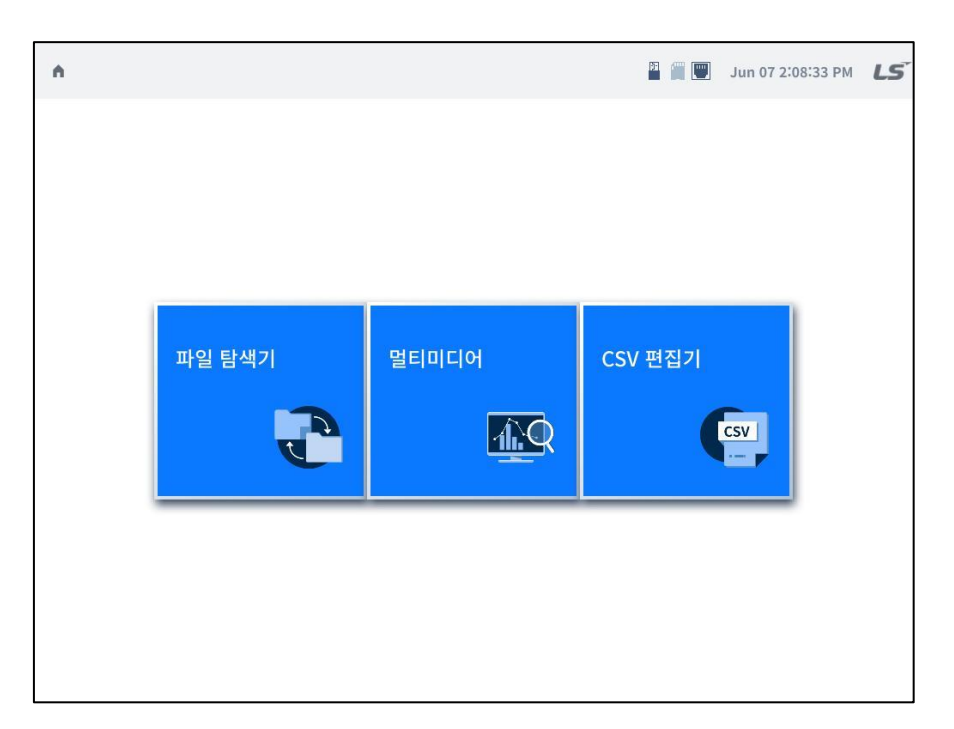

### 5.5.1 파일 탐색기

파일의 복사, 이동, 삭제, 실행이 가능 합니다.

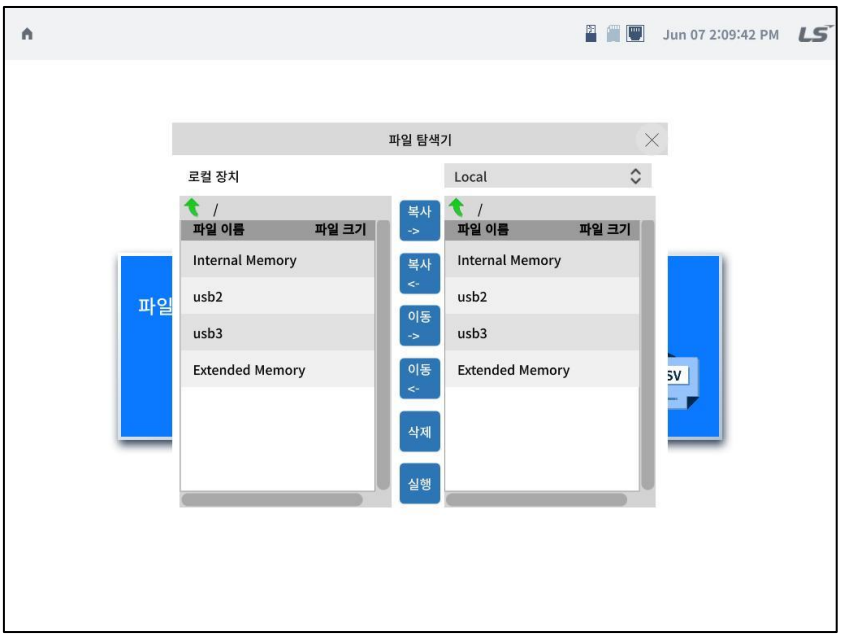

٦

\* 파일 탐색기 화면의 좌측에는 로컬 디렉토리가 표시 되고, 우측에는 로컬, Remote 디렉토리를 선택 할 수 있습니다.

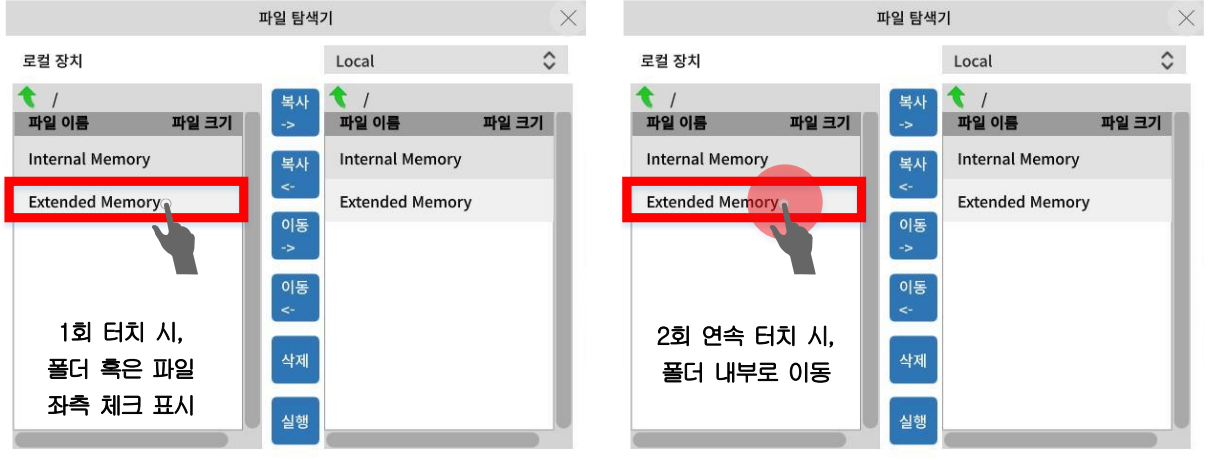

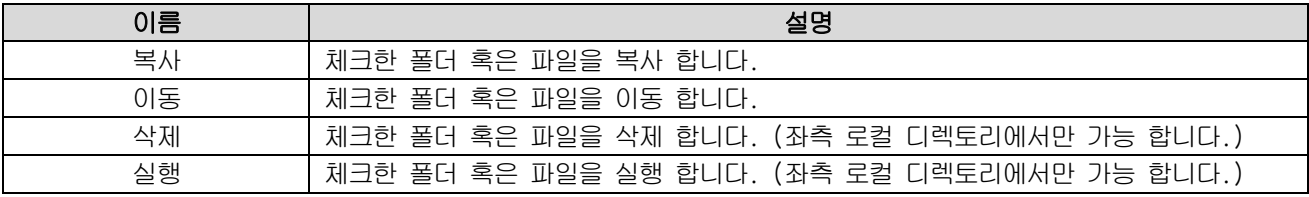

# 5.5.2 멀티미디어

Г

# 알아두기

멀티미디어 기능은 현재 지원하지 않으며, 연내 기능 지원 예정 입니다.

### 5.5.3 CSV 편집기

### 알아두기

CSV 편집기 기능은 현재 지원하지 않으며, 연내 기능 지원 예정 입니다.

# 제6장 유지 · 보수

XGT Panel을 항상 최상의 상태로 유지하기 위하여 일상 점검과 정기 점검을 실시해 주십시오.

# 6.1 보수 및 점검

주위 환경에 영향을 받아 소자에 이상이 발생할 수 있으므로 정기적인 점검이 필요합니다. 6개월에 1~2회 정도 점검하여야 할 사항에 대하여 아래 항목을 참고하여 주십시오.

٦

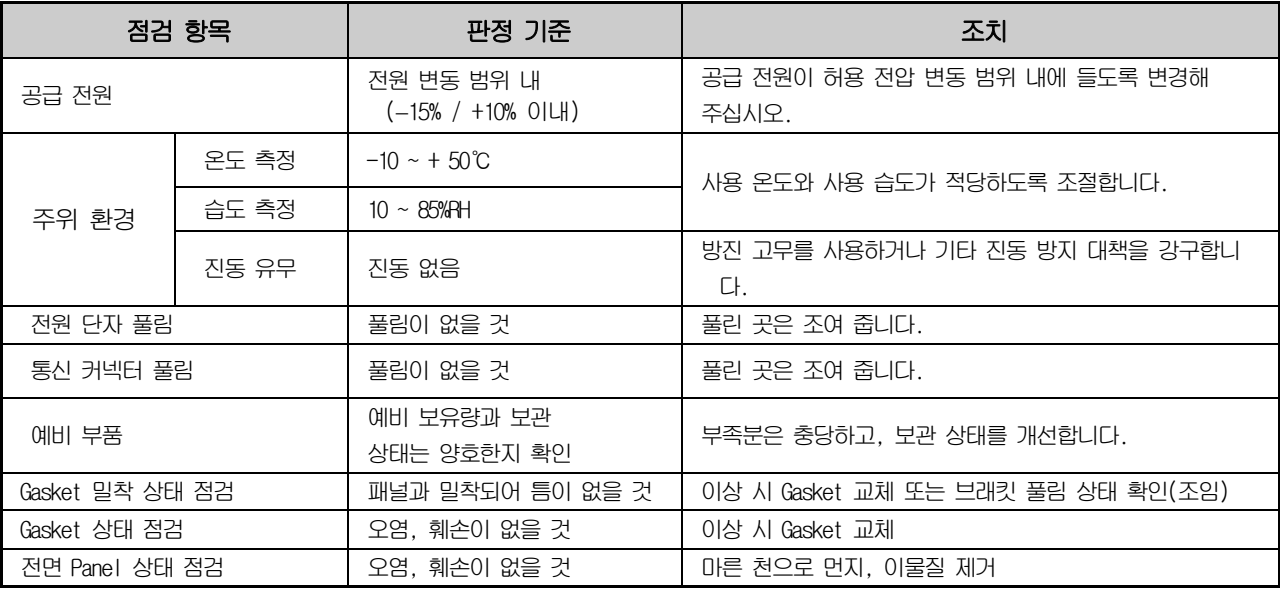

# 6.2 일상 점검

일상적으로 실시하여야 하는 점검을 다음과 같습니다.

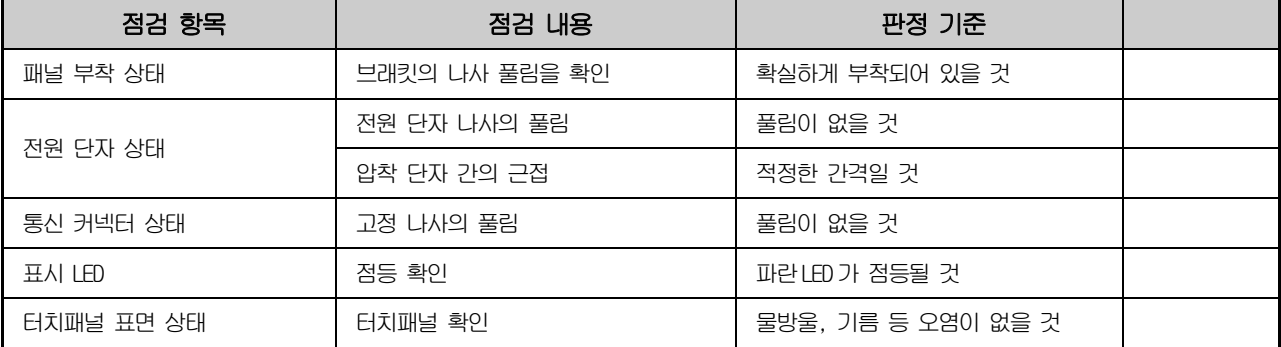

# 6.3 정기 점검

Г

6개월에 1~2회 정도 다음 항목을 점검하여 필요한 조치를 실시하여 주십시오.

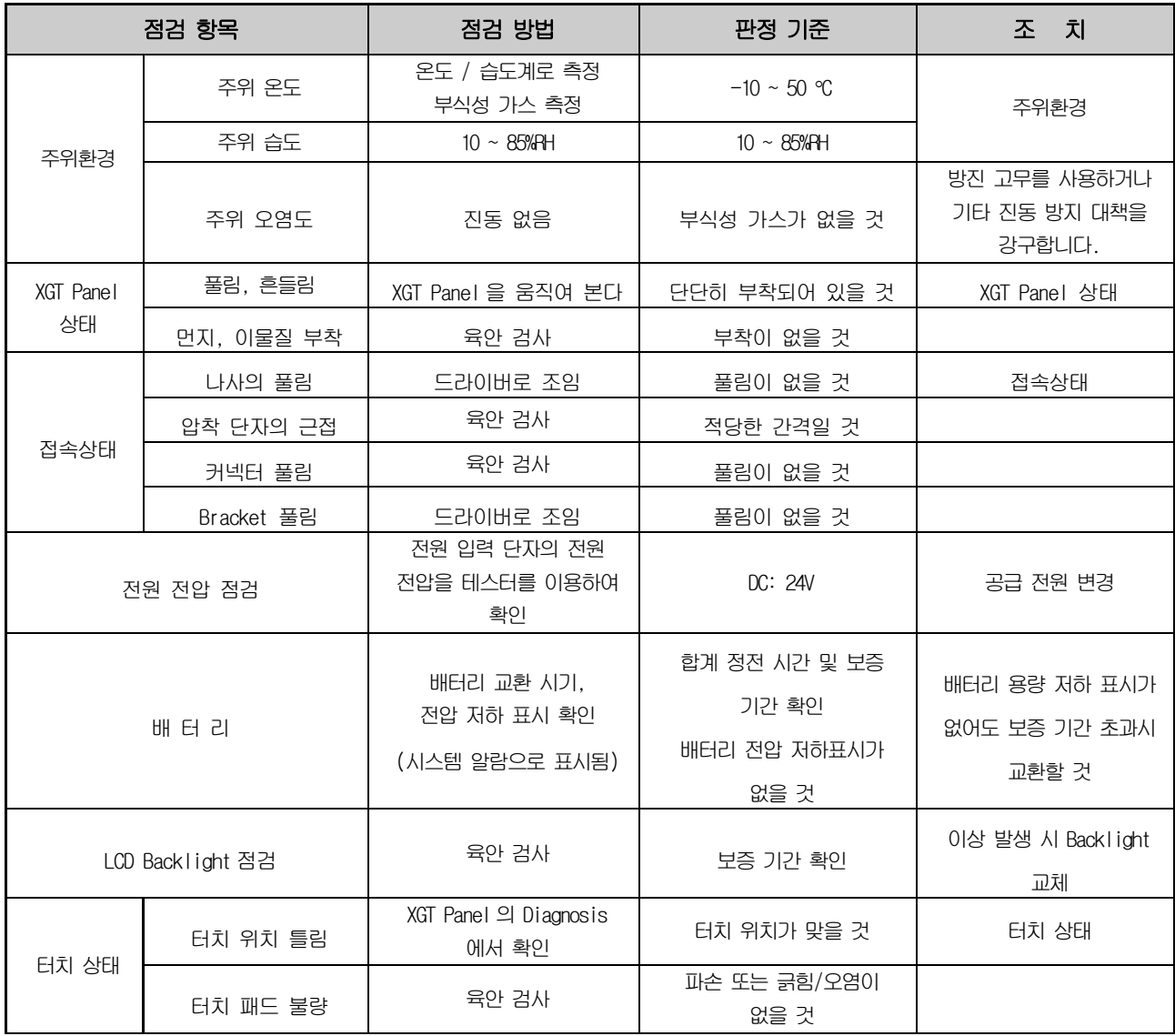

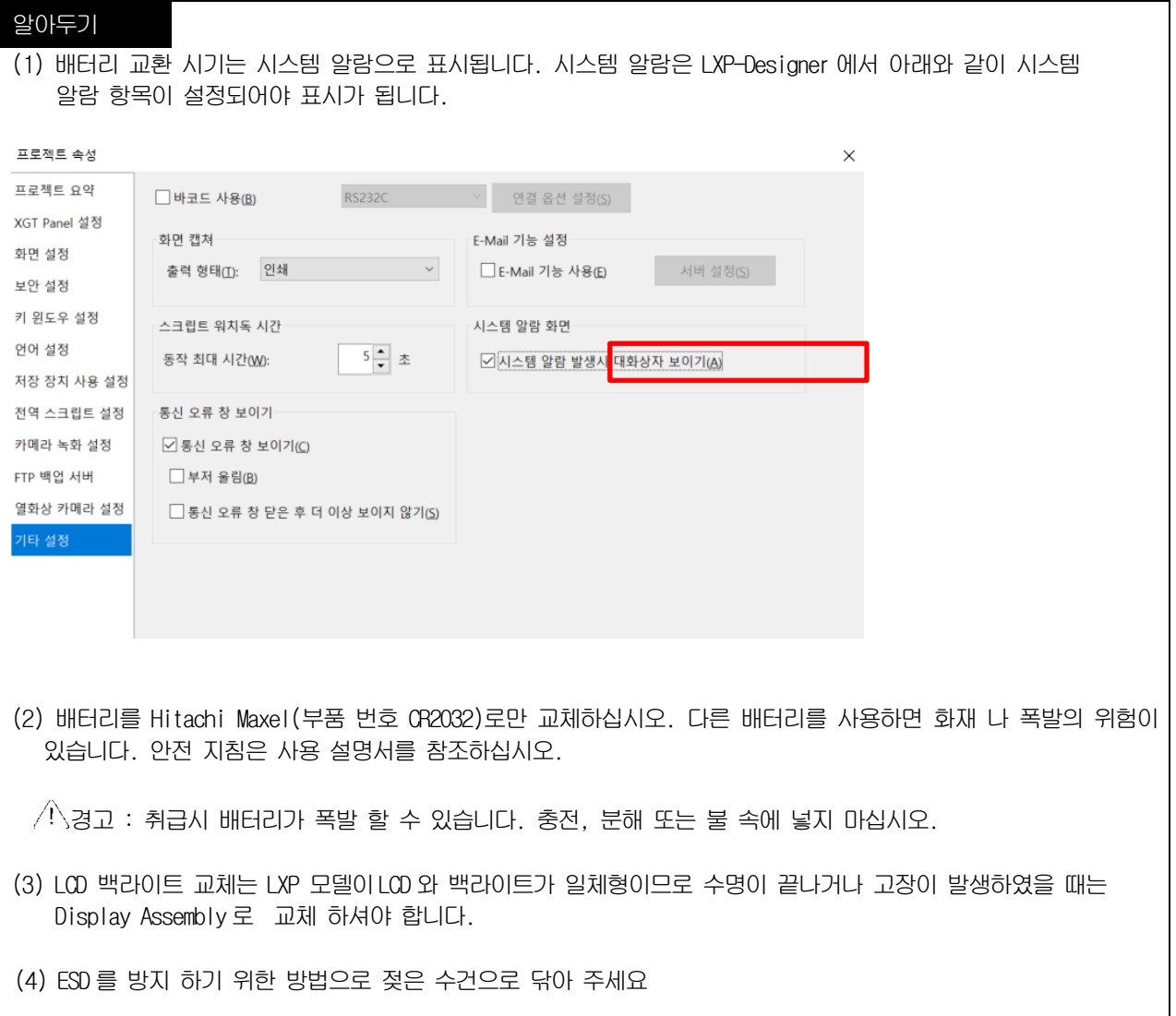

# 제7장 EMC규격 대응

# 7.1 EMC 규격 대응을 위한 요구

EMC지령은 "외부에 강한 전자파를 출력하지 않는다: Emission(전자방해)" 와 "외부로부터 전자파의 영향을 받지 않는다: Immunity (전자감수성)"에 대하여 규정되어 있고, 대상 제품은 이 규정을 만족할 것을 요구 받고 있습니다. 이후부터는 XGT Panel를 사용해서 기계장치를 구성 시 EMC지령에 적합 되도록 하는 내용을 정리하였습니다. 지금 기술된 내용은 폐사에서 취득한 EMC 규제의 요구사항과 규격을 정리한 자료입니다만, 본 내용에 따라서 제작된 기계장치 모두가 아래 규격에 적합하다는 것을 보증하지는 않습니다. EMC 지령의 적합 방법 및 적합 판단에 대해서는 기계 장치의 제조자 자신이 최종적인 판단을 할 필요가 있습니다.

### 7.1.1 CE규격

XGT Panel는 CE규격 중 EN61000-6-4, EN61000-6-2, EN61000-3-2, 그리고 EN61000-3-3을 적용하였습니다.

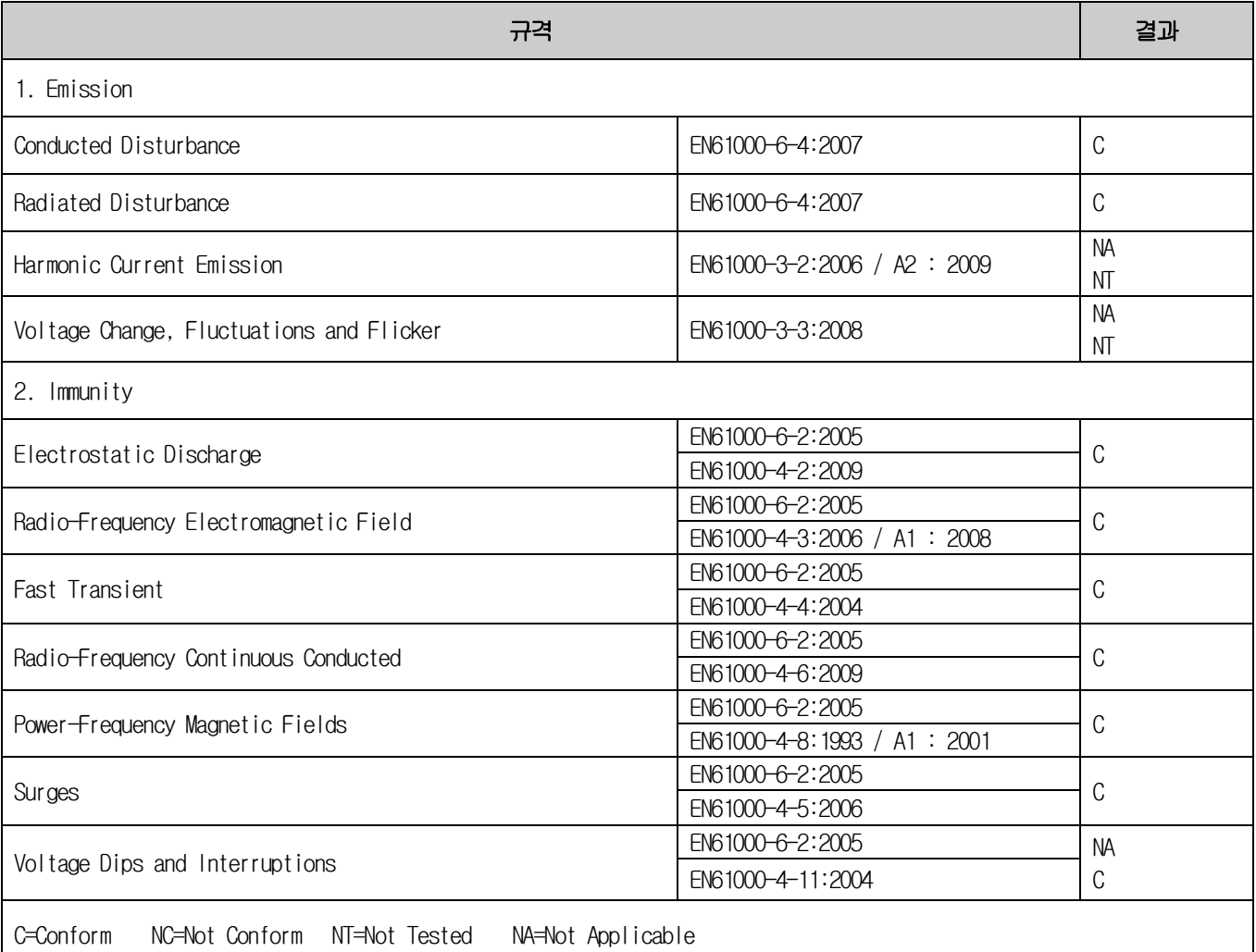

Directive:

Electromagnetic Compatibility Directive 2014/30/EU amended by the Directive 93/68/EEC

### 7.1.2 KC규격

XGT Panel는 정보통신부 산하 전파연구소에서 인증하는 전자파적합등록(KC 규격)을 취득하였습니다.

A급 기기

이 기기는 업무용으로 전자파적합등록을 한 기기이오니 판매자 또는 사용자는 이점을 주의하시기 바라며 만약 잘못 판매 또는 구입하였을 때에는 가정용으로 교환하시기 바랍니다.

# 7.2 저 전압 지령 적합성을 위한 요구

저 전압 지령에서는 DC75~1500V의 전원으로 구동하는 기기에 대하여 필요한 안전성의 확보를 요구하고 있습니다. 아래 내용은 저전압 지령에의 적합성을 위해서 XGT Panel를 사용할 때의 설치, 배선에 관한 주의 사항을 정리 했습니다. 또한 기술내용은 폐사가 알고 있는 규제의 요구사항이나 규격에 의거하여 작성한 자료입니다만, 본 내용에 따라서 제작된 기계장치 전체가 상기 지령에 적합하다는 것을 보증하지는 않습니다. EMC지령에 적합하기 위한 방법이나 적합성 판단에 대해서는 기계장치의 제작자 자신이 최종적으로 판단할 필요가 있습니다.

### 7.2.1 XGT Panel에 적용되는 규격

XGT Panel은 EN61131-2:2007(계측, 제어 실험실에서 사용되는 기기의 안전성)에 따릅니다.

### 7.2.2 XGT Panel의 선정

(1) LXP-MxxD

DC 24V 정격 이하의 입출력 모듈은 저 전압 지령대상 범위 밖으로 되어 있습니다.

 $L5$   $E$ LECTRIC | 7-2

# 부록 **1** 트러블슈팅

# 1. 문제점 종류

XGT Panel 동작 중, 표시되는 도형 및 오브젝트의 표시, LXP-Designer에서의 다운로드 때 등 XGT Panel에서 발생하는 문제점의 종류를 분류하였습니다. 다음 해당 문제 부분을 참고하시기 바랍니다.

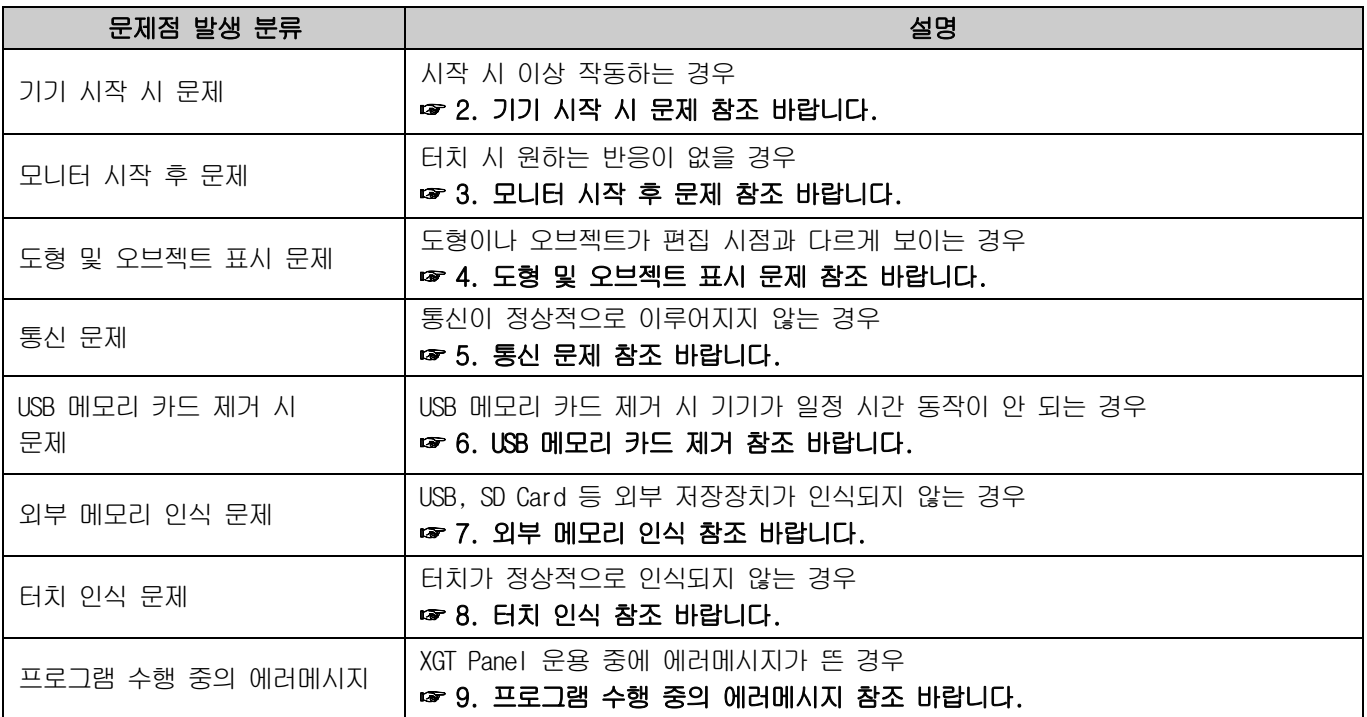

# 2.기기 시작 시 문제

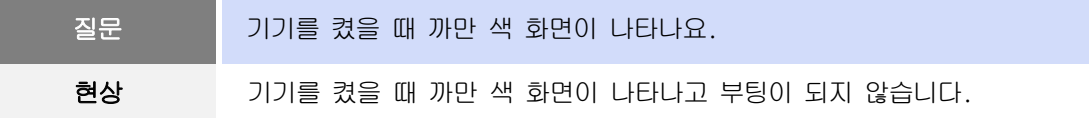

#### <원인>

(1) 기기가 부팅 모드로 설정되어 있지 않아 부팅을 하지 않습니다.

(2) 백라이트 불량으로 화면에 나타나지 않을 가능성이 있습니다.

#### <해결책>

(1) 기기가 부팅 모드로 설정되어 있지 않아서 위 현상이 발생할 수 있습니다. 기기 뒤편에 DIP 스위치에서 3번 스위치가 B방향에 위치해 있는지 확인해주세요. Display 유닛이나 Main유닛의 전원 LED색상이 어떤 경우에 바뀌나요?

다음 사항을 확인해주시기 바랍니다. 표시 색 나는 아이들은 아이들은 아이들에게 아이들에게 더 많은 것 같아. 파란색 XGT Panel에 전원 공급된 상태입니다.

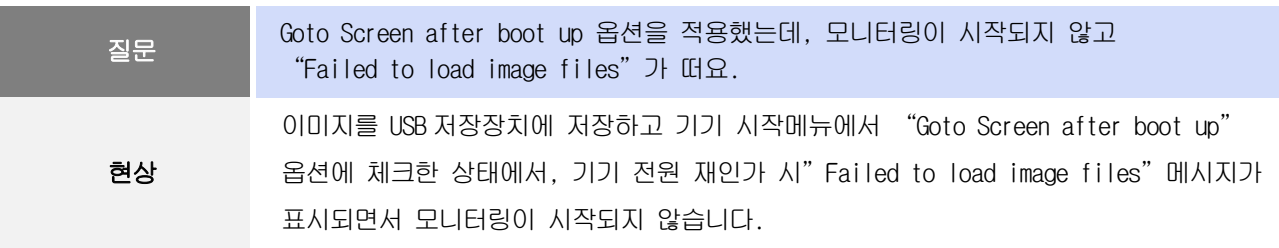

### <원인>

(1) USB 저장장치와 함께 연결되어 있는 경우 USB 인식이 지연되고 있습니다.

#### <해결책>

(1) USB 저장장치 특성으로 인해 인식 속도 늦어지는 경우 USB 저장장치를 제거한 후 다시 장착하여 주시기 바랍 니다.

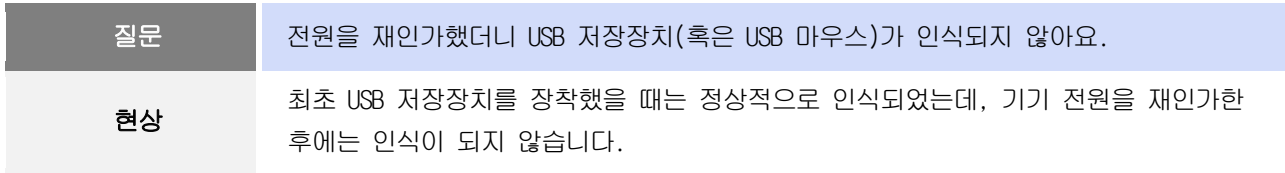

#### <원인>

(1) 기기의 전원 초기화 옵션(Reset USB Power)으로 인해 인식 과정에 문제가 생길 수 있습니다.

(2) USB 저장장치의 특성에 따라 잘 인식되지 않을 수 있습니다.

#### <해결책>

(1) 기기의 전원 초기화 옵션(기기 시작메뉴의 환경설정의 "Reset USB Power")에 체크가 되어 있다면 체크를 해 제한 후 전원을 재인가해보시기 바랍니다.

전원 초기화 옵션은 인식 속도가 늦거나 인식률이 떨어지는 저장장치의 초기화 작업을 개선하기 위해 추가된 기능입니다. 하지만 저장장치의 특성에 따라 전원 초기화가 초기화 작업에 오히려 방해가 될 수도 있습니다. 따라서 상황에 따라 전원 초기화 옵션을 적절히 활용하여 인식률이 높아지는 쪽으로 선택하시기 바랍니다.
(2) 저장장치의 특성에 따라 인식이 안될 수 있습니다. 가용한 다른 USB 저장장치 중 인식률이 높은 저장장치를 이용해주시기 바랍니다.

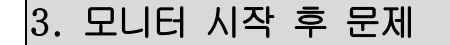

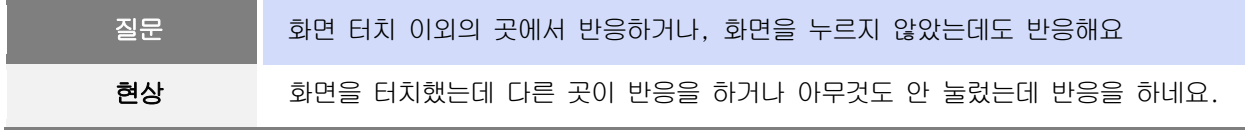

## <원인>

(1) 케이블, 물, 기름 등 전도성 물체에 의해 터치 오작동이 발생할 수 있습니다. (2) 터치 패널이 고장일 수 있습니다.

# <해결책>

(1) 화면에 케이블이 닿지 않도록 주의하여 사용하십시오.

(2) 물, 기름 등 이물질이 묻지 않도록 사용하여야 하며, 묻는 즉시 닦아주십시오.

(3) 설정 메뉴에 들어가는 것이 불가할 경우에는 마우스를 USB 포트에 연결하여 들어가십시오.

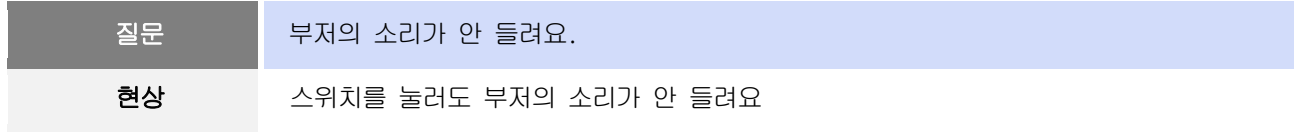

## <원인>

(1) 스위치가 작동을 하는데 부저가 울리지 않는 경우, 부저가 울리지 않도록 설정되어 있습니다.

(2) 스위치도 작동을 하지 않으면, 터치 기능에 오류가 있는 것 같습니다.

#### <해결책>

(1) 부저가 울리도록 환경 설정을 다시 해 줍니다. [5.3.5 Sound]을 참조바랍니다.

(2) 부저를 사용한다고 설정한 후, 부저가 울리는지 위 1)의 설정 창에서 테스트해 보세요.

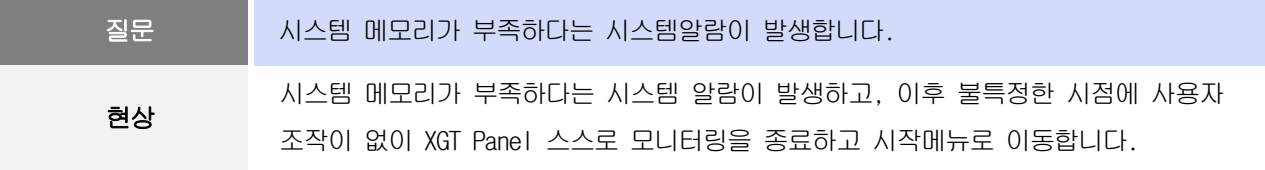

### <원인>

(1) 메모리 사용량이 95%를 초과한 상황일 수 있습니다.

(2) 모니터링 중 팝업 윈도우를 띄우거나 기타 여러 화면으로 이동하면서 메모리의 사용량이 다소 증가할 수 있습니 다. 그런데, 프로젝트에 사용된 이미지의 수가 많은 경우 메모리 사용량이 보다 쉽게 한계치에 다다를 수 있습 니다. 이 경우 XGT Panel은 자체적으로 모니터링을 종료하고 메모리를 다시 확보하는 동작을 취합니다.

#### <해결책>

- (1) Raster이미지가 아닌 Vector 이미지를 사용하는 경우 메모리 점유율을 낮출 수 있습니다. LXP-Designer의 그래 픽 라이브러리에서 보시면 OOO\_R이라고 표시된 이미지 그룹이 Raster 이미지 그룹이고, OOO\_V로 표시된 이미지 그룹이 Vector 이미지 그룹입니다.
- (2) 이미지 변경 작업에도 불구하고 메모리 점유율이 상승하여 모니터링이 종료되는 경우 가까운 A/S 센터에 문의하 시기 바랍니다.

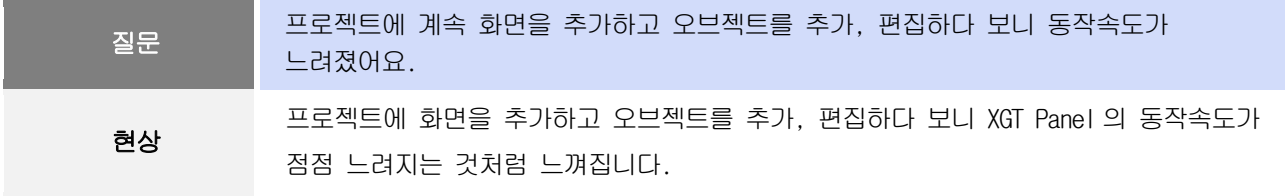

### <원인>

- (1) 프로젝트에 사용된 이미지의 양이 많은 경우입니다.
- (2) XGT Panel은 화면 동작 속도를 높이기 위해 프로젝트에 사용된 이미지를 메모리에 미리 상주시키게 됩니다. 그 런데 메모리 자원에 한계가 있어, 이미지의 양이 일정 한계를 넘어가면 메모리에 모두 상주시키지 못하고 파일 시스템에서 필요할 때 마다 읽어 들여서 화면에 표현하게 됩니다. 이로 인해 화면 동작 속도가 느려질 수 있습 니다.

### <해결책>

- (1) Raster이미지가 아닌 Vector 이미지를 사용하는 경우 메모리 점유율을 낮출 수 있습니다. LXP-Designer의 그래 픽 라이브러리에서 보시면 000\_R이라고 표시된 이미지 그룹이 Raster 이미지 그룹이고, 000\_V로 표시된 이미지 그룹이 Vector 이미지 그룹입니다.
- (2) 적절한 Vector 이미지가 없는 경우, 도형의 여러 기능(원, 사각형, 직선 등)을 이용하여 원하는 이미지를 구성 합니다.
- (3) 불필요한 배경화면을 제거하고, 배경색을 적용하여 화면을 구성합니다.

# 4. 도형 및 오브젝트 표시 문제

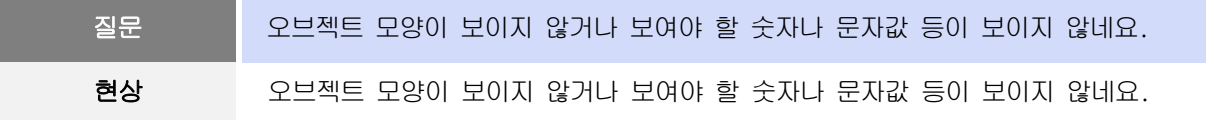

٦

#### <원인>

(1) 해당 오브젝트들이 연결된 PLC와의 연결이 끊겼거나, NAK가 발생하여 나타나는 현상입니다.

## <해결책>

(1) 처음부터 통신이 되지 않는 경우는 PLC와 연결된 케이블이 정상적으로 연결되어 있는지 확인해 주세요.

- (2) 옵셋이 설정된 오브젝트가 갑자기 보이지 않으면, 주소 범위를 초과하였는지 확인해주세요.
- (3) 통신이 정상적이지 않을 경우에 각 오브젝트가 XGT Panel에 표시되는 현상은 다음과 같습니다.

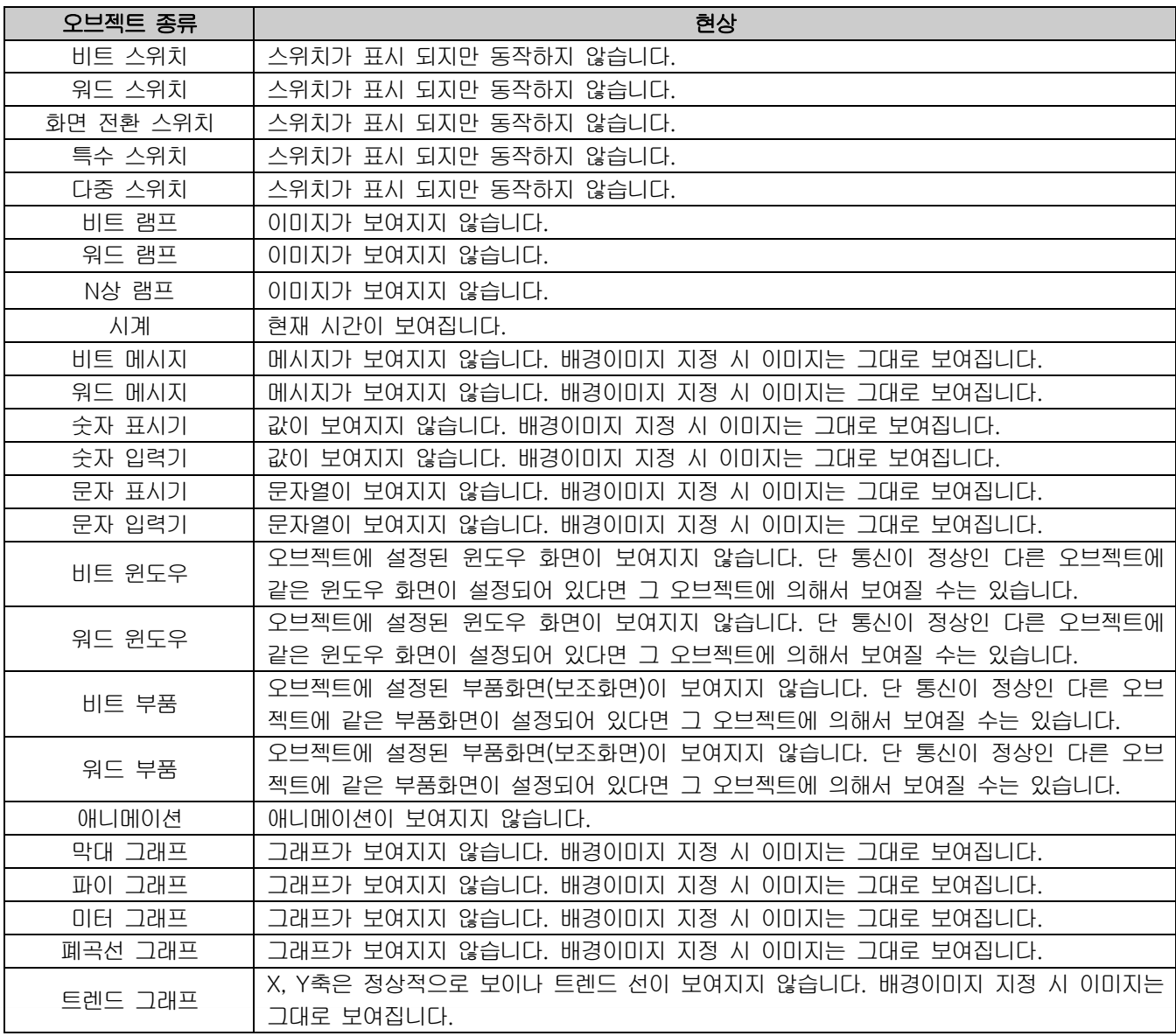

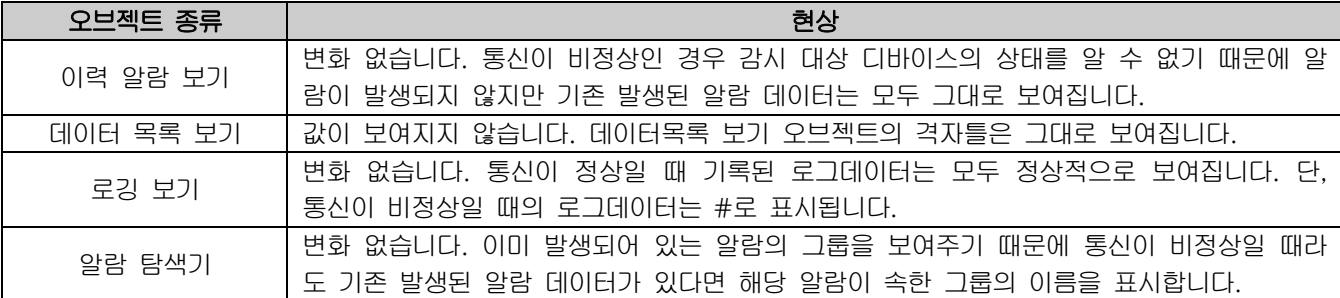

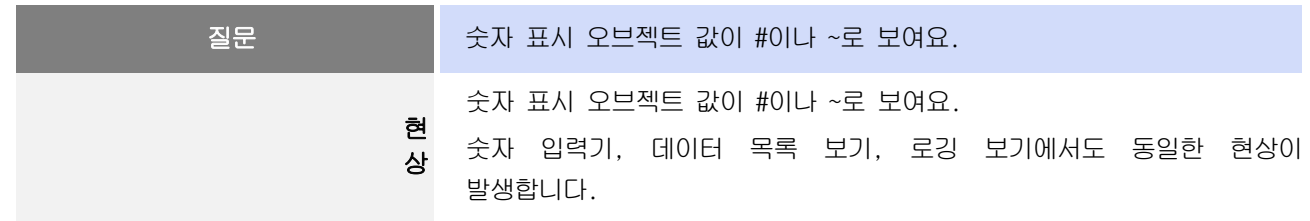

### <원인>

(1) 설정한 숫자 자릿수보다 값이 크거나 BCD로 설정한 후 표시값이 BCD 가 아닌 데이터 일 경우에 나타나는 현상입 니다.

#### <해결책>

- (1) 표시해야 할 숫자가 숫자 표시 오브젝트에 설정된 자릿수를 초과하게 되면 #이 표시됩니다. 이 때는 LXP-Designer에서 자릿수를 크게 설정해서 다시 다운로드 한 후 프로그램을 실행시켜 주세요.
- (2) 숫자 표시 오브젝트가 BCD형식으로 표시될 경우, BCD형식에 맞지 않는 데이터는 ~로 나타냅니다. 이 때는 디 바이스의 값을 BCD형식에 맞게 조정해주세요.
- (3) 데이터목록 오브젝트, 숫자 입력기, 숫자 표시기, 로깅 보기에 이런 현상이 나타납니다.

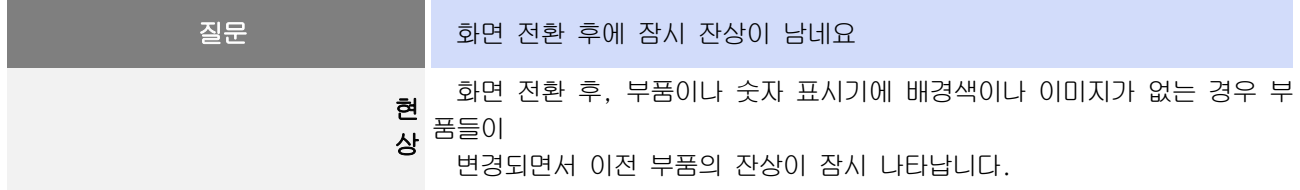

## <원인>

(1) 화면 전환 후 다중 연결이 되어 있거나, 통신 타임 아웃이 발생할 경우 일부 오브젝트에서 이전 값이나 상태 가 현재 값이나 상태와 중첩되어 표시되는 경우가 발생할 수 있습니다.

#### <해결책>

(1) 정상적인 경우입니다. 다중 연결이나 통신 상태가 원활하지 못한 경우에 화면이 전환되면 타임아웃시간 동안 오브젝트의 이전 값이나 상태가 표시되어 잔상이 발생할 수 있습니다.

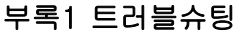

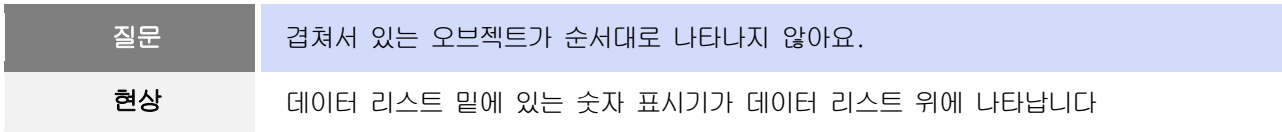

# <원인>

(1) 디바이스 값이 변경된 오브젝트 화면 제일 위에 표시됩니다.

## <해결책>

(1) 정상적인 경우입니다. 화면에 겹침 윈도우나 부품 오브젝트가 포함되어 있지 않은 경우에는 오브젝트의 그리 기 순서와 무관하게 가장 최근에 변경된 오브젝트가 화면 위에 표시됩니다. 그렇기 때문에 가급적 화면에 오 브젝트들은 겹쳐지지 않도록 하시는 것이 좋습니다.

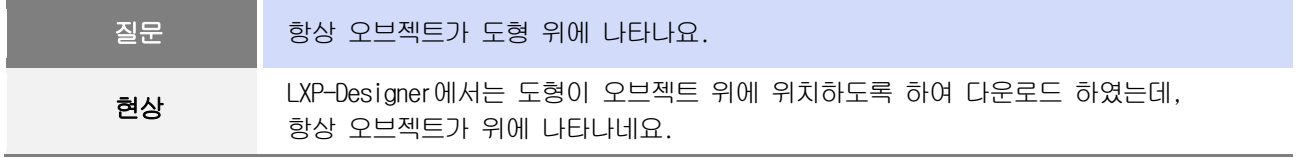

# <원인>

(1) XGT Panel에서는 항상 오브젝트가 도형보다 위에 나타나게 됩니다.

## <해결책>

(1) 정상적인 경우입니다. XGT Panel에서는 항상 오브젝트가 도형보다 위에 나타나게 됩니다.

# 5. 통신 문제

Г

![](_page_113_Picture_504.jpeg)

## <원인>

(1) 기기 설정에 통신 타임 아웃 시간이 너무 짧게 설정되어 있습니다.

## <해결책>

(1) 통신 량이 많아지면서 XGT Panel에서 통신 데이터를 요청하고 PLC에서 응답이 오는 시간보다 타임아웃 시간이 짧게 설정되어 있어서 나타나는 문제입니다. LXP-Designer에서 기기설정에 통신 타임 아웃 시간을 크게 설정 한 후 프로그램을 다운로드하고 실행시켜주세요.

![](_page_113_Picture_505.jpeg)

#### <원인>

(1) 통신 설정이 정상적이지 않거나, 케이블 이상이 원인 일 수 있습니다.

#### <해결책>

(1) RS-232C의 경우, 빌더에서 연결 설정이 올바른지 확인해주세요.

- (2) RS-422/485인 경우, 국번 및 통신 연결 설정이 올바른지 확인해주세요.
- (3) 1), 2)가 정상적이라면, 기기 메뉴 화면의 시리얼 진단 화면에서 PLC-RS-232C, PLC-RS485/422에 대해서 진단 을 해보세요. [5.4.2 Network] 참조.
- (4) 3)이 정상이라면, 연결 케이블이 이상한지 점검해주세요.
- (5) Cable의 한쪽에만 Shield Grounding을 해주세요.
- (6) 이더넷의 경우, 상대 PLC에 대한 IP와 포트 설정이 올바른지 확인해주세요

![](_page_113_Picture_506.jpeg)

# <원인>

(1) 이더넷 포트의 Subnet이 동일하여 탐색 시간이 필요합니다.

## <해결책>

(1) 두 개의 이더넷 포트의 Subnet이 동일한 경우 탐색 시간으로 인해 초기 연결이 지연될 수 있습니다.

(2) 가능하면 이더넷 포트의 Subnet을 분리하여 사용하여 주세요.

# $\sqrt{\hat{}}$ 주 의

► 제품 시운전 전에 미리 XGT Panel과 대상 제어기와 정상 통신이 가능한지 먼저 확인해야 합니다.

# 6. USB 메모리 카드 제거

![](_page_115_Figure_2.jpeg)

#### <원인>

(1) 백업을 하려고 할 때 메모리 카드가 제거되어 나타나는 현상입니다.

#### <해결책>

- (1) 가급적 XGT Panel이 감시 작업을 수행하고 있을 경우에 메모리 카드를 제거하지 말고, 대기 화면으로 나간 후 제거해 주세요.
- (2) 불가피하게 작동 중에 제거해야 한다면, 백업이 일어나지 않는 시점에 제거하세요. 만약 위 현상이 발생한다 면 약 10초 후에 정상 작동하오니 잠시 기다려 주세요.
- (3) USB 메모리의 경우 USB 외장 메모리의 LED가 깜빡이지 않을 때 제거해 주십시오.

![](_page_115_Picture_447.jpeg)

### <원인>

(1) USB 장치를 인식하거나 혹은 제거되었을 때 이를 인식하는데 일정 시간이 소요(최대 수 초)됩니다. 그런데, 저장장치를 빠르게 장착/제거하게 되면, 이를 정상적으로 인식하지 못하는 상황이 발생합니다.

### <해결책>

- (1) 1분 가량 기다리면 다시 인식됩니다. 1분 이상 기다렸다가 다시 장착해주십시오.
- (2) USB 장치를 제거 및 재장착 시에는 2~3초 정도 대기 후 재장착 하시기 바랍니다.

![](_page_115_Picture_15.jpeg)

# 7. 외부 메모리 인식

![](_page_116_Figure_2.jpeg)

٦

## <원인>

(1) USB 메모리 또는 SD Card가 파티션이 나뉘어져 있는 경우 나타나는 현상입니다.

# <해결책>

(1) USB 메모리 또는 SD Card를 하나의 파티션으로 포멧하여 사용하시기 바랍니다.

![](_page_116_Picture_7.jpeg)

# 8. 터치 인식

Г

![](_page_117_Picture_424.jpeg)

#### <원인>

(1) 터치패널 표면에 물이나 기름 등 이물질이 묻어있는지 확인 해 주세요.

(2) 터치패널 표면에 전원 또는 통신용 케이블이 지나고 있는지 확인 해 주세요.

### <해결책>

(1) 마른 헝겁이나 수건을 사용하여 터치패널 표면을 깨끗이 닦은 후 사용하시기 바랍니다.

- (2) 터치패널 표면을 닦을 시 오동작을 방지하기 위하여 반드시 전원을 꺼 주시기 바랍니다.
- (3) 터치패널 근처에 케이블이 지나지 않도록 주의하여 사용하시기 바랍니다.

![](_page_117_Picture_425.jpeg)

# <원인>

(1) 상대방 기기와 정상적으로 통신하는지 확인해 주세요.

(2) 통신장비 불량에 따른 트래픽 폭주로 인한 내부 리소스 부족으로 발생할 수 있습니다.

### <해결책>

(1) HMI와 상대방 기기간(PLC) 1:1로 네트워크를 구성 후 정상적으로 통신되는지 확인 합니다.

(2) 1:1 구성 시 문제가 되는 제품이 발생 시 해당 제조사에 확인 요청하시길 바랍니다.

![](_page_117_Figure_17.jpeg)

# 9. 프로그램 수행 중의 에러메시지

기기 시작, 기기진단 및 환경설정, 프로젝트 다운로드, 제어기 감시 등 XGT Panel의 실행 중에 문제가 발생할 경우 메 시지 박스 형식으로 에러메시지를 띄웁니다. 이때 메시지는 본 내용 앞에 항상 네 자리 숫자로 된 코드를 표시합니다. 이때 앞의 두 자는 오브젝트 및 수행 중인 작업의 코드가 되며, 뒤의 두 자리는 메시지 번호가 됩니다. 즉 현재 발생 된 에러메시지의 코드가 [0101]로 표시된 경우는 NVRAM의 상태를 진단 시 발생한 오류 메시지입니다. 오류메시지 발생 시 아래 에러코드 열의 종류와 순번을 참고하여 원인 및 대책란을 찾아보시기 바랍니다.

![](_page_118_Picture_734.jpeg)

![](_page_119_Picture_477.jpeg)

![](_page_120_Picture_470.jpeg)

![](_page_121_Picture_626.jpeg)

![](_page_122_Picture_636.jpeg)

![](_page_123_Picture_597.jpeg)

![](_page_124_Picture_563.jpeg)

![](_page_125_Picture_552.jpeg)

![](_page_126_Picture_518.jpeg)

![](_page_127_Picture_588.jpeg)

![](_page_128_Picture_692.jpeg)

![](_page_129_Picture_448.jpeg)

![](_page_130_Picture_159.jpeg)

# 부록 2 외형 치수

단위: mm

٦

# **1. LXP-D12xx**

![](_page_132_Figure_4.jpeg)

![](_page_132_Figure_5.jpeg)

# **2. LXP-MxxD**

Г

![](_page_133_Figure_2.jpeg)

![](_page_133_Figure_3.jpeg)

![](_page_133_Figure_4.jpeg)

 $46.0$ 

# 부록 **3** 보증내용 및 환경방침

# 1. 보증 내용

1. 보증 기간

구입하신 제품의 보증 기간은 제조 일로부터 18개월입니다.

2. 보증 범위

위의 보증 기간 중에 발생한 고장에 대해서는 부분적인 교환 또는 수리를 받으실 수 있습니다. 다만, 아래에 해당하는 경우에는 그 보증 범위에서 제외하오니 양지하여 주시기 바랍니다.

- (1) 사용설명서에 명기된 이외의 부적당한 조건·환경·취급으로 발생한 경우
- (2) 고장의 원인이 당사의 제품 이외의 것으로 발생한 경우
- (3) 당사 및 당사가 정한 지정점 이외의 장소에서 개조 및 수리를 한 경우
- (4) 제품 본래의 사용 방법이 아닌 경우
- (5) 당사에서 출하 시 과학·기술의 수준에서는 예상이 불가능한 사유에 의한 경우
- (6) 기타 천재·화재 등 당사 측에 책임이 없는 경우

3. 위의 보증은 HMI 단위체만의 보증을 의미하므로 시스템 구성이나 제품 응용 시에는 안전성을 고려하여 사용하여 주 십시오.

# 2. 환경 방침

LS ELECTRIC은 다음과 같이 환경 방침을 준수하고 있습니다.

![](_page_134_Picture_417.jpeg)

![](_page_135_Picture_0.jpeg)

# **www.ls-electric.com**

# LS ELECTRIC Co., Ltd.

![](_page_135_Picture_374.jpeg)

**사용설명서의 규격은 지속적인 제품 개발 및 개선으로 인해 예고없이 변경될 수 있습니다.**

![](_page_135_Picture_375.jpeg)

![](_page_135_Picture_376.jpeg)

ⓒ LS ELECTRIC Co., Ltd 2015 All Right Reserved. 2022.07